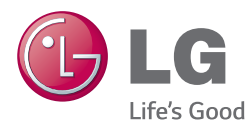

# INSTRUKCJA OBSŁUGI *Bezprzewodowy panel*  dźwiękowy 3D Blu-ray Disc™ / DVD

Proszę dokładnie przeczytać ten podręcznik przed rozpoczęciem użytkowania zestawu i zachować go na przyszłość.

BB4330A (BB4330A, S43A3-D)

### <span id="page-1-0"></span>**Informacja dot. bezpieczeństwa**

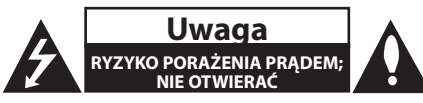

**Uwaga:** ABY ZREDUKOWAĆ RYZYKO PORAŻENIA PRĄDEM ELEKTRYCZNYM, NIE ZDEJMOWAĆ POKRYWY. WEWNĄTRZ NIE MA CZĘŚCI, KTÓRE MOGĄ BYĆ NAPRAWIANE PRZEZ UŻYTKOWNIKA.

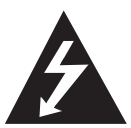

Symbol błyskawicy w trójkącie informuje użytkownika o obecności nieizolowanego, niebezpiecznego napięcia elektrycznego wewnątrz produktu, które powoduje znaczące

ryzyko porażenia prądem elektrycznym.

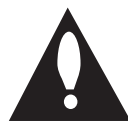

Symbol wykrzyknika w trójkącie informuje użytkownika o obecności ważnych instrukcji dot. obsługi i konserwacji (serwisowania) w dokumentacji dołączonej do

produktu.

**OSTRZEŻENIE:** CHRONIĆ URZĄDZENIE PRZED DESZCZEM I WILGOCIĄ, ABY UNIKNĄĆ POŻARU LUB PORAŻENIA PRĄDEM.

**OSTRZEŻENIE:** Nie instalować urządzenia w przestrzeni zamkniętej, jak np. półki z książkami itd.

**Uwaga:** Nie zasłaniać otworów wentylacyjnych. Instalować zgodnie z zaleceniami producenta. Szczeliny i otwory wentylacyjne w obudowie zapewniają niezawodną pracę urządzenia i chronią je przed przegrzaniem. Nie należy kłaść urządzenia na łóżku, sofie, dywanie lub na innej podobnej powierzchni, która mogłaby doprowadzić do zatkania tych otworów. Nie należy umieszczać urządzenia w zabudowie izolującej, takiej jak półki na książki, stojaki, chyba że zostanie zapewniona odpowiednia wentylacja lub jest to zgodne z instrukcją producenta.

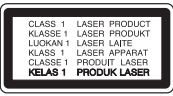

**Uwaga:** PO OTWARCIU PROMIENIOWANIE LASEROWE WIDOCZNE I NIEWIDOCZNE KLASY 1M. NIE PATRZEĆ BEZPOŚREDNIO PRZY POMOCY INSTRUMENTÓW OPTYCZNYCH. Wykonywanie procedur sterowania, regulacji lub jakichkolwiek innych niż tutaj podane może

być przyczyną wystawienia się na niebezpieczne promieniowanie.

#### **Uwaga dotycząca przewodu zasilania**

Dla większości urządzeń zalecane jest, aby były podłączone do osobnego obwodu;

to znaczy do pojedynczego gniazdka, które zasila tylko dane urządzenie i nie ma innych wyjść lub odgałęzień. Dla pewności sprawdzić stronę ze specyfikacjami technicznymi w niniejszej instrukcji obsługi. Nie przeciążać gniazdek zasilających. Przeciążone, luźne, uszkodzone lub przepalone gniazdka, kable zasilające lub przedłużające stwarzają zagrożenie. Jakakolwiek z powyższych sytuacji może być przyczyną porażenia prądem lub pożaru. Raz na jakiś czas należy sprawdzać przewód zasilający urządzenia i jeśli pojawią się oznaki uszkodzenia lub przetarcia się, odłączyć go, zaprzestać korzystania z urządzenia i wymienić przewód w autoryzowanym serwisie. Zabezpieczyć przewód zasilania przed fizycznym lub mechanicznym niewłaściwym użytkowaniem, tj. przed skręcaniem, zapętleniem, zaciskaniem, przytrzaskiwaniem drzwiami lub przekraczaniem. Należy zwrócić szczególną uwagę na wtyczki, gniazdka ścienne oraz miejsce, w którym przewód łączy się z urządzeniem. Wyjąć wtyczkę przewodu zasilającego, aby odłączyć od zasilania. Podczas instalacji urządzenia upewnić się, że wtyczka jest łatwo dostępna.

To urządzenie jest wyposażone w przenośną baterię lub akumulator.

**Bezpieczny sposób wyjęcia baterii ze sprzętu:** 

Wyjąć starą baterię lub paczkę baterii, wykonując kroki montażu w odwrotnej kolejności. Aby uniknąć zanieczyszczenia środowiska i szkodliwego wpływu na zdrowie ludzi i zwierząt, zużyte baterie lub akumulatorki należy umieścić w odpowiednim pojemniku w oznaczonym punkcie zbiórki odpadów. Nie wyrzucać baterii i akumulatorków wraz z odpadami gospodarstwa domowego. Zalecamy korzystać z lokalnych, darmowych systemów baterii i akumulatorów zwrotnych. Bateria nie może być wystawiana na nadmierne ciepło, jak np. promienie słoneczne, pożar itp.

**Uwaga:** To urządzenie nie może być wystawione na działanie wody (kapiącej lub rozpryskiwanej) i nie należy kłaść na nim przedmiotów wypełnionych cieczą, takich jak wazony.

#### **Utylizacja starych urządzeń**

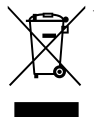

1. Kiedy do produktu dołączony jest niniejszy przekreślony symbol kołowego pojemnika na śmieci, oznacza to, że produkt jest objęty dyrektywą 2002/96/EC.

- 2. Wszystkie elektryczne i elektroniczne produkty powinny być utylizowane niezależnie od odpadów miejskich, z wykorzystaniem przeznaczonych do tego miejsc składowania wskazanych przez rząd lub miejscowe władze.
- 3. Właściwy sposób utylizacji starego urządzenia pomoże zapobiec potencjalnie negatywnemu wpływowi na zdrowie i środowisko.
- 4. Aby uzyskać więcej informacji o sposobach utylizacji starych urządzeń, należy skontaktować się z władzami lokalnymi, przedsiębiorstwem zajmującym się utylizacją odpadów lub sklepem, w którym produkt został kupiony.

#### **Utylizacja zużytych baterii/akumulatorków**

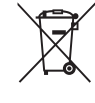

Symbol przekreślonego kosza na śmieci znajdujący się na bateriach/ akumulatorach produktu, oznacza, że objęte są one dyrektywą europejską 2006/66/EC.

- 2. Symbol ten może znajdować się w obecności chemicznych oznaczeń rtęci (Hg), kadmu (Cd) lub ołowiu (Pb), jeżeli bateria zawiera ponad 0,0005 % rtęci, 0,002 % kadmu lub 0,004 ołowiu.
- 3. Wszystkie baterie/akumulatory powinny być utylizowane w oddzieleniu od innych odpadów komunalnych przez jednostki wyznaczone do tego celu przez władze rządowe lub lokalne.
- 4. Poprawna utylizacja zużytych baterii/ akumulatorów pomoże zapobiec możliwym negatywnym wypływom na środowisko, zwierzęta i ludzie zdrowie.
- 5. W celu uzyskania więcej informacji na temat utylizacji zużytych baterii/ akumulatorów należy skontaktować się z lokalnym urzędem miasta, zakładem usług komunalnych lub sklepem, w którym produkt został zakupiony.

#### **Urządzenia bezprzewodowe dla Unii Europejskiej**

# 09840

Firma LG Electronics deklaruje niniejszym że niniejszy(e) produkt(y) jest/są zgodne z wymaganiami oraz innymi postanowieniami Dyrektyw 1999/5/EC, 2004/108/EC, 2006/95/EC, 2009/125/EC oraz 2011/65/EU.

Prosimy o kontakt na poniższy adres, aby uzyskać kopię Deklaracji Zgodności (Declaration of Conformity).

#### **Biuro do kontaktu w sprawie zgodności tego produktu:**

LG Electronics Inc.

- EU Representative, Krijgsman 1,
- 1186 DM Amstelveen, The Netherlands
- Proszę pamiętać, że NIE jest to punkt kontaktowy związany z obsługą klienta. Obsługą klienta zajmują się punkty wymienione w karcie gwarancyjnej, a oprócz tego można skontaktować się ze sprzedawcą, u którego nabyto produkt.

Tylko do użytku wewnątrz pomieszczeń.

#### **Oświadczenie dotyczące promieniowania radiowego**

Urządzenie to powinno zostać zainstalowane oraz użytkowane w odległości, co najmniej 20cm pomiędzy anteną a ciałem użytkownika.

#### **UWAGI DOTYCZĄCE PRAW AUTORSKICH**

- Ponieważ AACS (Advanced Access Content System) jest postrzegany jako system ochrony treści dla formatu płyt Blu-ray, podobny w użyciu do CSS (Content Scramble System) dla formatu DVD, narzucone są określone ograniczenia dotyczące odtwarzania, wyjścia sygnału analogowego itp. chronionych treści AACS. Działanie niniejszego produktu oraz ograniczenia mogą różnić się w zależności do czasu zakupu, ponieważ te ograniczenia mogą zmieniać się przez AACS po wyprodukowaniu.
- Co więcej, oznaczenia BD-ROM i BD+ są dodatkowo stosowane jako systemów zabezpieczenia treści dla formatu płyt Blu-ray, które narzucają pewne ograniczenia, łącznie z ograniczeniami odtwarzania dla zawartości oznaczonej BD-ROM i/lub BD+. W celu uzyskania dodatkowych informacji dotyczących AACS, BD-ROM Mark, BD+ lub tego produktu, skontaktuj się z autoryzowanym centrum obsługi klienta LG.
- Wiele płyt BD-ROM/DVD jest zakodowanych w celu zabezpieczenia przed kopiowaniem. Z tego względu powinieneś podłączyć odtwarzacz bezpośrednio do telewizora, a nie do VCR. Podłączenie do VCR skutkuje zakłóconym obrazem z płyt chronionych przed kopiowaniem.
- Urządzenie to zawiera technologię chronioną prawami autorskimi przez patenty w USA oraz inne prawa własności intelektualnej. Użycie tej chronionej technologii musi być autoryzowane przez firmę Rovi oraz jest ona przeznaczona tylko do użytku domowego oraz innego ograniczonego chyba, że autoryzacja Rovi postanawia inaczej. Przeróbka lub demontaż są zabronione.
- Zgodnie z prawem autorskim USA oraz prawami autorskimi w innych krajach, nieautoryzowane nagrywanie, odtwarzanie, dystrybucja lub oglądanie programów telewizyjnych, kaset wideo, płyt BD-ROM, DVD, CD i innych materiałów podlega odpowiedzialności cywilnej i/lub kryminalnej.

#### **Ważna uwaga dotyczące systemu kolorów telewizora**

System kolorów niniejszego adtwarzacza jest inny od systemu kolorów aktualnie odtwarzanych płyt.

Na przykład jeżeli odtwarzana jest płyta nagrana w systemie kolorów NTSC, obraz jest przesyłany jako sygnał NTSC.

Tylko telewizor multi-systemowy może prawidłowo przetwarzać wszystkie sygnały przesyłane przez odtwarzacz.

- y Jeżeli posiadasz telewizor z systemem kolorów PAL, podczas odtwarzania płyt lub filmów nagranych w systemie NTSC zobaczysz na ekranie zniekształcony obraz.
- Telewizor multi-systemowy zmienia automatycznie system kolorów w zależności od sygnału wejściowego. Jeżeli system kolorów nie zostanie zmieniony automatycznie, wyłącz urządzenie, a następnie włącz je ponownie, aby zobaczyć prawidłowy obraz.
- Nawet jeżeli płyty nagrane w systemie kolorów NTSC są poprawnie wyświetlane na ekranie telewizora, mogą nie być poprawnie zapisane na nagrywarce.

- Oglądanie filmów 3D przez dłuższy czas może powodować zmęczenie lub zawroty głowy.
- Nie zalecamy oglądania filmów 3D przez osoby osłabione, dzieci i kobiety w ciąży.
- Jeśli w trakcie oglądania filmów 3D odczuwasz bóle głowy, zmęczenie lub zawroty głowy, należy wyłączyć odtwarzanie i odpocząć do momentu aż poczujesz się (<u>1</u>) **Ostrożnie**<br>
Oglądanie filmów<br>
może powodowa<br>
głowy.<br>
Nie zalecamy oglą<br>
osoby osłabione, deśli w trakcie oglą<br>
Jeśli w trakcie oglą<br>
zawroty głowy, na i odpocząć do mo

### **Spis treści**

#### **[Na początek](#page-1-0)**

- [Informacja dot. bezpieczeństwa](#page-1-0)
- [Wstęp](#page-7-0)
- [Odtwarzalne płyty i symbole używane](#page-7-0)  [w tym podręczniku](#page-7-0)
- 9 [O wyświetlanym symbolu "](#page-8-0) $Q$ "
- [Kod regionu](#page-8-0)
- [Wybór sytemu](#page-8-0)
- [Pilot](#page-9-0)
- [Panel przedni](#page-10-0)
- [Panel tylny](#page-11-0)
- [Aktywny woofer](#page-11-0)

#### **[Przyłączanie](#page-12-0)**

- [Mocowanie jednostki głównej na ścianie](#page-12-0)
- [Konfiguracja](#page-14-0)
- [Podłączenie subwoofera](#page-14-0)  [bezprzewodowego](#page-14-0)
- [Podłączenia do Twojego telewizora](#page-15-0)
- [Co to jest SIMPLINK?](#page-16-0)
- [Funkcja ARC \(Audio Return Channel\)](#page-16-0)
- [Ustawienie rozdzielczości](#page-17-0)
- [Podłączenie anteny](#page-18-0)
- [Połączenia z urządzeniem zewnętrznym](#page-18-0)
- [Połączenie PORT. IN](#page-18-0)
- [Połączenie OPTICAL IN](#page-19-0)
- [Podłączenie HDMI IN](#page-19-0)
- [Podłączanie do sieci domowej](#page-20-0)
- [Kablowe podłączenie do sieci](#page-20-0)
- [Konfiguracja połączenia przwodowego](#page-21-0)

#### **[Ustawianie systemu](#page-23-0)**

- [Konfiguracja początkowa](#page-23-0)
- [Ustawienia](#page-24-0)
- [Ustawienia opcji konfiguracji](#page-24-0)
- [\[SIEĆ\] MENU](#page-25-0)
- [\[WYŚWIETL.\] MENU](#page-26-0)
- [\[JĘZYK\] MENU](#page-27-0)
- [\[AUDIO\] MENU](#page-28-0)
- [\[BLOKADA\] MENU](#page-29-0)

– [\[INNE\] MENU](#page-30-0)

#### **[Obsługa](#page-33-0)**

- [Efekt dźwiękowy](#page-33-0)
- [Efekt dźwiękowy 3D](#page-33-0)
- [Wyświetlanie menu Home](#page-34-0)
- [Korzystanie z menu \[Główne\]](#page-34-0)
- [Korzystanie ze SmartShare](#page-34-0)
- [Odtwarzanie podłączonych urządzeń](#page-35-0)
- [Odtwarzanie dysków](#page-35-0)
- [Odtwarzanie płyt Blu-ray 3D](#page-35-0)
- [Odtwarzanie pliku z płyty/urządzenia](#page-36-0)  [USB](#page-36-0)
- [Odtwarzanie pliku z serwera](#page-37-0)  [sieciowego](#page-37-0)
- [Podłączanie do serwera lub komputera](#page-38-0)  [sieci domowej](#page-38-0)
- [Instalowanie Nero MediaHome 4](#page-38-0)  **Essentials**
- [Udostępnianie plików i folderów](#page-38-0)
- [O Nero MediaHome 4 Essentials](#page-39-0)
- [Wymagania systemowe](#page-39-0)
- [Ogólne informacje o odtwarzaniu](#page-40-0)
- [Podstawowe operacje dla zawartości](#page-40-0)  [wideo i audio](#page-40-0)
- [Podstawowe operacje dla zdjęć](#page-40-0)
- [Korzystanie z menu płyty](#page-40-0)
- [Wznowienie odtwarzania](#page-41-0)
- [Pamięć ostatniej sceny](#page-41-0)
- [Menu ekranowe](#page-42-0)
- [Aby sterować odtwarzaniem filmów](#page-42-0)
- [Aby sterować wyświetlaniem obrazów](#page-43-0)
- [Odtwarzanie zaawansowane](#page-44-0)
- [Odtwarzanie powtarzane](#page-44-0)
- [Powtarzanie określonego fragmentu](#page-44-0)
- [Odtwarzanie od wybranego czasu](#page-44-0)
- [Wybór języka napisów](#page-45-0)
- [Słuchanie różnych ścieżek audio](#page-45-0)
- [Oglądane pod różnymi kątami](#page-45-0)
- [Zmienianie współczynnika kształtu](#page-45-0)  [obrazu TV](#page-45-0)
- [Zmienianie strony kodowej napisów](#page-46-0)
- [Zmienianie trybu obrazu](#page-46-0)
- [Wyświetlanie informacji o zawartości](#page-46-0)
- [Zmienianie widoku listy zawartości](#page-47-0)
- [Wybieranie pliku z napisami](#page-47-0)
- [Słuchanie muzyki w czasie pokazu](#page-48-0)  [slajdów](#page-48-0)
- [Konwersja treści 2D na 3D](#page-48-0)
- [Funkcje zaawansowane](#page-49-0)
- [Korzystanie z BD-Live™](#page-49-0)
- [LG AV Remote](#page-49-0)
- [Nagrywanie Audio CD](#page-50-0)
- [Nagrywanie z radia FM lub źródła](#page-50-0)  [PORTABLE](#page-50-0)
- [Wyświetlanie informacji z Gracenote](#page-51-0)  [Media Database](#page-51-0)
- [Korzystanie z radia](#page-52-0)
- [Słuchanie radia](#page-52-0)
- [Zapisywanie stacji radiowych](#page-52-0)
- [Usuwanie zapisanej stacji](#page-52-0)
- [Usuwanie wszystkich zapisanych stacji](#page-52-0)
- [Polepszenie słabego odbioru stacji](#page-52-0)  [FM](#page-52-0)
- [Patrz informacje na temat stacji](#page-52-0)  [radiowej](#page-52-0)
- [Korzystanie z klawiatury lub myszy USB](#page-53-0)
- [Korzystanie z Premium](#page-53-0)
- [Korzystanie z LG Smart World](#page-54-0)
- [Logowanie](#page-54-0)
- [Wyszukiwanie treści on-line](#page-55-0)
- [Korzystanie z menu My Apps](#page-55-0)
- [Korzystanie z technologii Bluetooth](#page-56-0)
- [Słuchanie muzyki zapisanej na](#page-56-0)  [urządzeniach Bluetotooth](#page-56-0)

#### **[Rozwiązywanie problemów](#page-58-0)**

- [Rozwiązywanie problemów](#page-58-0)
- [Ogólne](#page-58-0)
- $60 Si$ eć
- [Obraz](#page-60-0)
- [Dźwięk](#page-60-0)
- [Wsparcie klienta](#page-60-0)
- [Uwaga dotyczącą źródła](#page-60-0)  [oprogramowania typu otwartego -](#page-60-0)  [Open source](#page-60-0)

#### **[Załącznik](#page-61-0)**

- [Sterowanie telewizorem przy pomocy](#page-61-0)  [dołączonego pilota](#page-61-0)
- [Konfiguracja pilota zdalnego](#page-61-0)  [sterowania do Twojego telewizora](#page-61-0)
- [Aktualizacja oprogramowania sieciowego](#page-62-0)
- [Informacja o uaktualnieniu sieciowym](#page-62-0)
- [Ak. oprog.](#page-62-0)
- [Dodatkowe informacje](#page-64-0)
- [Wamagania pliku](#page-64-0)
- [AVCHD \(Advanced Video Codec High](#page-65-0)  [Definition\)](#page-65-0)
- [O DLNA](#page-66-0)
- [Wymagania systemowe](#page-66-0)
- [Uwagi dotyczące komaptybilności](#page-66-0)
- [Specyfikacje wyjścia audio](#page-67-0)
- [Lista kodów obszarów](#page-68-0)
- [Lista kodów języków](#page-69-0)
- [Znaki handlowe i licencje](#page-70-0)
- [Specyfikacje](#page-73-0)
- [Konserwacja](#page-75-0)
- [Obsługa urządzenia](#page-75-0)
- [Uwagi dotyczące płyt](#page-75-0)
- [WAŻNA INFORMACJA DOTYCZĄCA](#page-76-0)  [USŁUG SIECIOWYCH](#page-76-0)

Niektóre treści zawarte w niniejszej instrukcji mogą różnić się od treści zawartych w twoim odtwarzaczu w zależności od wersji oprogramowania odtwarzacza lub twojego dostawcy usług.

## <span id="page-7-0"></span>**Wstęp**

### **Odtwarzalne płyty i symbole używane w tym podręczniku**

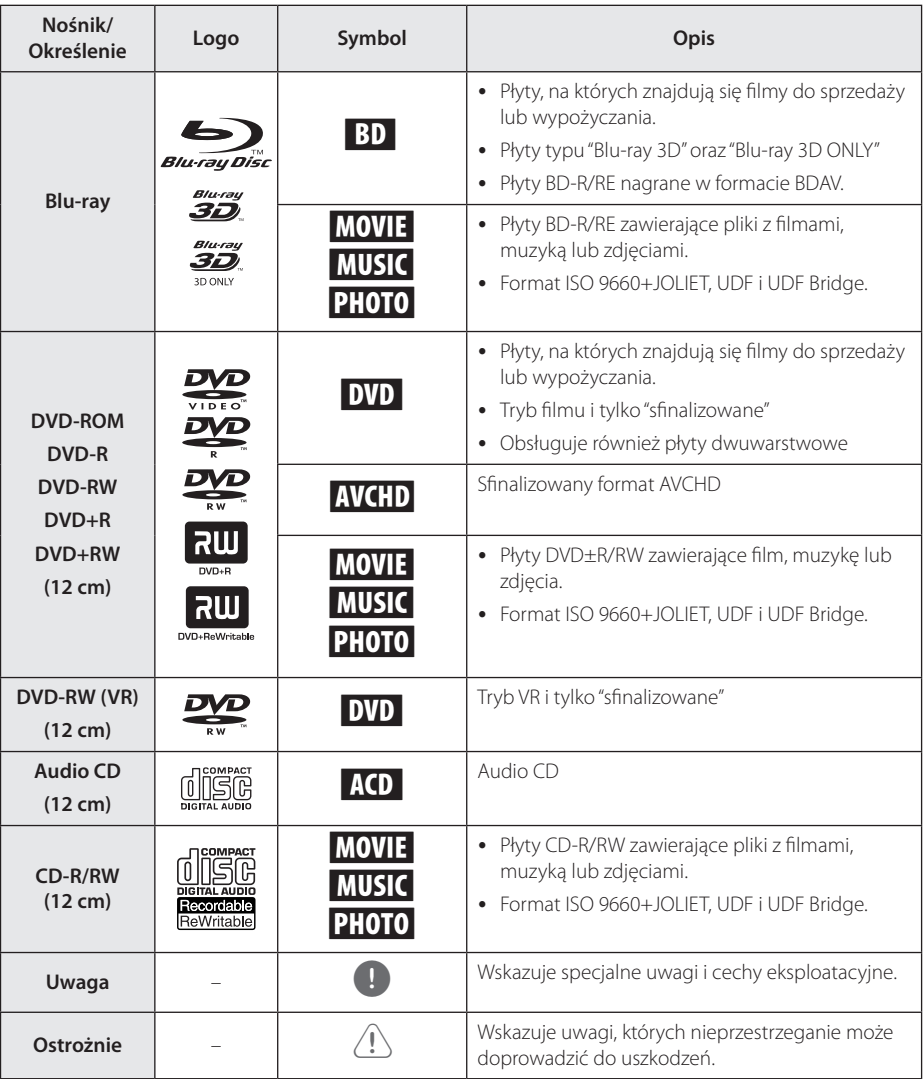

- <span id="page-8-0"></span>y W zależności od jakości i warunków nagrywania lub od samej płyty CD-R/RW (lub DVD±R/RW), niektóre CD-R/RW (lub DVD±R/RW) mogą nie być odtwarzane na tym urządzeniu.
- W zależności od oprogramowania do nagrywania i "finalizacji", niektórych płyt (CD-R/RW, DVD±R/RW lub BD-R/RE) nie można odtworzyć.
- y Płyty BD-R/RE, DVD±R/RW i CD-R/RW nagrane za pomocą komputera osobistego lub na nagrywarce DVD lub CD, mogą nie być odtwarzane, jeśli płyta jest zniszczona lub brudna, lub jeśli soczewki odtwarzacza są zabrudzone albo skrapla się na nich wilgoć.
- Jeśli nagrasz płytę za pomocą komputera osobistego, nawet jeśli jest nagrana w odpowiednim formacie, są przypadki, w których może nie być odtwarzana ze względu na ustawienia oprogramowania stosowanego do tworzenia płyt. (Aby uzyskać więcej szczegółów, zapoznaj się z informacjami podanymi przez wydawcę oprogramowania.)
- Urządzenie wymaga, by płyty oraz nagrania spełniały pewne techniczne standardy, dla osiągnięcia optymalnej jakości odtwarzania.
- Nagrane płyty DVD są automatycznie przystosowywane do tych standardów. Istnieje wiele różnych rodzajów formatów dysków przeznaczonych do nagrywania (łącznie z CD-R zawierającymi pliki MP3 lub WMA) i wymagają one pewnych warunków, aby zapewnić kompatybilność odtwarzania.
- Klienci powinni również pamiętać o tym, że do pobierania plików MP3 / WMA i muzyki z Internetu potrzebne jest zezwolenie. Nasza firma nie ma prawa udzielać tego typu zezwoleń. Zezwolenie należy uzyskać za każdym razem od właściciela praw autorskich.
- Podczas formatowania płyt wielokrotnego zapisu, należy ustawić format na [Mastered], tak aby płyta były kompatybilna z odtwarzaczami LG. Jeżeli wybrana zostanie opcja 'Live System', nie będzie można jej używać w odtwarzaczach LG. (Mastered/ Live File System : System formatu płyty dla Windows Vista)

### , Uwaga **O wyświetlanym symbolu "**7**"**

Ikona " $Q$ " pojawiająca się na ekranie telewizora oznacza, że funkcja objaśniania w niniejszej instrukcji obsługi jest niedostępna dla danego nośnika.

### **Kod regionu**

Urządzenie to ma przypisany kod regionu, który jest podany na etykiecie znajdującej się od spodu. Urządzenie to może odtwarzać tylko płyty BD-ROM lub DVD oznaczone tym samym kodem lub "ALL".

### **Wybór sytemu**

Naciśnij ▲ (OPEN/CLOSE) ), gdy płyta znajduje się w środku i nie wyciągaj jej. Podczas gdy na wyświetlaczu znajduje się komunikat [OPEN] naciśnij i przytrzymaj przycisk II (PAUSE) na co dłużej niż pięć sekund.

### <span id="page-9-0"></span>**Pilot**

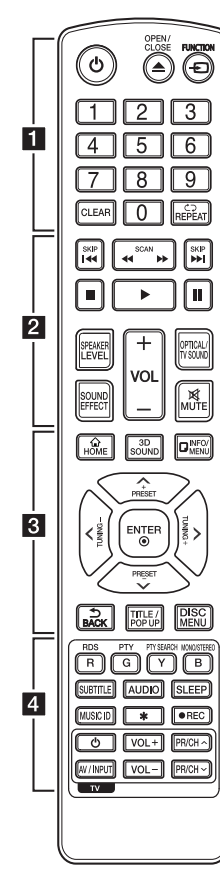

#### **Instalacja baterii**

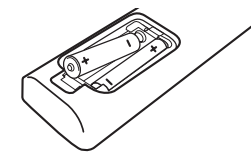

Zdejmij pokrywę baterii znajdującą się z tyłu pilota zdalnego sterowania i włóż dwie baterie R03 (rozmiar AAA) z  $\bullet$  i 5 ustawionymi prawidłowo.

$$
\cdots\cdots\cdots\quad \quad 1\;\cdots\cdots
$$

(<sup>I</sup>) (POWER): Włącza (ON) lub wyłącza (OFF) zasilanie odtwarzacza.

B **(OPEN/CLOSE):** Wysuwanie oraz wkładanie płyty.

**FUNCTION:** Przełączanie między źródłami wejściowymi.

**Przyciski numeryczne 0-9:** Wybiera numerowane opcje w menu.

**CLEAR:** Usuwa numer podczas ustawiania hasła lub połączenia sieciowego.

**REPEAT (Ch):** Powtarzanie wybranej sekcji lub sekwencji.

• • • • • • **p** • • • • • **<4 />
KSCAN):** Przeszukuje

wstecz lub w przód.

**K4/PH (SKIP):** Przejście do następnego lub poprzedniego rozdziału/ścieżki/pliku.

**K** (STOP): Zatrzymuje odtwarzanie.

z **(PLAY):** Rozpoczyna odtwarzanie.

**II (PAUSE):** Wstrzymuje odtwarzanie.

**SPEAKER LEVEL:** Ustawia poziom głośności żądanego głośnika.

**SOUND EFFECT:** Wybieranie trybu efektu dźwiękowego.

**VOL +/-:** Regulacja poziomu głośności.

**OPTICAL/TV SOUND:** Zmienia typ wejścia bezpośrednio na optyczny.

**MUTE:** Wycisza jednostkę.

• • • • • • **8** • • • • •

**HOME ( ):** Wyświetla lub zamyka [Główne].

**3D SOUND:** Wybieranie trybu efektu dźwiękowego 3D.

**INFO/MENU (**m**):** Włącza lub wyłącza informacje wyświetlane na ekranie.

**Przyciski kierunku:** Wybieranie opcji w menu.

**PRESET +/-:** Wybór zaprogramowanych stacji radiowych.

**TUNING +/-:** Dostrajanie stacji radiowej.

**ENTER (**b**):** Potwierdza wybór menu.

**BACK ( ):** Wyjście z menu lub powrót do poprzedniego ekranu.

**TITLE/POPUP:** Wyświetla menu tytułowe DVD lub wyskakujące menu BD-DVD, jeśli dostępne.

**DISC MENU:** Umożliwia dostęp do menu na płycie.

• • • • • • **4** • • • • •

- **Przyciski kolorowe (R, G, Y, B):** - Służą do poruszania się po menu BD-ROM. Służą także jako przycisków skrótów dla konkretnych menu.
- Przycisk B: Wybieranie trybu FM mono/stereo.

**RDS:** Radio Data System.

**PTY:** Wyświetlanie typu programu dla RDS.

**PTY SEARCH:** 

Wyszukiwanie programów według typu.

**SUBTITLE:** Wybiera język napisów.

**AUDIO:** Wybiera język lub kanał audio.

**SLEEP:** Ustawianie określonego przedziału czasu, po którym urządzenie wyłączy się.

**MUSIC ID:** Po podłączeniu do sieci może dostarczyć informacje o bieżącej piosence w czasie odtwarzania filmu.

? **:** Przycisk ten jest niedostępny.

X **(REC):** Nagrywa dźwięk z Audio CD, radia FM, lub źródła PORTABLE do pamięci USB.

**Przyciski sterowania telewizorem:** Patrz strona 62.

### <span id="page-10-0"></span>**Panel przedni**

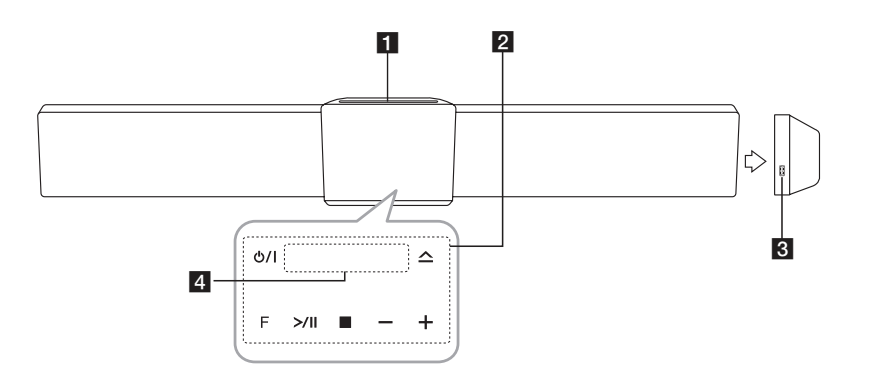

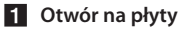

**2** Przyciski obsługi 1/! **(Power) -/+ (Głośność)** DM **(Odtwarzanie / Pauza)** Z **(Stop) F (Funkcja)** Zmiana źródła wejściowego lub funkcji. R **(Otwórz / Zamknij) R** Port USB d **Okienko wyświetlacza**

#### $\left\langle \right\vert$  Ostrożnie

Środki ostrożności dotyczące używania przycisków dotykowych

- y Przyciski te należy dotykać czystymi i suchymi rękami.
	- W środowisku wilgotnym, należy przed użyciem wytrzeć przyciski.
- Nie wolno za mocno naciskać przycisków dotykowych.

- Jeżeli przycisk zostanie naciśnięty za mocno, może to spowodować jego uszkodzenie.

- Aby przycisk działał poprawnie wystarczy go dotknąć.
- y Należy uważać, aby nie dotykać przycisków dotykowych materiałami przewodzącymi. Może to spowodować powstanie usterek.

### <span id="page-11-0"></span>**Panel tylny**

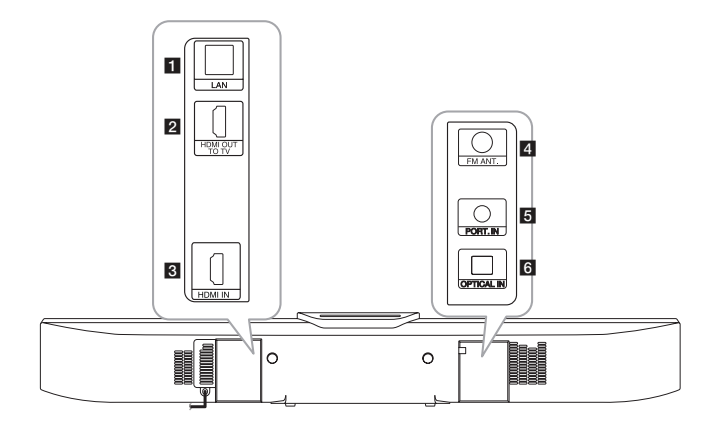

- **1** Port LAN
- **2** HDMI OUT TO TV
- **3** HDMI IN

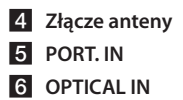

### **Aktywny woofer**

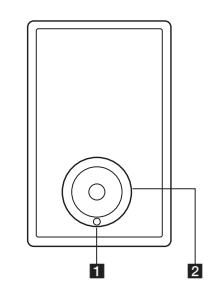

#### a **LED (status połączenia)**

**Żółty-zielony:** Połączenie prawidłowe. **Żółty-zielony (miga):** Próba nawiązania połączenia przez głośnik niskotonowy. **Czerwony:** Połączenie w trybie czuwania lub brak połączenia.

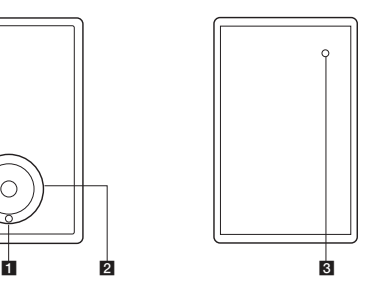

#### b **Kanał głośnika**

>Ostrożnie

Uważaj, aby dzieci nie wkładały rąk lub żadnych przedmiotów do przewodu głośnika.

**R** Przycisk parowania PAIRING

### <span id="page-12-0"></span>**Mocowanie jednostki głównej na ścianie**

Możesz zamocować urządzenie na ścianie. Przygotuj śruby i dostarczone wsporniki.

#### **Przygotowanie**

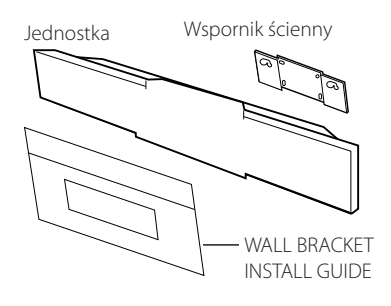

1. Dopasuj oznaczenie TV BOTTOM LINE na WALL BRACKET INSTALL GUIDE z dolną linią telewizora.

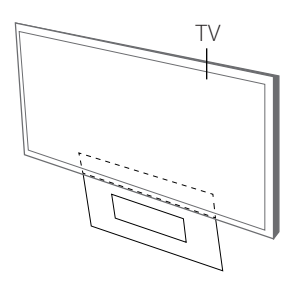

2. Jeżeli mocujesz do ściany (beton), użyj kołków (niedostarczone). W celu zamocowania należy wywiercić kilka otworów. Arkusz wzornika (WALL BRACKET INSTALL GUIDE) dostarczony jest jako pomocy podczas wiercenia. Użyj wzornika do sprawdzenia punktów wiercenia.

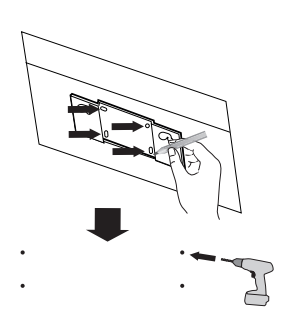

#### , Uwaga

Śruby oraz kołki nie są dostarczone. Do mocowania zalecamy Hilti (HUD-1 6 x 30). Prosimy je zakupić.

- 3. Usuń WALL BRACKET INSTALL GUIDE.
- 4. Zamocuj przy pomocy śrub (niedostarczone) tak, jak to pokazano na ilustracji poniżej.

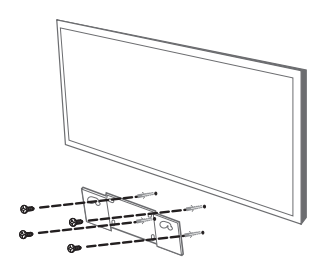

5. Powieś urządzenie na wspornikach tak, jak to

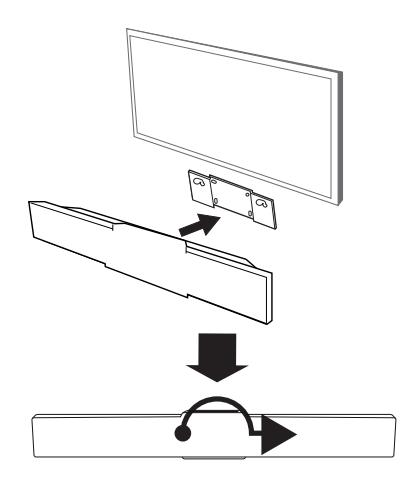

#### $\langle\mathord{\hspace{0.025cm}}\rangle$  Ostrożnie –

- Na zainstalowanym urządzeniu nie wolno niczego zawieszać oraz nie wolno go uderzać.
- Urządzenie należy dokładnie przymocować do ściany tak, aby nie spadło. Jeżeli urządzenie spadnie może to spowodować obrażenia lub jego uszkodzenie.
- Gdy urządzenie jest przymocowane do ściany należy uważać, aby dzieci nie ciągnęły za którykolwiek z kabli, gdyż może to spowodować jego spadnięcie.

#### $\Box$  Uwaga  $\Box$

Zdejmij urządzenie ze wspornika, tak jak to pokazano poniżej.

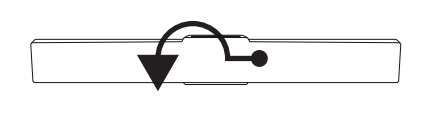

## <span id="page-14-0"></span>**Konfiguracja**

### **Podłączenie subwoofera bezprzewodowego**

#### **Kontrolka LED subwoofera bezprzewodowego**

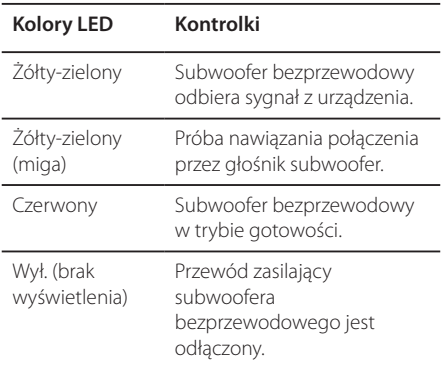

#### **Konfiguracja subwoofera bezprzewodowego za pierwszym razem**

- 1. Podłącz do gniazdka kabel zasilania subwoofera bezprzewodowego.
- 2. Włącz urządzenie główne: Jednostka główna oraz subwoofer zostaną połączone automatycznie.

#### **Ręczne podłączenie subwoofera bezprzewodowego**

Jeżeli połączenie nie zostało nawiązane, kontrolka LED na subwooferze będzie świecić się na czerwono i z subwoofera nie będzie wydobywać się dźwięk. Aby rozwiązać ten problem, wykonaj poniższe kroki.

- 1. Naciśnii i przytrzymaj jednocześnie przycisk  $\blacksquare$ STOP na urządzeniu i MUTE na pilocie zdalnego sterowania.
	- W okienku wyświetlacza pojawi się napis "REMATE".
- 2. Naciśnij przycisk PAIRING z tyłu subwoofera. - Zaczyna migać żółto-zielona kontrolka LED.
- 3. Wyłącz i włącz urządzenie. - Jeśli pojawiła się żółto-zielona kontrolka LED, operacja zakończyła się sukcesem.
- 4. Jeżeli nie zapaliła się żółto-zielona kontrolka LED, spróbuj ponownie wykonać kroki od 1 do 3.

#### , Uwaga

- Jeżeli w pobliżu znajduje się urządzenie wysyłające silne pole elektromagnetyczne – mogą wystąpić zakłócenia. Należy ustawić urządzenie (bezprzewodowy subwoofer oraz jednostkę główną) z dala od tego miejsca.
- Jeżeli właczysz jednostke główna, gdy bezprzewodowy subwoofer (głośniki tylne) są w trybie gotowości, dźwięk pojawi się po kilku sekundach.
- Odległość pomiedzy urządzeniem a subwooferem bezprzewodowym powinna wynosić do 10 m.
- Optymalne rezultaty uzyskuje się, jeżeli odległość pomiędzy urządzeniem głównym a subwooferem bezprzewodowym wynosi pomiędzy 2 a 10 m, przy większej odległości mogą wystąpić zakłócenia w komunikacji.
- Nawiązanie komunikacji pomiędzy nadajnikiem a subwooferem bezprzewodowym zajmuje kilka sekund (czasem może trwać dłużej).

### <span id="page-15-0"></span>**Podłączenia do Twojego telewizora**

Jeżeli posiadasz telewizor lub monitor HDMI, możesz go podłączyć do tego odtwarzacza przy pomocy kabla HDMI (Typu A, Przewód HDMI™ o dużej szybkości transmisji). Podłącz gniazdo HDMI urządzenia z gniazdem HDMI telewizora lub monitora.

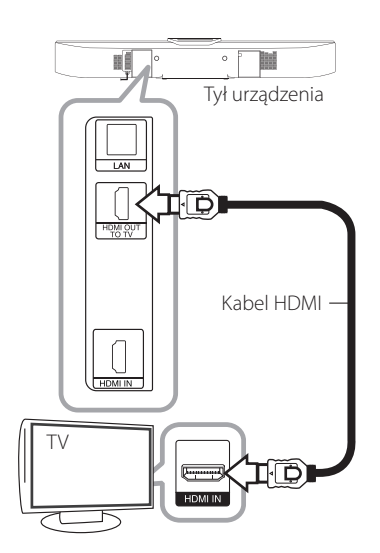

Ustaw źródło dla telewizora na HDMI (patrz instrukcja obsługi telewizora).

#### Uwaga -

Proszę zapoznać się z instrukcjami obsługi telewizora, systemu stereo i innych urządzeń, aby dokonać najlepszych podłączeń.

#### **Dodatkowe informacje dotyczące HDMI**

- Jeśli podłączasz kompatybilne urządzenie HDMI lub DVI upewnij się, że:
	- Spróbuj wyłączyć urządzenie HDMI/DVI i ten odtwarzacz. Następnie włacz urządzenie HDMI/DVI i pozostaw je na ok. 30 sek. i włącz odtwarzacz.
	- Podłączone wejście video urządzenia jest ustawione prawidłowo dla tej jednostki.
	- Podłączone urządzenie jest zgodne z wejściem video 720x576p, 1280x720p, 1920x1080i lub 1920x1080p.
- Nie wszystkie urządzenia HDMI lub DVI kompatybilne z HDCP będą działać z tym urządzeniem.
	- Obraz nie będzie wyświetlany prawidłowo na urządzeniach nie zgodnych z HDCP.

#### Uwaga<sub>-</sub>

- Jeżeli podłączone urządzenie HDMI nie akceptuje wyjścia audio tej jednostki, dźwięku HDMI może w ogóle nie być lub może być zniekształcony.
- Jeśli używasz podłączenia HDMI, możesz zmienić rozdzielczość dla wyjścia HDMI. (patrz "Ustawienia rozdzielczości" na stronie 18).
- Wybrać typ wyjścia video gniazda HDMI OUT przy pomocy opcji [Ust. koloru HDMI] w menu ustawień (patrz strona 28).
- Zmiana rozdzielczości po dokonaniu podłączenia może skutkować usterkami. Aby rozwiązać problem, wyłącz nagrywarkę i włącz ją ponownie.
- y Jeżeli połączenie HDMI z HDCP nie zostanie potwierdzone, ekran TV zmienia się na czarny. W takim przypadku sprawdź podłączenie HDMI lub odłącz kabel HDMI.
- Jeśli pojawiły się szumy lub linie na ekranie, proszę sprawdzić kable HDMI (długość jest zwykle ograniczona do 4,5 metra (15 ft.))

### <span id="page-16-0"></span>**Co to jest SIMPLINK?**

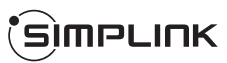

Niektóre funkcje tej jednostki sterowane są pilotem telewizora, jeśli ta jednostka i telewizor LG z systemem SIMPLINK połączone są złączem HDMI.

Funkcje, którymi może sterować pilot telewizora LG: Odtwarzaj, Pauza, Skanuj, Przejdź, Zatrzymaj, Wył. zasilanie, itd.

Szczegóły na temat funkcji SIMPLINK patrz instrukcja obsługi telewizora.

Telewizor LG z funkcją SIMPLINK oznaczony jest powyższym logo.

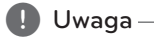

W zależności od typu płyty lub stanu odtwarzania, niektóre operacje SIMPLINK mogą być różne lub mogą nie działać.

### **Funkcja ARC (Audio Return Channel)**

Funkcja ARC umożliwia, telewizorowi z HDMI, przesłanie strumienia audio do HDMI OUT tego odtwarzacza.

Aby użyć tej funkcji:

- Twój telewizor musi obsługiwać funkcje HDMI-CEC i ARC oraz muszą one być włączone.
- Sposób ustawiania HDMI-CEC i ARC może się różnić w zależności od telewizora. Aby uzyskać szczegóły o funkcji ARC, patrz instrukcja telewizora.
- Musisz użyć kabla HDMI (kabel Typ A High Speed HDMI™ z Ethernet).
- Musisz połączyć gniazdo HDMI OUT tego odtwarzacza ze złączem HDMI IN, które obsługuje funkcję ARC.
- Możesz połączyć tylko jedno kino domowe z telewizorem kompatybilnym z ARC.

#### **d** Uwaga

Aby aktywować funkcję [SIMPLINK / ARC] ustaw tę opcję na [Wł.]. (Strona 33)

### <span id="page-17-0"></span>**Ustawienie rozdzielczości**

Odtwarzacz umożliwia kilka rozdzielczości wyjściowych dla gniazd HDMI OUT. Możesz zmienić rozdzielczość za pomocą menu [Ustawienia].

- 1. Naciśnii HOME ( $\bigodot$ ).
- 2. Użyj  $\lt/$  aby wybrać opcję [Ustawienia] i naciśnij ENTER  $(\odot)$ . Pojawia się menu [Ustawienia].
- 3. Za pomocą  $\bigwedge$  / V wybierz opcję [WYŚWIETL] a następnie naciśnij  $\geq$  aby przejść do drugiego poziomu.
- 4. Za pomoca  $\Lambda$  / V wybierz opcie [Rozdzielczość], a następnie naciśnij ENTER (<sup>O</sup>) aby przejść do trzeciego poziomu.

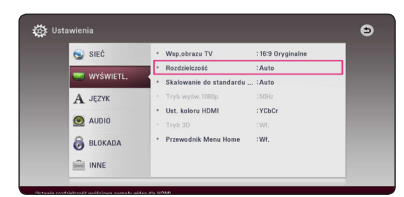

5. Użyj przycisków  $\Lambda$  / V aby wybrać żądaną rozdzielczość, a następnie naciśnij  $ENTFR$  ( $\odot$ ) w celu potwierdzenia wyboru.

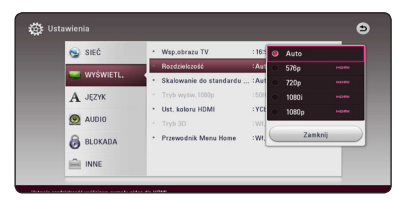

### Uwaga -

- · Jeżeli Twój telewizor nie akceptuje rozdzielczości ustawionej na odtwarzaczu, możesz ustawić rozdzielczość na 576p w następujący sposób:
	- 1. Naciśnij HOME ( $\bigodot$ ) aby ukryć menu HOME.
	- 2. Naciśnij (STOP) na więcej niż 5 sekund.
- Po ręcznym wybraniu rozdzielczości i podłączeniu złącza HDMI do telewizora, w przypadku gdy telewizor nie akceptuje ustawionej rozdzielczości, ustawienie rozdzielczości zmienia się na [Auto].
- Jeśli zostanie wybrana rozdzielczość nieobsługiwana przez telewizor, pojawi się wiadomość ostrzegawcza. Jeśli nic nie widać po zmianie rozdzielczości, odczekać 20 sekund.
- Po tym czasie rozdzielczość zostanie automatycznie zmieniona na wcześniejszą. Rozdzielczość 1080p może być automatycznie ustawiona z częstotliwością odświeżania 24 Hz lub 50 Hz w zależności od możliwości i preferencji podłączonego telewizora oraz oryginalnej rozdzielczości materiału nagranego na płycie BD-ROM.

### <span id="page-18-0"></span>**Podłączenie anteny**

Podłącz dostarczoną antenę do odsłuchu radia.

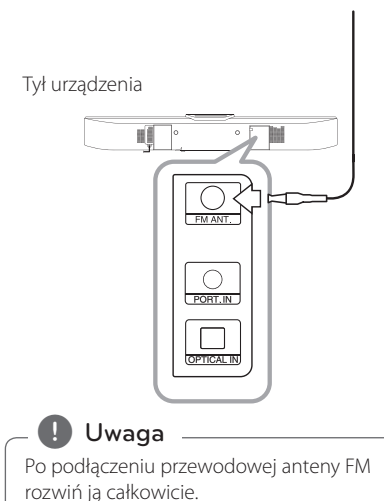

### **Połączenia z urządzeniem zewnętrznym**

### **Połączenie PORT. IN**

Możesz cieszyć się muzyką z przenośnego urządzenia audio odtwarzaną z głośników systemu.

Podłącz złącze słuchawek (lub wyjście linii) przenośnego odtwarzacza audio do gniazda PORT. IN tej jednostki. A następnie wybierz opcję [PORTABLE], naciskając FUNCTION.

W celu wybrania trybu wejściowego możesz również użyć przycisku F (Function) znajdującego się na przednim panelu.

Tył urządzenia

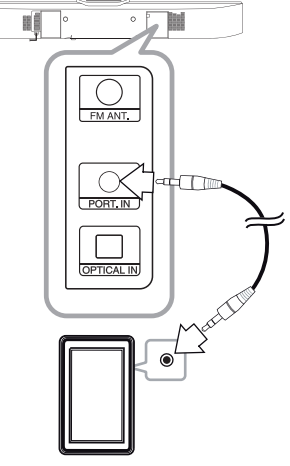

Odtwarzacz MP3, itp.

### <span id="page-19-0"></span>**Połączenie OPTICAL IN**

Możesz cieszyć się dźwiękiem ze swojego urządzenia zewnętrznego podłączonego za pomocą cyfrowego złącza optycznego.

Podłącz gniazdo wyjścia optycznego swojego urządzenia zewnętrznego do gniazda OPTICAL IN tej jednostki. Następnie wybierz opcję [OPTICAL] naciskając FUNCTION. Lub naciśnij OPTICAL/TV SOUND, aby wybrać bezpośrednio.

W celu wybrania trybu wejściowego możesz również użyć przycisku F (Function) znajdującego się na przednim panelu.

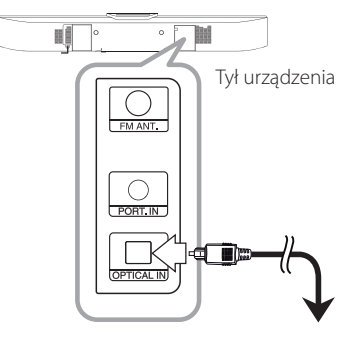

Do złącza wyjścia optycznego twojego urządzenia

### **Podłączenie HDMI IN**

Za pośrednictwem tego połączenia Możesz cieszyć się obrazem i dźwiękiem pochodzącym z urządzenia zewnętrznego.

Podłącz gniazdo HDMI OUT swojego urządzenia do gniazd HDMI IN tej jednostki. Następnie wybierz opcję [HDMI IN] naciskając FUNCTION.

W celu wybrania trybu wejściowego możesz również użyć przycisku F (Function) znajdującego się na przednim panelu.

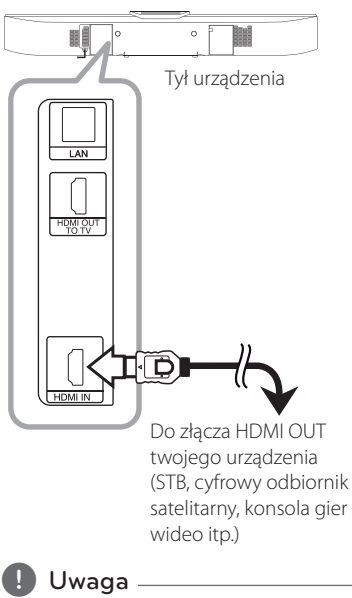

- W trybie HDMI IN nie możesz zmieniać rozdzielczości wideo. Zmień rozdzielczość wideo podłączonego urządzenia.
- Jeżeli wyjściowy sygnał wideo nie jest normalny, gdy twój komputer osobisty jest podłączony do gniazda HDMI IN, zmień rozdzielczość komputera osobistego na 576p, 720p, 1080i lub 1080p.
- y Odtwarzacz wysyła audio z wejść HDMI do obu wyjść HDMI i do głośników jednostki.

### <span id="page-20-0"></span>**Podłączanie do sieci domowej**

Ten odtwarzacz może zostać podłączony do sieci lokalnej (LAN) przez port LAN znajdujący się na panelu tylnym.

Przyłączając to urządzenie do sieci

szerokopasmowej, masz dostęp do usług, takich jak aktualizacje oprogramowania, interaktywność BD-Live oraz usług sieciowych.

### **Kablowe podłączenie do sieci**

Użycie sieci kablowej zapewnia najlepsze osiągi, ponieważ podłączone urządzenia łączą się bezpośrednio z siecią i nie są poddawane zakłóceniom radiowym.

Patrz instrukcja do urządzenia sieciowego, aby uzyskać więcej informacji.

Przy pomocy dostępnego w handlu kabla LAN lub Ethernet.

- **d** Uwaga-
- Po podłaczaniu lub odłaczaniu kabla LAN, trzymaj kabel za złącze. Podczas odłączania nie ciągnij za kabel LAN, tylko odłącz złącze, naciskając blokadę.
- Nie podłączaj przewodu telefonicznego do portu LAN.
- Ponieważ istnieje wiele konfiguracji połączeń, prosimy przestrzegać specyfikacji dostawcy telekomunikacyjnego lub Internetu.
- Jeżeli chcesz mieć dostęp do zawartości serwerów DLNA, ten odtwarzacz musi być podłączony do tej samej sieci lokalnej co one za pośrednictwem routera.
- Aby komputer działał jako serwer DLNA, należy zainstalować na nim dostarczoną aplikację Nero MediaHome 4. (Patrz strona 39)

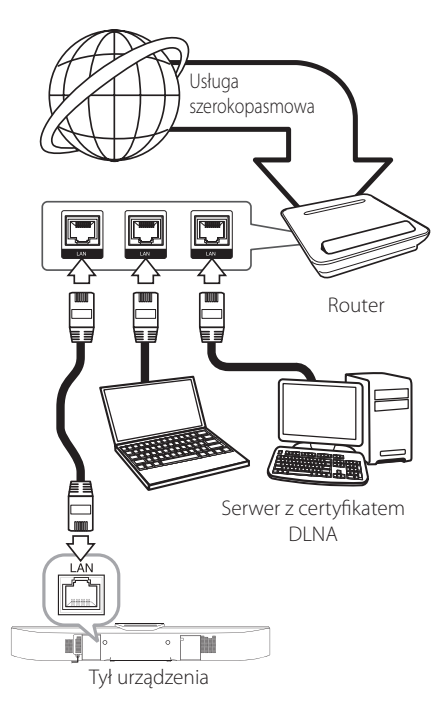

### <span id="page-21-0"></span>**Konfiguracja połączenia przwodowego**

Jeżeli w lokalnej przewodowej sieci (LAN) występuje serwer DHCP, do odtwarzacza zostanie automatycznie przypisany adres IP. Po fizycznym podłączeniu niektóre sieci domowe mogą wymagać konfiguracji sieci odtwarzacza. Ustaw [SIEĆ] w następujący sposób.

#### **Przygotowanie**

Przed ustawieniem sieci przewodowej musisz podłączyć lokalną sieć domową do Internetu szerokopasmowego.

1. Wybierz opcję [Ust. połączenia] z menu [Ustawienia] i naciśnij ENTER (@).

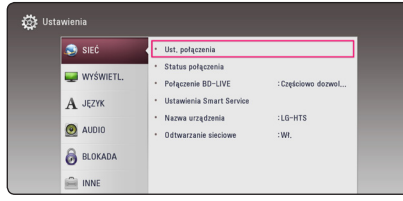

2. Przeczytaj tekst odnośnie przygotowań dla ustawień sieci a następnie, podczas gdy podświetlana jest opcja [Start] naciśnij ENTER  $\mathcal{O}(n)$ .

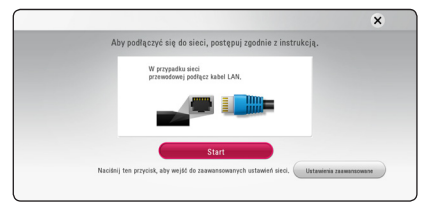

Sieć zostanie automatycznie podłączona do urządzenia.

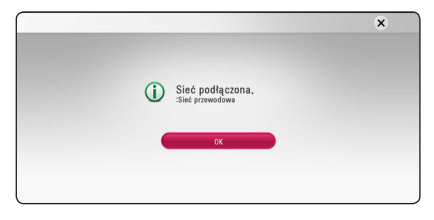

#### **Ustawienia zaawansowane**

Jeżeli chcesz dokonać ustawień sieci ręcznie, przy pomocy  $\Lambda$  / V wybierz opcie [Ustawienia zaawansowane] w menu ustawień sieci [Ustawienia sieci] i naciśnij ENTER (<sup>O</sup>).

1. Użyj  $\Lambda/V/\leq l$  aby wybrać tryb IP [Dynamiczny] lub [Statyczny].

W normalnym przypadku należy wybrać tryb [Dynamiczny], aby adres IP był przypisywany automatycznie.

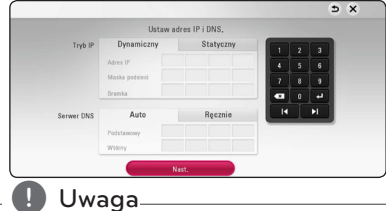

Jeżeli w sieci nie występuje serwer DHCP i chcesz ręcznie ustawić adres IP, wybierz [Statyczny], następnie [Adres IP], [Maska podsieci], [Bramka] i [Serwer DNS] przy pomocy opcji  $\Lambda/V$ /</> oraz klawiszy numerycznych. Jeżeli się pomylisz w trakcie wprowadzania numeru, naciśnij CLEAR, aby usunąć podświetloną cześć.

2. Wybierz [Nast.] i naciśnij ENTER  $(①)$ , aby zastosować ustawienia sieci.

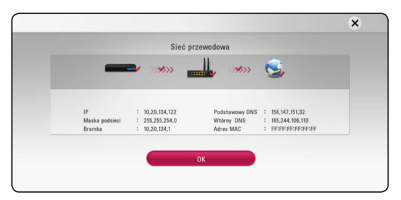

Na ekranie wyświetlany jest status połączenia sieciowego.

3. Aby zakończyć ustawienia sieci przewodowej naciśnii ENTER  $(\odot)$ , gdy wybrana jest opcja [OK].

#### **Uwagi dotyczące połączenia sieciowego**

- Wiele problemów z połączeniem sieciowym w czasie konfiguracji można rozwiązać resetując router lub modem. Po podłączaniu odtwarzacza do sieci domowej szybko wyłącz i/lub odłącz przewód zasilający routera sieci domowej lub modemu kablowego. Następnie włącz i/lub podłącz przewód ponownie.
- W zależności od dostawcy Internetu (ISP), ilość urządzeń podłączonych do Internetu może być ograniczona zgodnie z umową. Szczegółowych informacji na ten temat należy szukać u swojego dostawcy Internetu.
- Nasza firma nie odpowiada za jakiekolwiek usterki odtwarzacza lub połączenia internetowego wynikające z błędów/ usterek komunikacji związanych z szerokopasmowym dostępem do Internetu lub innym podłączonym sprzętem.
- Funkcje płyt BD-ROM dostępne za pośrednictwem połączenia Internetowego nie są tworzone lub dostarczane przez naszą firmę i nasza firma nie ponosi odpowiedzialności za ich funkcjonalność i ciągłą dostępność. Niektóre materiały na płytach, dostępne przez połączenie internetowe, mogą być niekompatybilne z odtwarzaczem. W razie pytań dotyczących tych materiałów prosimy kontaktować się z producentem płyty.
- Niektóre materiały internetowe mogą wymagać szybszego połączenia internetowego.
- Nawet w przypadku poprawnego podłączenia i konfiguracji odtwarzacza, niektóre materiały internetowe mogą nie działać poprawnie z powodu przeciążenia Internetu lub niewystarczającej jakości połączenia lub problemów dostawcy.
- Niektóre operacje związane z połączeniem internetowym mogą być niemożliwe z powodu określonych ograniczeń ustalonych przez dostawcę Internetu.
- Pokrycie wszelkich opłat naliczanych przez dostawcę Internetu leży po stronie użytkownika.
- Do podłączenia przewodowego tego odtwarzacza potrzebny jest port LAN 10 Base-T lub 100 Base-TX. Jeżeli Twoja usługa internetowa nie dopuszcza tego typu połączeń, nie możesz podłączyć odtwarzacza.
- y W celu korzystania z usługi xDSL musisz użyć routera.
- Modem DSL jest konieczny do korzystania z usługi DSL, a do korzystania z usługi modemowej konieczny jest modem. W zależności od metody dostępu do Internetu i umowy z dostawcą, możesz nie móc korzystać z funkcji połączenia internetowego zawartej w tym odtwarzaczu lub możesz napotkać ograniczenie ilości urządzeń, które możesz podłączyć jednocześnie. (Jeżeli dostawca ogranicza subskrypcję do jednego urządzenia, odtwarzacz może nie mieć dostępu do sieci podczas połączenia komputera PC.)

### <span id="page-23-0"></span>**Konfiguracja początkowa**

Przy pierwszym uruchomieniu urządzenia, na ekranie pojawia się kreator konfiguracji początkowej. W kreatorze konfiguracji początkowej należy wybrać język oraz dokonać ustawień sieci.

1. Naciśnii (<sup>1</sup>) (POWER).

Na ekranie pojawia się kreator ustawień początkowych.

2. Użyj przycisków  $\Lambda$ /V/</> />
2. aby wyświetlić język i naciśnij ENTER  $(③)$ .

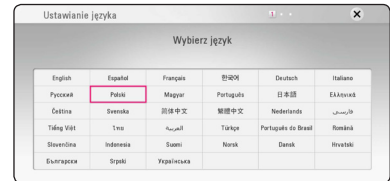

3. Przeczytaj tekst odnośnie przygotowań dla ustawień sieci, wykonaj polecenia a następnie, podczas gdy podświetlana jest opcja [Start] naciśnij ENTER  $(③)$ .

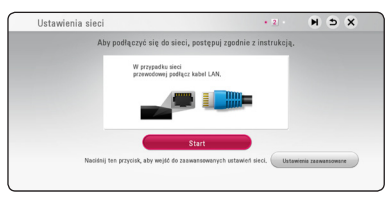

Jeżeli podłączona jest sieć przewodowa, ustawienie sieci zostanie automatycznie zakończone.

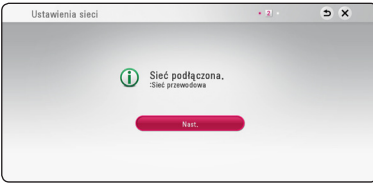

Jeżeli w punkcie dostępowym jest zabezpieczenie, wówczas należy wpisać kod zabezpieczający.

- 4. Wybierz opcję [Nast.] i naciśnij ENTER  $(③)$ .
- 5. Możesz słuchać dźwięku z telewizora przez głośniki tego urządzenia automatycznie po włączeniu telewizora. Telewizor i to urządzenie powinny być połączone kablem optycznym.

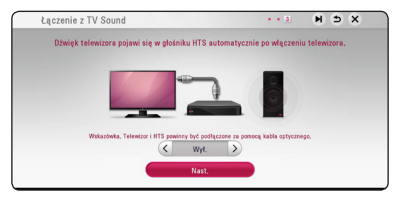

Naciśnij  $\Lambda$  aby przenieść i naciśnij  $\lt/$  aby wybrać [Wł.] lub [Wył.]. Wybierz [Nast.] i naciśnij  $ENTER$  ( $\odot$ ).

6. Sprawdź wszystkie ustawienia dokonane w poprzednich krokach.

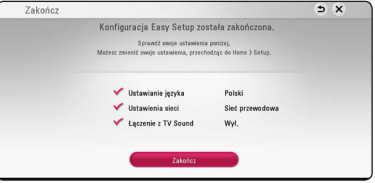

Aby zakończyć konfigurację początkową naciśnij ENTER (<sup>O</sup>), gdy wybrana jest opcja [Zakończ]. Jeżeli jakieś ustawienia trzeba zmienić, przy pomocy  $\Lambda/V/\leq l$  > wybierz  $\Delta$  i naciśnij  $ENTER$  $\odot$ ).

7. Wyświetla przewodnik prywatnego trybu dźwięku. Naciśnij ENTER (·).

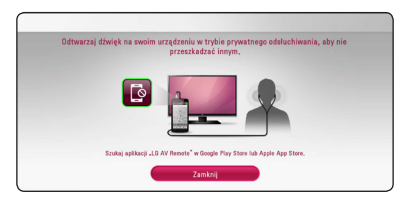

### <span id="page-24-0"></span>**Ustawienia**

### **Ustawienia opcji konfiguracji**

W menu [Ustawienia] możesz zmienić ustawienia odtwarzacza.

1. Naciśnij HOME  $($ <sup> $\bigcirc$ </sup>).

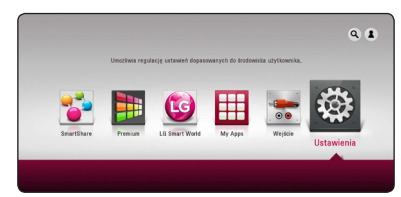

2. Użyj  $\lt/$  aby wybrać opcję [Ustawienia] i naciśnij ENTER (·). Pojawia się menu [Ustawienia].

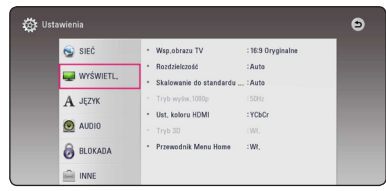

3. Za pomocą  $\Lambda$ /V wybierz pierwszą opcję ustawienia, a następnie naciśnij > aby przejść do drugiego poziomu.

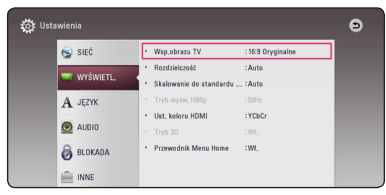

4. Za pomocą  $\Lambda$  / V wybierz drugą opcję ustawienia, a następnie naciśnij ENTER (<sup>o</sup>) aby przejść do trzeciego poziomu.

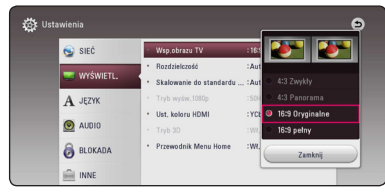

5. Użyj przycisków  $\Lambda/V$  aby wybrać żądane ustawienie, a następnie naciśnij ENTER (<sup>o</sup>) w celu potwierdzenia wyboru.

### <span id="page-25-0"></span>**[SIEĆ] MENU**

Ustawienia [SIEĆ] są potrzebne dla uaktualniania oprogramowania, korzystania z opcji BD-Live oraz usług sieciowych.

#### **Ust. połączenia**

Jeżeli Twoja sieć domowa jest gotowa do podłączenia odtwarzacza, należy ustawić jego połączenie sieciowe. (patrz "Podłączanie do sieci domowej" na stronach 21.)

#### **Status połączenia**

Jeżeli chcesz sprawdzić status sieci na tym odtwarzaczu, wybierz opcję [Status połączenia] i naciśnij ENTER (@) aby sprawdzić, czy zostało nawiązane połączenie z siecią i z Internetem.

#### **Połączenie BD-LIVE**

Możesz ograniczyć dostęp do Internetu, gdy używane są funkcje BD-Live.

#### **[Dozwolone]**

Dostęp do Internetu jest niedozwolony dla wszystkich zawartości BD-Live.

#### **[Częściowo dozwolone]**

Dostęp do Internetu jest dozwolony tylko dla zawartości BD-Live, które mają certyfikaty właściciela zawartości. Dostęp do Internetu i funkcje AACS Online są niedozwolone dla wszystkich zawartości BD-Live bez certyfikatu.

#### **[Zakazane]**

Dostęp do Internetu jest niedozwolony dla wszystkich zawartości BD-Live.

#### **Ustawienia Smart Service**

#### **[Ustawienia krajowe]**

Wybierz swój obszar aby wyświetlać odpowiednie treści usług online.

#### **[Inicjalizuj]**

W zależności od regionu funkcja [Inicjalizuj] może nie być dostępna.

#### **Nazwa urządzenia**

Przy pomocy klawiatur wirtualnej można nadać sieci nazwę. Odtwarzacz ten będzie rozpoznawany po wprowadzonej w sieci nazwie.

#### **Odtwarzanie sieciowe**

Funkcja ta pozwala sterować odtwarzaniem przesyłanym z serwera DLNA poprzez smartfon z certyfikatem DLNA. Większość smartfonów z certyfikatem DLNA posiada funkcję sterowania odtwarzaniem w twojej sieci domowej. Włącz tę opcję [Wł.], aby pozwolić na sterowanie urządzeniem przez smartfon. Więcej informacji patrz instrukcja obsługi smartfonu z certyfikatem DLNA lub aplikacji.

#### , Uwaga

- Urządzenie niniejsze oraz smarfon z certyfikatem DLNA muszą być podłączone do tej samej sieci.
- Aby korzystać z funkcji odtwarzania sieciowego [Odtwarzanie sieciowe] przy pomocy smartfonu z certyfikatem DLNA, należy przed podłączeniem do tego urządzenia nacisnąć przycisk HOME  $( \mathbf{\Omega} )$  i wyświetlić menu główne.
- Podczas sterowania urządzeniem poprzez funkcję odtwarzania sieciowego [Odtwarzanie sieciowe], pilot zdalnego sterowania może nie działać.
- Dostępne formaty plików opisane na stronie 65, nie zawsze będą obsługiwane przez funkcję odtwarzania sieciowego [Odtwarzanie sieciowe].

### <span id="page-26-0"></span>**[WYŚWIETL.] MENU**

#### **Wsp.obrazu TV**

Wybierz opcję proporcji obrazu telewizora w zależności od typu Twojego telewizora.

#### **[4:3 Zwykły]**

Wybierz dla telewizora w standardzie 4:3. Wyświetla obraz kinowy z paskami u góry i u dołu ekranu.

#### **[4:3 Panorama]**

Wybierz dla telewizora w standardzie 4:3. Przycina szeroki obraz po obu stronach tak, by wypełnić cały ekran. Obie strony obrazu są wycięte.

#### **[16:9 Oryginalne]**

Wybierz dla telewizora w standardzie 16:9. Obraz 4:3 wyświetlany jest w oryginalnej wielkości 4:3, z czarnymi pasami znajdującymi się po lewej i prawej stronie.

#### **[16:9 pełny]**

Wybierz dla telewizora w standardzie 16:9. Obraz 4:3 jest dopasowywany w poziomie (proporcjonalnie) tak, aby wypełnił cały ekran.

### , Uwaga

Nie możesz wybrać opcji [4:3 Zwykły] i [4:3 Panorama], gdy ustawiona jest rozdzielczość wyższa niż 720p.

#### **Rozdzielczość**

Ustawia rozdzielczość wyjściową sygnału video HDMI. Patrz strony 18, aby uzyskać szczegółowe informacje na temat ustawienia rozdzielczości.

#### **[Auto]**

Jeżeli gniazdo HDMI OUT jest podłączone do telewizora, który podaje informacje o wyświetlaniu (EDID), automatycznie wybierana jest najlepsza rozdzielczość odpowiadająca podłączonemu telewizorowi.

#### **[1080p]**

Daje na wyjściu 1080 linii video progresywnego.

#### **[1080i]**

Daje na wyjściu 1080 linii video międzyliniowego.

#### **[720p]**

Daje na wyjściu 720 linii video progresywnego.

#### **[576p]**

Daje na wyjściu 576 linii video progresywnego.

#### **Skalowanie do standardu Ultra HD**

Funkcja ta pozwala interpolować oryginalną rozdzielczość filmu do rozdzielczości Ultra HD i podawać go przez złącze HDMI.

#### **[Auto]**

Jeśli podłączysz wyświetlacz zdolny do wyświetlania rozdzielczości Ultra HD urządzenie to będzie automatycznie generować sygnał wideo w rozdzielczości Ultra HD.

#### **[Wył.]**

Urządzenie wyłączy funkcje skalowania.

#### , Uwaga

- Urządzenie to będzie generować sygnał wideo w rozdzieloczści Ultra HD podczas odtwarzania dysków BD-ROM w formacie 24 Hz.
- Odtwarzane obrazy mogą być chwilowo przerywane podczas przełączania rozdzielczości.

#### <span id="page-27-0"></span>**Tryb wyśw.1080p**

Gdy rozdzielczość jest ustawiona na 1080p, wybierz [24 Hz] dla płynnego wyświetlania materiału filmowego (1080p/24 Hz) na telewizorze z funkcją HDMI, kompatybilną z rozdzielczością 1080p/24 Hz.

, Uwaga

- Po wybraniu [24 Hz] mogą wystąpić zakłócenia obrazu przy przełączaniu materiału video i film. W takim przypadku wybierz [50 Hz].
- Nawet po ustawieniu opcji [Tryb wyśw.1080p] na [24 Hz], jeżeli telewizor nie jest kompatybilny z rozdzielczością 1080p/24 Hz, bieżąca częstotliwość sygnału wideo zostanie ustawiona na 50 Hz, aby odpowiadała formatowi źródłowemu wideo.

#### **Ust. koloru HDMI**

Wybierz typ wyjścia z gniazda HDMI OUT. Dla tych ustawień, patrz do instrukcji obsługi telewizora.

#### **[YCbCr]**

Wybierz przy podłączaniu do telewizora HDMI.

#### **[RGB]**

Wybierz przy podłączaniu do telewizora DVI.

#### **Tryb 3D**

Wybierz tryb wyjściowy dla odtwarzania płyty Blu-ray 3D.

#### **[Wył.]**

Płyta Blu-ray 3D będzie odtwarzana tak jak zwykła płyta BD-ROM 2D.

#### **[Wł.]**

Płyta Blu-ray 3D będzie odtwarzana w trybie 3D.

#### **Przewodnik Menu Home**

Ta funkcja umożliwia wyświetlanie lub wyłączenia pęcherzyka prowadzącego w menu Home. Ustaw tę opcję na [Wł.], aby wyświetlać pomoc.

### **[JĘZYK] MENU**

#### **Wyświetlanie menu**

Wybrać język dla menu [Ustawienia] oraz dla wyświetlacza ekranowego.

#### **Menu płyty / Audio płyty / Napisy płyty**

Wybierz preferowany język dla ścieżki audio (audio płyty), napisów oraz menu płyty.

#### **[Oryginalne]**

Wybiera oryginalny język, w którym została nagrana płyta.

#### **[Inny]**

Naciśnij ENTER (<sup>o</sup>) aby wybrać inny język. Naciskaj klawisze numeryczne, a następnie  $ENTFR$  ( $\odot$ ) aby wprowadzić odpowiedni 4-cyfrowy numer, według listy kodów języków na stronie 70.

#### **[Wył.] (Tylko napisy płyty)**

Wyłącza napisy.

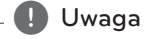

Twoje ustawienia językowe mogą nie działać w zależności od typu odtwarzanej płyty.

### <span id="page-28-0"></span>**[AUDIO] MENU**

Każda płyta zawiera wiele opcji dźwięku. Ustaw opcje Audio urządzenia zgodnie z typem używanego systemu audio.

### , Uwaga

Ponieważ na typ wyjścia audio ma wpływ wiele czynników, patrz "Specyfikacje wyjścia audio" (strony 68).

#### **Wyjście cyfrowe**

#### **[Stereo PCM] (Tylko HDMI)**

Wybierz, jeżeli podłączasz gniazda HDMI OUT do urządzenia wyposażonego w dwu-kanałowy dekoder cyfrowy stereo.

#### **[Multi-Ch PCM] (Tylko HDMI)**

Wybierz, jeżeli podłączasz gniazda HDMI OUT do urządzenia wyposażonego w wielokanałowy dekoder cyfrowy.

#### **[Powtórne kod. DTS] (Tylko HDMI)**

Wybierz, jeżeli podłączasz gniazda HDMI OUT do urządzenia wyposażonego w dekoder cyfrowy DTS.

#### **[Prędkość przesyłu danych] (Tylko HDMI)**

Wybierz, jeżeli podłączasz gniazda HDMI OUT do urządzenia wyposażonego w dekoder LPCM, Dolby Digital, Dolby Digital Plus, Dolby TrueHD, DTS oraz DTS-HD.

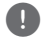

### , Uwaga

- Gdy opcja [Wyjście cyfrowe] jest ustawiona na [Multi-Ch PCM], sygnał audio może być wysyłany w formacie PCM Stereo, jeżeli informacja PCM Multi-Ch nie zostanie wykryta przez EDID z urządzenia HDMI.
- Jeżeli opcja [Wyjście cyfrowe] ustawiona jest na [Powtórne kod. DTS], sygnał audio Powtórne kod. DTS przesyłany jest dla płyt BD-ROM z wtórnym dźwiękiem audio, natomiast oryginalny dźwięk przesyłany jest dla innych płyt (np. [Prędkość przesyłu danych]).
- Ustawienie to nie jest dostepne dla sygnałów wejściowych pochodzących z urządzeń zewnętrznych.

#### **DRC (Kontrola dynamiki sygnału)**

Funkcja ta umożliwia słuchanie dźwięków filmu przy niższej głośności, bez utraty ich wyrazistości.

#### **[Auto]**

Zakres dynamiczny wyjścia audio Dolby TrueHD jest wyszczególniony osobno.

Natomiast zakres dynamiczny Dolby Digital oraz Dolby Digital Plus obsługiwane są tak samo jak w trybie [Wł.].

#### **[Wł.]**

Ogranicza zakres dynamiczny wyjścia audio dla Dolby Digital, Dolby Digital Plus lub Dolby TrueHD.

#### **[Wył.]**

Wyłącza tę funkcję.

#### , Uwaga

Ustawienie DRC można zmienić tylko wtedy, gdy płyta nie jest włożona lub urządzenie jest w trybie całkowitego zatrzymania.

#### <span id="page-29-0"></span>**HD AV Synch**

Czasem w telewizorach cyfrowych pojawia się opóźnienie pomiędzy obrazem i dźwiękiem. Jeśli tak się stanie możesz to wyregulować ustawiając opóźnienie dźwięku tak, że dźwięk "poczeka" na obraz. Jest to nazywane HD AV Sync. Za pomocą  $\leq$ D możesz wybrać długość opóźnienia – pomiędzy 0 a 300 ms.

#### **Automatyczna głośność**

Przy włączonej funkcji Auto Volume urządzenie automatycznie dopasowuje poziom głośności sygnału wyjściowego zwiększając lub zmniejszając głośność gdy dźwięk jest zbyt cichy lub zbyt głośny. Pozwala to cieszyć się dźwiękiem o komfortowym poziomie głośności.

#### **[BLOKADA] MENU**

Ustawienia [BLOKADA] mają wpływ tylko na odtwarzanie Blu-ray Disc.

Aby uzyskać dostęp do zablokowanych [BLOKADA] ustawień, musisz wprowadzić ustanowiony wcześniej 4-cyfrowy kod.

Jeżeli kod nie został jeszcze ustanowiony, zostaniesz poproszony, aby to zrobić. Wprowadź dwukrotnie 4-cyfrowe hasło i naciśnij ENTER (<sup>O</sup>) aby utworzyć nowe hasło.

#### **Hasło**

Możesz utworzyć lub zmienić hasło.

#### **[Żaden]**

Wprowadź dwukrotnie 4-cyfrowe hasło i naciśnij ENTER (O) aby utworzyć nowe hasło.

#### **[Zmień]**

Wprowadź aktualne hasło i naciśnij ENTER (<sup>O</sup>). Wprowadź dwukrotnie 4-cyfrowe hasło i naciśnij ENTER (@) aby utworzyć nowe hasło.

#### **Jeżeli zapomniałeś hasło**

Jeżeli zapomniałeś hasło, możesz je skasować, wykonując poniższe kroki.

- 1. Usuń płytę znajdującą się w odtwarzaczu.
- 2. Wybierz opcję [Hasło] w menu [Ustawienia].
- 3. Przy pomocy przycisków numerycznych wprowadź kod "210499". Hasło zostanie usunięte.

#### , Uwaga

Jeśli wpisałeś je błędnie, przed naciśnięciem przycisku ENTER (@), naciśnij CLEAR. Następnie wprowadź poprawne hasło.

#### <span id="page-30-0"></span>**Ocena DVD**

Blokuje odtwarzanie ocenionych na podstawie zawartości płyt DVD. (Nie wszystkie płyty mają ocenę.)

#### **[Ocena 1-8]**

Ocena jeden (1) jest najbardziej restrykcyjna, a ocena osiem (8) jest najmniej restrykcyjna.

#### **[Odblokuj]**

Po wybraniu opcji [Odblokuj], kontrola rodzicielska jest nie aktywna i odtwarzane są wszystkie płyty.

#### **Ocena Płyta Blu-ray**

Ustaw limit wieku dla odtwarzanych płyt BD-ROM. Przy użyciu przycisków numerycznych wprowadź limit wieku dla odtwarzania płyt BD-ROM.

#### **[255]**

Wszystkie płyty BD-ROM mogą być odtwarzane.

#### **[0-254]**

Zabrania odtwarzania BD-ROM z odpowiednią oceną nagraną na nich.

#### , Uwaga

[Ocena Płyta Blu-ray] będzie zastosowane tylko do płyt Blu-ray, które zawierają Advanced Rating Control.

#### **Kod regionu**

Wpisz kod regionu, którego standardy były użyte do oceny kategorii płyty DVD, w oparciu o listę znajdującą się na stronie 69.

### **[INNE] MENU**

#### **Kursor**

Ustawia prędkość i rozmiar wskaźnika myszy USB.

#### **[Szybkość]**

Ustawia prędkość ruchu myszy USB.

#### **[Rozmiar]**

Wybiera rozmiar kursora myszy USB.

, Uwaga

Działanie Kursora jest zoptymalizowane dla wygody i korzystania z Internetu.

#### **DivX VOD**

O PLIKACH DIVX: DivX® to cyfrowy format wideo, stworzony przez firmę DivX, Inc. własność Rovi Corporation. Niniejsze urządzenie jest oficjalnie zatwierdzone jako DivX Certified® i może odtwarzać pliki wideo DivX. Odwiedź stronę www. divx.com, aby dowiedzieć się więcej i pobrać oprogramowanie umożliwiające konwersję Twoich plików na DivX wideo.

O DIVX WIDEO NA ŻĄDANIE: To urządzenie DivX Certified ® musi zostać zarejestrowane, aby móc na nim odtwarzać filmy DivX Video-on-Demand (VOD). Aby uzyskać kod rejestracyjny, zlokalizuj sekcję DivX VOD w menu konfiguracji urządzenia. Aby uzyskać informację o tym jak dokonać rejestrację należy wejść na stronę internetową vod.divx.com.

#### **[Zarejestruj]**

Wyświetla kod rejestracyjny odtwarzacza.

#### **[Wyrejestruj]**

Dezaktywuje odtwarzacz i wyświetla kod deaktywacyjny.

#### , Uwaga

Wszystkie filmy pobrane z DivX(R) VOD z kodem rejestracyjnym tego odtwarzacza, mogą być odtwarzane tylko na tym urządzeniu.

#### **Szybki start**

Ten odtwarzacz może pozostawać w trybie czuwania z niskim zużyciem energii, tak, aby odtwarzacz mógł uruchomić się natychmiast, bez opóźnienia, kiedy włączasz to urządzenie. Ustaw tą opcję na [Wł.] aby aktywować funkcję [Szybki start].

#### $\mathsf I$  Uwaga  $\mathsf -$

- Funkcja [Szybki start] może być obecnie niedostępna. Ta funkcja będzie dostępna po zaktualizowaniu oprogramowania.
- Jeśli opcia [Szybki start] jest [Wł.] i źródło zasilania jest przypadkowo podłączone ponownie do odtwarzacza wskutek usterki zasilania, etc. Odtwarzacz uruchamia się automatycznie do stanu czuwania. Przed pracą z odtwarzaczem poczekaj aż wejdzie on w stan czuwania.
- Kiedy [Szybki start] jest ustawione na [Wł.], zużycie energii będzie niższe niż kiedy [Szybki start] jest ustawione na [Wył.].

#### **Automatyczne wyłączanie**

Wygaszacz ekranu uruchomi się, po pozostawieniu odtwarzacza w trybie zatrzymania przez około pięć minut. Jeżeli ustawisz tę opcję na [Wł.], urządzenie wyłączy się automatycznie po 15 minutach wyświetlania wygaszacza ekranu. Ustaw tę opcję na [Wył.], aby pozostawić włączony wygaszacz ekranu aż do momentu użycia urządzenia.

#### $\blacksquare$  Uwaga

Kiedy włączysz w menu funkcję [Automatyczne wyłączanie], to urządzenie wyłączy się aby oszczędzać energię elektryczną w sytuacji, gdy urządzenie główne nie będzie podłączone do urządzenia zewnętrznego i nie będzie wykorzystywane przez 20 minut.

Tak jak to urządzenie po sześciu godzinach od kiedy urządzenie główne zostało podłączone do innego urządzenia za pomocą wejścia analogowego.

#### **Łączenie z TV Sound**

Możesz słuchać dźwięku z telewizora przez głośniki tego urządzenia automatycznie po włączeniu telewizora. Telewizor i to urządzenie powinny być połączone kablem optycznym.

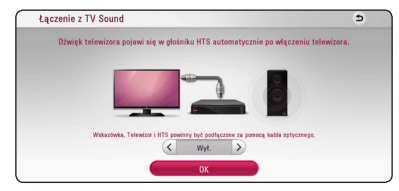

Naciśnii  $\Lambda$  aby przenieść i naciśnii  $\lt/$  aby wybrać [Wł.] lub [Wył.]. Wybierz [OK] i naciśnij  $ENTER(\odot)$ .

#### **Inicjalizacja**

#### **[Ustawienia fabryczne]**

Można zresetować odtwarzacz do jego oryginalnych ustawień fabrycznych.

#### **[Kasowanie pam. Blu-ray]**

Inicjalizuje zawartość BD-Live z podłączonej pamięci USB.

#### , Uwaga

Jeżeli zresetujesz odtwarzacz do jego ustawień fabrycznych za pomocą opcji [Ustawienia fabryczne], wówczas będzie trzeba ponownie skonfigurować wszystkie ustawienia dla serwisów on-linie oraz sieciowe.

#### **Oprogramowanie**

#### **[Informacje]**

Wyświetla bieżącą wersję oprogramowania.

#### **[Aktualizuj]**

Możesz dokonać aktualizacji oprogramowania przez podłączenie urządzenia bezpośrednio do serwera aktualizacji (patrz strony 63).

#### **SIMPLINK / ARC**

- Funkcja SIMPLINK pozwala na sterowanie tym urządzeniem za pomocą pilota do telewizora LG.
- Funkcja ARC umożliwia, telewizorowi z HDMI, przesłanie strumienia audio do HDMI OUT tego odtwarzacza.

Ustaw tę opcję na [Wł.] aby aktywować funkcję [SIMPLINK / ARC]. (strona 17)

## <span id="page-33-0"></span>**Efekt dźwiękowy**

Możesz wybrać odpowiedni tryb dźwięku. Naciskaj wielokrotnie SOUND EFFECT aż w okienku wyświetlacza lub na ekranie telewizora pojawi się żądany tryb. Wyświetlane elementy dla korektora mogą się różnić w zależności od źródła dźwięku oraz ustawionych efektów.

**[Natural Plus]:** Możesz cieszyć się naturalnym efektem dźwięku tak jak w trybie 3.1 kanałowym.

**[Natural]:** Możesz cieszyć się komfortowym i naturalnym dźwiękiem.

**[Bypass]:** Wzmocnienie niskotonowych efektów dźwiękowych z głośników przednich i subwoofera.

**[Bass Blast]:** Wzmocnienie efektu dźwięku niskotonowego z przednich głośników i subwoofera.

**[Czysty dzw.]:** Tryb ten daje czysty dźwięk głosu, poprawiając jego jakość.

**[Gra]:** Można cieszyć się bardziej wirtualnym dźwiękiem podczas grania w gry video.

**[Noc]:** To może być przydatne w czasie oglądania filmów z niskim poziomem głośności późno w nocy.

**[Up Scaler]:** Możesz poprawić dźwięk w czasie słuchania plików MP3 lub innej skompresowanej muzyki. Ten tryb jest dostępny tylko dla źródeł 2 kanałowych.

**[Głośność]:** Poprawa jakości dźwięku dla sopranów i basów.

**[EQ Użytkownika.]:** Możesz ustawić dźwięk poprzez podniesienie lub obniżenie poziomu określonej częstotliwości.

#### **Ustawianie [EQ Użytkownika.]**

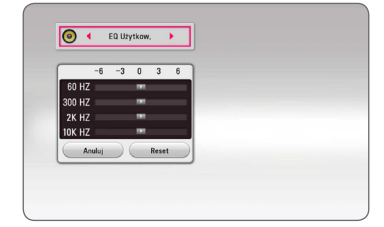

- 1. Użyj  $\Lambda$  / V aby wybrać żądaną częstotliwość.
- 2. Użyj  $\lt/$  aby wybrać żadany poziom.

Wybierz opcję [Anuluj] i naciśnij ENTER  $(③)$ , aby anulować ustawienie.

Wybierz opcję [RESET], a następnie naciśnij ENTER ( $\odot$ ), aby wyzerować wszystkie ustawienia.

### **Efekt dźwiękowy 3D**

Funkcja efektu dźwiękowego 3D tworzy szersze pole odbioru dźwięku, abyś mógł cieszyć się głębokim, kinowym brzmieniem. Naciskaj wielokrotnie 3D SOUND aż w okienku wyświetlacza lub na ekranie telewizora pojawi się żądany tryb.

**[3D Muzyka]:** Tryb ten to doskonały dźwięk otaczający, zapewnia wrażenia koncertowe w twoim domu.

**[3D Film]:** Tryb ten to doskonały dźwięk otaczający, zapewnia wrażenia kinowe w twoim domu.

### <span id="page-34-0"></span>**Wyświetlanie menu Home**

### **Korzystanie z menu [Główne]**

Menu home pojawia się po naciśnięciu HOME  $( \hat{\mathbf{\Omega}} ).$ Użyj  $\Lambda/V/\langle\rangle$  aby wybrać kategorię i naciśnij  $ENTFR$  $(O).$ 

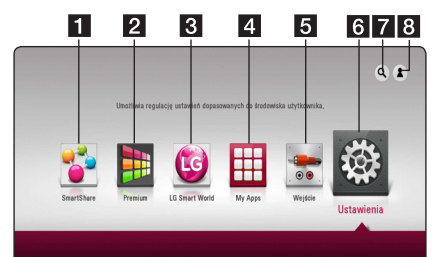

#### **Q** Uwaga

W zależności od regionu usługi [LG Smart World], [My Apps] i funkcja [Szukaj] mogą nie być dostępne.

- **1 [Smart Share] -** Wyświetla menu Smart Share.
- **2 [Premium] -** Wyświetla ekran Premium Home. (strona 54)
- **3** [LG Smart World] Wyświetla tytuły LG Apps dostępnych dla urządzenia. (strona 55)
- **4 [MY Apps] –** Wyświetla ekran [My Apps]. (strona 56)
- **5 [Wejście] -** Przełącza między źródłami wejściowymi.
- f **[Ustawienia]** Pozwala na zmianę ustawień systemu.
- **7 [Szukaj] -** Wyszukuje żądane LG Apps i inne treści.
- 8 **[Log In] -** Wyświetla menu logowania.

### **Korzystanie ze SmartShare**

Możesz odtwarzać filmy, zdjęcia i dźwięk na urządzeniu po włożeniu dysku, podłączeniu urządzenia USB lub przez sieć domową (DLNA).

- 1. Naciśnii HOME ( $\bigodot$ ) aby wyświetlić menu HOME.
- 2. Wybierz [Smart Share] i naciśnij ENTER  $(③)$ .

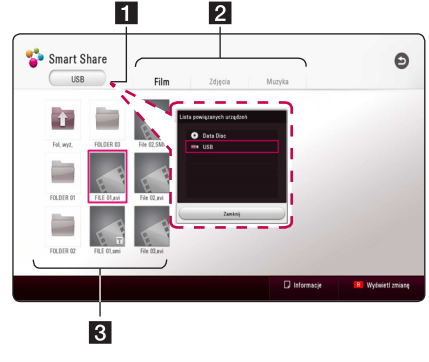

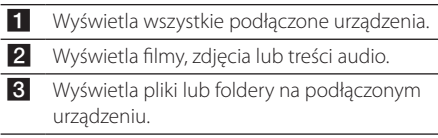

### <span id="page-35-0"></span>**Odtwarzanie podłączonych urządzeń**

### **Odtwarzanie dysków**

### **BD DVD AVCHD ACD**

- 1. Włóż płytę. Dla większości płyt Audio CD i BD-ROM i DVD-ROM odtwarzanie rozpocznie się automatycznie.
- 2. Naciśnij HOME  $(\bigodot)$  a następnie wybierz [Smart] Share].
- 3. Wybierz ikonę dysku.

#### , Uwaga

- Funkcie odtwarzania, opisane w tym podręczniku, nie są dostępne dla wszystkich plików i mediów. Niektóre funkcje mogą być ograniczone z powodu wielu czynników.
- W zależności od tytułów DB-ROM, dl poprawnego odtwarzania może być konieczne podłączenie urządzenia USB.
- Niesfinalizowane płyty formatu DVD-VR nie mogą być odtwarzanie na tym urządzeniu.
- Niektóre płyty DVD-VR zapisane są przy pomocy danych CPRM przy pomocy DVD RECORDER. To urządzenie nie obsługuje takich typów płyt.

### **Odtwarzanie płyt Blu-ray 3D**

### **RD**

Urządzenie to może odtwarzać płyty Blu-ray 3D, które zawierają oddzielne widoki dla lewego oraz prawego oka.

#### **Przygotowanie**

Aby odtwarzać Blu-ray 3D w stereoskopowym trybie 3D należy:

- Sprawdź czy telewizor jest typu 3D oraz czy posiada złącze HDMI
- Założyć odpowiednie okulary 3D, aby cieszyć się trójwymiarowym obrazem.
- Należy sprawdzić czy płyta BD-ROM jest typu Blu-ray 3D.
- Przy pomocy kabla HDMI (kabel typy A, High Speed HDMI™) należy połączyć wyjście HDMI odtwarzacza z wejściem HDMI telewizora.
- 1. Naciśnij HOME  $(\bigodot)$  i ustaw opcję [Tryb 3D] w menu [Ustawienia] na [Wł.] – włączona (strona 28).
- 2. Włóż płytę. Odtwarzanie rozpocznie się automatycznie.
- 3. Dalsze wskazówki patrz instrukcja obsługi telewizora 3D-ready.

Może okazać się konieczna regulacja ustawień wyświetlania lub ustawień telewizora dla polepszenia efektu trójwymiarowego 3D.

#### $\left\langle \right\vert \backslash$  Przestroga

- Oglądanie filmów 3D przez dłuższy czas może powodować zmęczenie lub zawroty głowy.
- Nie zalecamy oglądania filmów 3D przez osoby osłabione, dzieci i kobiety w ciąży.
- Jeśli w trakcie oglądania filmów 3D odczuwasz bóle głowy, zmęczenie lub zawroty głowy, należy wyłączyć odtwarzanie i odpocząć do momentu aż poczujesz się dobrze.
### **Odtwarzanie pliku z płyty/ urządzenia USB MOVIE MUSIC PHOTO**

Ten odtwarzacz może odtworzyć filmy, muzykę oraz zdjęcia zapisane na płycie lub urządzeniu USB.

1. Włóż płytę z danymi lub podłącz urządzenie USB.

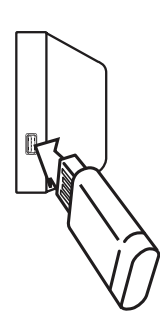

Gdy podłączysz urządzenie USB w menu HOME, urządzenie odtworzy automatycznie plik audio znajdujący się w pamięci urządzenia USB. Jeżeli w pamięci USB znajdują się pliki różnego typu, pojawi się menu wyboru typu pliku.

Czas ładowania pliku może zająć kilka minut w zależności od ilości zawartości zapisanej w urządzeniu pamięci USB. Naciśnij ENTER (@) gdy wybrane jest [Anuluj], aby zatrzymać ładowanie.

- 2. Naciśnij HOME ( $\bigodot$ ).
- 3. Wybierz [Smart Share] i naciśnij ENTER (O).

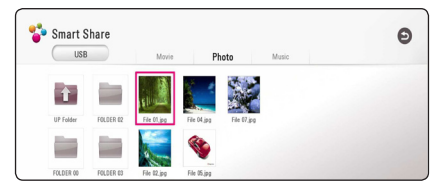

- 4. Wybierz żądane podłączone urządzenie w kategorii.
- 5. Wybierz [Film], [Zdjęcia] lub [Muzyka].
- 6. Wybierz plik przy pomocy  $\Lambda/V/\langle\!/$ naciśnii ▶(PLAY) lub ENTER (●) aby odtworzyć ten plik.

### **Uwagi dotyczące urządzenia USB**

- Ten odtwarzacz obsługuje pamieć/dysk zewnętrzny USB sformatowane w FAT32 i NTFS przy dostępie do plików (muzyka, zdjęcia, film). Jednakże, do stosowania z BD-Live i nagrywania a płyt audio CD korzystaj z pamięci USB / zewnętrznego dysku HDD sformatowanych w FAT32.
- To urządzenie wspiera do 4 partycji w urządzeniu USB.
- Nie wolno odłaczać urządzenia USB podczas działania (odtwarzanie, itp.)
- Urządzenie zewnętrzne USB, które wymaga instalacji dodatkowego oprogramowania przy podłączaniu do komputera, nie będzie obsługiwane.
- Urządzenie USB: Urządzenie USB kompatybilne z USB1.1 i USB2.0.
- Mogą być odtwarzane pliki z filmami, muzyką i zdjęciami. Zobacz odpowiednie strony, w celu uzyskania szczegółów obsługi poszczególnych plików.
- Aby zapobiec utracie danych zalecane jest regularne wykonywanie kopii zapasowych.
- y Jeżeli korzystasz z przedłużacza USB, koncentratora USB hub lub czytnika kart USB, urządzenie USB może nie być rozpoznane.
- Niektóre urządzenia USB mogą nie pracować z tym urządzeniem.
- Aparaty cyfrowe i telefony komórkowe nie są obsługiwane.
- y Gniazda USB urządzenia nie można podłączyć do komputera PC. Urządzenie nie może być używanie jako pamięć zewnętrzna.

### **Odtwarzanie pliku z serwera sieciowego MOVIE MUSIC PHOTO**

Ten odtwarzacz może odtwarzać pliki z filmami, muzyczne lub ze zdjęciami, znajdujące się na serwerze DLNA za pośrednictwem sieci domowej.

- 1. Sprawdź podłączenie sieci oraz ustawienia (strona 21).
- 2. Naciśnii HOME ( $\bigodot$ ).
- 3. Wybierz [Smart Share] i naciśnij ENTER  $(③)$ .

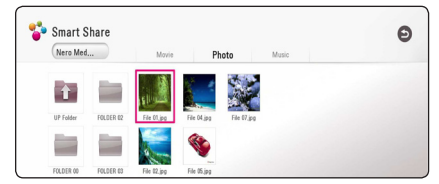

- 4. Wybierz serwer multimediów DLNA w kategorii.
- 5. Wybierz [Film], [Zdjęcia] lub [Muzyka].
- 6. Wybierz plik przy pomocy  $\Lambda/V$ / $\leq$ / $>$  i naciśnij ▶(PLAY) lub ENTER (●) aby odtworzyć ten plik.

#### , Uwaga

- Wymagania dla pliku są opisane na stronie 65.
- Miniaturki plików nieodtwarzalnych mogą być wyświetlone, ale pliki te nie mogą być odtworzone na tym odtwarzaczu.
- Nazwa pliku z napisami musi być taka sama jak pliku z filmem i oba pliki muszą być w tym samym folderze.
- Stan sieci domowej może mieć wpływ na jakość odtwarzania i pracy.
- Mogą wystąpić problemy połączenia w zależności od środowiska Twojego PC.
- Aby komputer działał jako serwer DLNA, należy zainstalować na nim dostarczoną aplikację Nero MediaHome 4. (strona 39)

## **Podłączanie do serwera lub komputera sieci domowej**

DLNA to skrót od Digital Living Network Alliance, standardu umożliwiającego użytkownikom dostęp do plików wideo, muzycznych i fotografii przechowywanych na serwerze i możliwość ich odtwarzania w telewizorze za pośrednictwem sieci domowej.

Przed podłączeniem do komputera należy wcześniej zainstalować na danym komputerze program Nero MediaHome 4 Essentials.

### **Instalowanie Nero MediaHome 4 Essentials**

#### **Windows**

Uruchom komputer i włóż załączoną płytę CD-ROM do napędu CD-ROM komputera. Kreator instalacji poprowadzi Cię przez szybki i nieskomplikowany proces instalacji. Aby zainstalować Nero MediaHome 4 Essentials, wykonaj poniższe:

- 1. Zamknij wszystkie programy Microsoft Windows i oprogramowanie antywirusowe.
- 2. Włóż załączoną płytę CD-ROM do napędu CD-ROM komputera.
- 3. Kliknij [Nero MediaHome 4 Essentials].
- 4. Kliknij [Run], aby rozpocząć instalację.
- 5. Kliknij [Nero MediaHome 4 Essentials]. Instalacja jest przygotowana i pojawia się kreator instalacji.
- 6. Kliknij przycisk [Nast.], aby wyświetlić ekran wprowadzania numeru seryjnego. Kliknij [Nast.], aby przejść do następnego kroku.
- 7. Jeżeli akceptujesz wszystkie warunki, kliknij okienko [I accept the License Conditions], a następnie kliknij [Nast.]. Instalacja nie jest możliwa bez tej zgody.
- 8. Kliknij [Typical] i [Nast.]. Proces instalacji jest rozpoczęty.
- 9. Jeżeli chcesz wziąć udział w anonimowym zbieraniu danych, zaznacz okienko i kliknij przycisk [Nast.].
- 10. Kliknij przycisk [Exit], aby zakończyć instalację.

#### **Mac OS X**

- 1. Uruchom komputer i włóż załączoną płytę CD-ROM do napędu CD-ROM komputera.
- 2. Otwórz napęd CD-ROM a następnie folder "MediaHome\_4\_Essentials\_MAC".
- 3. Kliknij dwa razy na plik obrazu "Nero MediaHome.dmg". Otworzy się okno Nero MediaHome.
- 4. W oknie Nero MediaHome, przeciągnij ikonę Nero MediaHome to folderu aplikacji lub w dowolne inne miejsce.
- 5. Można teraz uruchomić aplikację, przez podwójne kliknięcie ikony Nero MediaHome w miejscu gdzie została przeciągnięta.

### **Udostępnianie plików i folderów**

Musisz udostępnić na swoim komputerze folder zawierający wideo, audio i/lub zdjęcia, aby odtwarzać je na tym urządzeniu.

Ta część objaśnia procedurę wyboru udostępnianych folderów na Twoim komputerze.

- 1. Kliknij dwukrotnie ikonę "Nero MediaHome 4 Essentials".
- 2. Kliknij ikonę [Network] po lewej i zdefiniuj nazwę Twojej sieci w polu [Network name]. Wprowadzona nazwa sieci będzie rozpoznawana przez Twój odtwarzacz.
- 3. Kliknij ikonę [Shares] z lewej.
- 4. Kliknij zakładkę [Local Folders] na ekranie [Shares].
- 5. Kliknij ikonę [Add], aby otworzyć okno [Browse Folder].
- 6. Wybierz folder zawierający pliki, które chcesz udostępnić. Wybrany folder zostanie dodany do listy folderów udostępnionych.
- 7. Kliknij ikonę [Start Server], aby uruchomić serwer.

#### , Uwaga

- eżeli udostępnione foldery lub pliki nie są wyświetlane na urządzeniu, kliknij folder w zakładce [Local Folders], a następnie kliknij [Rescan Folder] pod przyciskiem [More].
- Odwiedź stronę www.nero.com, aby uzyskać więcej informacji o oprogramowaniu.

### **O Nero MediaHome 4 Essentials**

Nero MediaHome 4 Essentials to oprogramowanie do dzielenia na tym odtwarzaczu filmów, muzyki i zdjęć zapisanych na Twoim komputerze jako serwerze mediów cyfrowych kompatybilnym z DI NA.

### **Q** Uwaga

- Płyta CD-ROM Nero MediaHome 4 Essentials jest zaprojektowana dla komputera PC i nie powinna być wkładana do odtwarzacza lub innych urządzeń niż PC.
- Dostarczony CD-ROM Nero MediaHome 4 Essentials to specjalna edycja, umożliwiająca dzielenie plików i folderów tylko z tym odtwarzaczem.
- y Dostarczone oprogramowanie Nero MediaHome 4 Essentials nie obsługuje następujących funkcji: Transkodowanie, Zdalne UI, sterowanie TV, usługi internetowe oraz Apple iTunes.
- Dostarczone oprogramowanie Nero MediaHome 4 Essentials jest dostępne do pobrania pod adresem
	- Windows : http://www.nero.com/ download.php?id=nmhlgewin
	- Mac OS : http://www.nero.com/ download.php?id=nmhlgemac
- Ten podręcznik objaśnia obsługę Nero MediaHome 4 Essentials na przykładzie wersij angielskiej. Przestrzegaj objaśnienia odnoszącego się do aktualnych funkcji Twojej wersji językowej.

### **Wymagania systemowe**

#### **Windows PC**

- Windows® XP (Service Pack 2 lub wyższy), Windows Vista® (nie wymagany Service Pack), Windows® 7 (niewymagany Service Pack), Windows® XP Media Center Edition 2005 (Service Pack 2 lub wyższy), Windows Server® 2003
- Windows Vista® edycia 64-bitowa (aplikacia pracuje w trybie 32-bit)
- Windows® 7 edycja 64 bitowa (aplikacja działa w trybie in 32 bitowym)
- Wolne miejsce na twardym dysku: 200 MB wolnego miejsca na dysku dla typowej oddzielnej instalacji Nero MediaHome
- y Procesor 1.2 GHz Intel® Pentium® III lub AMD Sempron™ 2200+
- y Pamięć: 256 MB RAM
- y Karta graficzna z pamięcią wideo przynajmniej 32 MB, minimalną rozdzielczością 800 x 600 pikseli i 16-bitowym ustawieniem kolorów
- Windows® Internet Explorer® 6.0 lub wyższy
- DirectX® 9.0c rewizja 30 (Sierpień 2006) lub wyższy
- Środowisko sieciowe: 100 Mb Ethernet, WLAN

#### **Macintosh**

- Mac OS X 10.5 (Leopard) lub 10.6 (Snow Leopard)
- Komputer Macintosh z procesorem Intel x86.
- Wolne miejsce na twardym dysku: 200 MB wolnego miejsca na dysku dla typowej oddzielnej instalacji Nero MediaHome
- y Pamięć: 256 MB RAM

## **Ogólne informacje o odtwarzaniu**

### **Podstawowe operacje dla zawartości wideo i audio**

#### **Aby zatrzymać odtwarzanie**

Naciśnij ■ (STOP) w czasie odtwarzania.

#### **Aby wstrzymać odtwarzanie**

Naciśnij II (PAUSE) w czasie odtwarzania. Naciśnij  $\blacktriangleright$  (PLAY), aby wznowić odtwarzanie.

#### **Odtwarzanie klatka-po-klatce (wideo)**

Naciśnij M (PAUSE) w czasie odtwarzania filmu. Naciskaj przycisk II (PAUSE), aby odtwarzać klatkapo-klatce.

#### **Aby przeszukać do przodu lub do tyłu**

Naciśnii < lub > w trakcie odtwarzania, aby odtwarzać szybko do przodu lub szybko do tyłu.

Naciskając wielokrotnie <<<<a>Iub v możesz wybierać różne prędkości odtwarzania.

#### **Zwolnienie prędkości odtwarzania**

Gdy odtwarzanie jest wstrzymane, naciskając wielokrotnie  $\blacktriangleright$  możesz wybierać rożne predkości powolnego odtwarzania.

#### **Aby przejść do następnego/ poprzedniego rozdziału/utworu/pliku**

Wciśnij  $\blacktriangleleft$  lub  $\blacktriangleright$  w trakcie odtwarzania w celu przejścia do następnego rozdziału/utworu/pliku lub powrotu do początku obecnie odtwarzanego rozdziału/utworu/pliku.

Wciśnij szybko dwa razy  $\blacktriangleleft$  aby cofnąć się do poprzedniego rozdziału/utworu/pliku.

W folderze na liście plików serwera mogą występować pliki różnych typów jednocześnie. W takim przypadku naciśnij  $\blacktriangleleft$  lub  $\blacktriangleright$ I, aby przejść do poprzedniego lub następnego pliku tego samego typu.

### **Podstawowe operacje dla zdjęć**

#### **Aby odtworzyć pokaz slajdów**

Naciśnij  $\blacktriangleright$  (PLAY), aby rozpocząć pokaz slajdów.

#### **Aby zatrzymać pokaz slajdów**

Naciśnii ■ (STOP) w czasie pokazu slajdów.

#### **Aby wstrzymać pokaz slajdów**

Naciśnii II (PAUSE) w czasie pokazu slajdów. Naciśnij ▶ (PLAY), aby ponownie rozpocząć pokaz slajdów.

#### **Aby przejść do następnego/ poprzedniego zdjęcia**

W czasie wyświetlania zdjęcia na pełnym ekranie, naciśnij < lub >, aby przejść do poprzedniego lub następnego zdjęcia.

## **Korzystanie z menu płyty BD** DVD AVCHD

#### **Aby wyświetlić menu płyty**

Ekran menu może wyświetlić się najpierw po załadowaniu płyty, która zawiera menu. Jeżeli chcesz wyświetlić menu płyty w czasie odtwarzania, naciśnij DISC MENU.

Użyj przycisków  $\Lambda/V/\langle\!/$ menu.

#### **Aby wyświetlić wyskakujące menu**

Niektóre płyty BD-ROM zawierają wyskakujące menu, które pojawia się w czasie odtwarzania. Naciśnij TITLE/POPUP w czasie odtwarzania i użyj przycisków  $\wedge$  / V /  $\lt$  /  $>$  do nawigowania po menu.

### **Wznowienie odtwarzania**

### **BD** DVD AVCHD MOVIE ACD **MUSIC**

W zależności od płyty urządzenie zapamiętuje punkt, w którym został naciśnięty (STOP). Jeżeli na ekranie na krótko pojawia się "II (wznowienie po zatrzymaniu)", naciśnij  $\blacktriangleright$  (PLAY), aby wznowić odtwarzanie (od określonej sceny). Jeżeli dwukrotnie naciśniesz ■ (STOP) lub wyjmiesz płytę, na ekranie pojawi się "<sup>2</sup>(zatrzymanie zupełne)". Urządzenie wyczyści punkt zatrzymania.

- **d** Uwaga
- Punkt wznowienia może być wyczyszczony po naciśnięciu przycisku (np. (<sup>I</sup>) (POWER), ▲ (OPEN/CLOSE), itp).
- Na płytach BD-ROM zawierających BD-J nie działa funkcja wznowienia odtwarzania.
- Podczas odtwarzania interaktywnego tytułu BD-ROM, urządzenie wejdzie w tryb zatrzymania zupełnego po naciśnięciu przycisku (STOP) podczas odtwarzania.

### **Pamięć ostatniej sceny BD DVD**

Urządzenie to zapamiętuje ostatnią scenę z ostatnio oglądanej płyty. Ostatnia scena pozostaje w pamięci nawet po wyjęciu płyty lub wyłączeniu urządzenia. Po włożeniu płyty z zapamiętaną sceną zostaje ona automatycznie przywołana.

#### $\blacksquare$  Uwaga-

- Funkcja pamięci ostatniej sceny dla poprzedniej płyty jest kasowana w momencie odtworzenia innej płyty.
- y Funkcja ta może nie działać w zależności od płyty.
- Na płytach BD-ROM zawierających BD-J nie działa funkcja pamięci ostatniej sceny.
- To urządzenie nie zapamiętuje ustawień płyty, jeżeli je wyłączysz przed rozpoczęciem odtwarzania.

## **Menu ekranowe**

Możesz wyświetlić i ustawić wiele informacji i opcji dotyczących zawartości.

### **Aby sterować odtwarzaniem filmów**

**BD** DVD AVCHD MOVIE

Możesz sterować odtwarzaniem i ustawiać opcje podczas oglądania filmów.

Podczas odtwarzania naciśnij przycisk INFO/MENU  $(\Box)$ .

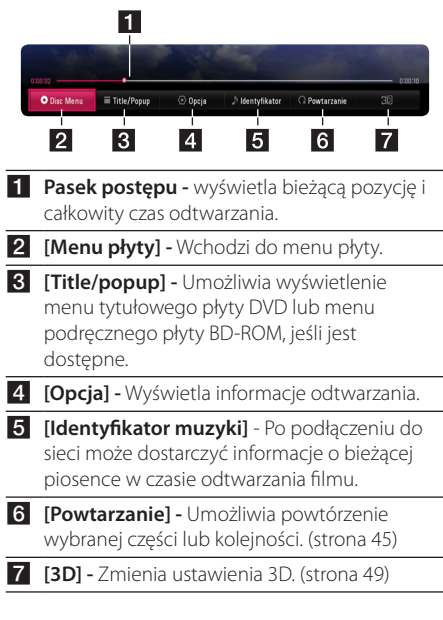

### **Wyświetlanie informacji o zawartości BD DVD AVCHD MOVIE**

- 1. Podczas odtwarzania naciśnij przycisk INFO/ MENU **(**m**)**.
- 2. Wybierz [Opcja] za pomocą  $\lt/$  $>$ , i naciśnij  $ENTER$  ( $\odot$ ).

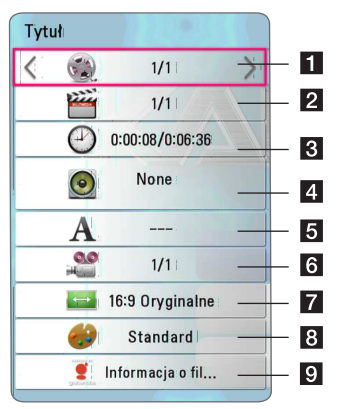

- **Tytuł –** Numer bieżącego tytułu/całkowita ilość tytułów.
- **2 Rozdział –** numer bieżącego rozdziału/ całkowita liczba rozdziałów.
- c **Czas –** czas odtwarzania, który upłynął/ całkowity czas odtwarzania.
- 4. Audio Wybrany język lub kanał audio.
- **5** Napis wybrane napisy.

f **Kąt –** wybrany kąt/całkowita liczba kątów.

- g **Wsp.obrazu TV –** wybrany współczynnik proporcji obrazu TV.
- **8** Tryb obrazu wybrany tryb obrazu.
- **9 Informacja o filmie** Wybierz tę opcję i naciśnij ENTER (<sup>o</sup>) aby wyświetlić informację o filmie z Gracenote Media Database (BD-ROM/DVD tylko).

#### , Uwaga

- y Jeśli nie naciśniesz żadnego przycisku w ciągu kilku sekund, menu ekranowe zniknie.
- Na niektórych płytach nie można wybrać numeru tytułu.
- y Dostępne elementy mogą różnić się w zależności od płyty lub tytułu.
- Jeżeli płyta interaktywna Blu-ray jest odtwarzana, niektóre ustawienia są wyświetlane na ekranie, ale nie można ich zmienić.
- Aby skorzystać z opcji [Informacja o filmie], odtwarzacz musi być podłączony do szerokopasmowego Internetu w celu dostepu do Gracenote Media Database.
- LG ma licencję technologii Gracenote i nie odpowiada za informacje z Gracenote Media Database.

### **Aby sterować wyświetlaniem obrazów**

### **PHOTO**

Steruje odtwarzaniem i ustawia opcje podczas przeglądania obrazów na pełnym ekranie.

Steruje odtwarzaniem i ustawia opcje podczas przeglądania obrazów na pełnym ekranie.

Podczas przeglądania obrazów, naciśnij INFO/ MENU **(**m**)**.

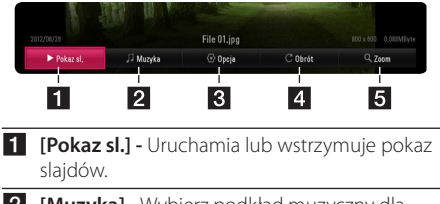

- **2** [Muzyka] Wybierz podkład muzyczny dla pokazu slajdów. (strona 49)
- c **[Opcja]** Wyświetla opcje pokazu slajdów.
- 4 **[Obróć] -** Obraza obraz zgodnie z ruchem wskazówek zegara.
- **5 [Zoom] -** Wyświetla menu [Zoom].

### **Ustawianie prędkości pokazu slajdów**

W trakcie wyświetlania zdjęcia na pełnym ekranie, możesz korzystać z różnych opcji.

- 1. Podczas przeglądania obrazów, naciśnij INFO/ MENU **(**m**)**.
- 2. Wybierz [Opcia] za pomoca  $\lt/$  $>$ , i naciśnij  $ENTFR$  $(O)$

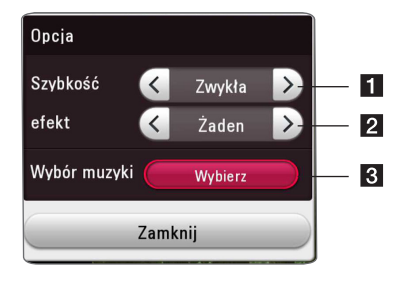

- **i [Szybkość] Za pomoca </> wybierz** prędkość opóźnienia pomiędzy zdjęciami w pokazie slajdów.
- **2 [efekt] -** Za pomoca  $\lt/$  > wybierz efekt przejścia pomiędzy zdjęciami w pokazie slajdów.
- **3 [Wybór muzyki] -** Wybierz podkład muzyczny dla pokazu slajdów (strona 49).

## **Odtwarzanie zaawansowane**

### **Odtwarzanie powtarzane**

### **BD TOVD TAVCHDT ACD TMUSIC MOVIE**

#### **Płyta Blu-ray / DVD / Pliki wideo**

Podczas odtwarzania, naciskaj przycisk REPEAT ( $\mathbf{\dot{\subset}}$ ), aby wybrać odpowiedni tryb powtarzania.

**A-B** – Wybrany fragment, będzie powtarzany w sposób ciągły.

**Chapter** – Aktualny rozdział będzie odtwarzany w sposób wielokrotny.

**Title** – Aktualny tytuł będzie odtwarzany wielokrotnie.

**All** – Wszystkie utwory lub pliki będą odtwarzane wielokrotnie.

**Off** – Umożliwia powrót do standardowego odtwarzania.

Aby powrócić do normalnego odtwarzania , naciśnij przycisk CLEAR.

#### **Audio CD/Pliki muzyczne**

Podczas odtwarzania, naciskaj przycisk REPEAT ( $\mathbb{C}$ ) wielokrotnie, aby wybrać odpowiedni tryb powtarzania.

 $\overrightarrow{A-B}$  – Wybrany fragment będzie powtarzany w sposób ciągły. (tylko audio CD)

**Track**– Aktualny utwór lub plik będzie odtwarzany wielokrotnie.

**All** – Wszystkie utwory lub pliki będą odtwarzane wielokrotnie.

**ALL** – Wszystkie utwory lub pliki będą odtwarzane wielokrotnie w sposób losowy.

 $\Upsilon$  – Określone utwory lub pliki będą odtwarzane w sposób losowy.

Aby powrócić do normalnego odtwarzania , naciśnij przycisk CLEAR.

#### , Uwaga

Ta funkcja może nie działać w przypadku niektórych płyt lub tytułów.

### **Powtarzanie określonego fragmentu BD DVD AVCHD ACD MOVIE**

Ten odtwarzacz może powtarzać wybrany przez Ciebie fragment.

- 1. Podczas odtwarzania naciśnij REPEAT ( $\Box$ ) aby wybrać [A-B] i naciśnij ENTER (<sup>o</sup>) na początku fragmentu który chcesz powtarzać.
- 2. Naciśnii ENTER  $\textcircled{\textbf{0}}$  na końcu fragmentu. Wybrany przez ciebie fragment, będzie powtarzany w sposób ciągły.
- 3. Aby powrócić do normalnego odtwarzania , naciśnij przycisk CLEAR.

, Uwaga

- Nie możesz wybrać fragmentu krótszego niż 3 sekundy.
- Ta funkcja może nie działać w przypadku niektórych płyt lub tytułów.

### **Odtwarzanie od wybranego czasu**

### **BD** DVD **AVCHD** MOVIE

- 1. Podczas odtwarzania naciśnij przycisk INFO/ MENU **(**m**)**.
- 2. Wybierz [Opcja] za pomocą  $\lt/$  $>$ , i naciśnij  $ENTER$  ( $\odot$ ).
- 3. Wybierz opcję [Czas], po czym wprowadź żądany czas rozpoczęcia w godzinach, minutach i sekundach, od lewej do prawej strony.

Przykładowo, aby odnaleźć scenę w 2. godzinie, 10. minucie i 20. sekundzie odtwarzania, wpisz "21020".

Naciśnij </>
Naciśnii </>
Naciśnii </>
Naciśnii </>
Naciśnii </>
Naciśnii </>
Naciśnii </>
Naciśnii </>
Naciśnii </>
Naciśnii </>
Naciśnii </>
Naciśnii </>
Naciśnii </>
Naciśnii </>
Naciśnii </>
Naciśnii </>
Naciśnii </>
N do tyłu o 60 sekund.

4. Naciśnij ENTER (<sup>O</sup>) aby rozpocząć odtwarzanie od wybranego czasu.

**U** Uwaqa

- Ta funkcja może nie działać w przypadku niektórych płyt lub tytułów.
- y Funkcja ta może nie działać w zależności od typu pliku i możliwości serwera DLNA.

### **Wybór języka napisów BD DVD AVCHD MOVIE**

- 1. Podczas odtwarzania naciśnij przycisk INFO/  $MFWU(\Box)$ .
- 2. Wybierz [Opcia] za pomoca </>></>> i naciśnii  $ENTFR$  $(O)$
- 3. Przy pomocy  $\Lambda/V$  wybierz opcję [Napis].
- 4. Użyj  $\lt/$  aby wybrać żądany język napisów. Naciskając ENTER (<sup>O</sup>), możesz ustawić różne opcje napisów.
- 5. Naciśnii BACK (1), aby wyjść z menu ekranowego.

, Uwaga

Niektóre płyty umożliwiają zmianę napisów dialogowych tylko poprzez menu płyty. W takim przypadki naciśnij przycisk TITLE/POPUP lub DISC MENU i wybierz odpowiedni język napisów dialogowych z menu płyty.

### **Słuchanie różnych ścieżek audio**

### | BD **||** DVD **||** AVCHD **||** MOVIE

- 1. Podczas odtwarzania naciśnij przycisk INFO/  $M$ **FNU**  $(\Box)$
- 2. Wybierz [Opcja] za pomocą  $\lt/$  $>$ , i naciśnij  $ENTER$  ( $\odot$ ).
- 3. Przy pomocy  $\bigwedge$  / V wybierz opcie [Audio].
- 4. Użyj </> aby wybrać żądany język, utwór lub kanał audio.

### **4** Uwaqa

- Niektóre płyty umożliwiają zmianę wyborów audio tylko poprzez menu płyty. W takim przypadku naciśnij przycisk TITLE/POPUP lub DISC MENU i wybierz odpowiednią ścieżkę audio z menu płyty.
- Natychmiast po właczeniu dźwięku, może być niewielkie przesunięcie pomiędzy wyświetlaczem a dźwiękiem.
- Na płycie BD-ROM multiformat audio (5.1CH lub 7.1CH) jest oznaczony w menu ekranowym jako [Multi CH].
- Można wybrać opcje napisów [Audio] w menu ekranowym naciskając przycisk AUDIO.

### **Oglądane pod różnymi kątami BD LDVD**

Jeśli płyta zawiera sceny nakręcone z kilku kamer, podczas odtwarzania można przełączać na inne widoki (ujęcia).

- 1. Podczas odtwarzania naciśnij przycisk INFO/ MENU **(**m**)**.
- 2. Wybierz [Opcja] za pomocą  $\lt/$  >, i naciśnij  $ENTER$  ( $\odot$ ).
- 3. Przy pomocy  $\Lambda/V$  wybierz opcję [Kąt].
- 4. Użyj  $\lt/$  aby wybrać żądany kąt.
- 5. Naciśnii BACK (<u>1), aby wyjść z menu</u> ekranowego.

## **Zmienianie współczynnika kształtu obrazu TV**

### **BD AVCHD MOVIE**

Możesz zmienić współczynnik proporcji obrazu TV w podczas odtwarzania.

- 1. Podczas odtwarzania naciśnij przycisk INFO/ MENU **(**m**)**.
- 2. Wybierz [Opcja] za pomocą  $\lt/$  >, i naciśnij  $ENTER(\odot)$ .
- 3. Przy pomocy  $\Lambda$  / V wybierz opcie [Wsp.obrazu TV].
- 4. Użyj  $\lt/$  aby wybrać żądaną opcję.
- 5. Naciśnij BACK (<u>1)</u>, aby wyjść z menu ekranowego.

#### **D** Uwaga

Nawet jeżeli zmienisz wartość opcji [Wsp. obrazu TV] w menu ekranowym, opcja [Wsp. obrazu TV] w menu [Ustawienia] nie będzie zmieniona.

### **Zmienianie strony kodowej napisów**

### **MOVIE**

Jeżeli napisy nie są wyświetlane poprawnie, możesz zmienić stronę kodu napisów, aby wyświetlać plik z napisami poprawnie.

- 1. Podczas odtwarzania naciśnij przycisk INFO/  $M$ **FNU**  $(\Box)$ .
- 2. Wybierz [Opcja] za pomocą </>></>>, i naciśnij  $FNTFR(\odot)$ .
- 3. Przy pomocy  $\Lambda/V$  wybierz opcję [Strona] kodowa].
- 4. Użyj </> aby wybrać żądaną stronę kodową.

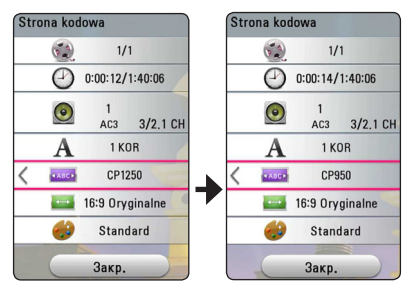

5. Naciśnij BACK (<u>1)</u>, aby wyjść z menu ekranowego.

### **Zmienianie trybu obrazu**

### **BD DVD AVCHD MOVIE**

Możesz zmienić opcję [Tryb obrazu] w czasie odtwarzania.

- 1. Podczas odtwarzania naciśnij przycisk INFO/ MENU **(**m**)**.
- 2. Wybierz [Opcja] za pomocą  $\lt/$  >, i naciśnij  $ENTER(\odot)$ .
- 3. Przy pomocy  $\Lambda$  / V wybierz opcję [Tryb] obrazu].
- 4. Użyj  $\lt/$  aby wybrać żądaną opcję.
- 5. Naciśnii BACK (1), aby wyjść z menu ekranowego.

### **Ustawianie opcji [Us. użyt.]**

- 1. Podczas odtwarzania naciśnij przycisk INFO/ MENU **(**m**)**.
- 2. Wybierz [Opcja] za pomocą  $\lt/$  $>$ , i naciśnij  $FNTFR$  $(O)$ .
- 3. Przy pomocy  $\Lambda$  / V wybierz opcję [Tryb obrazu].
- 4. Użyj </> aby wybrać opcję [Us. użyt.] i naciśnij ENTER  $(③)$ .

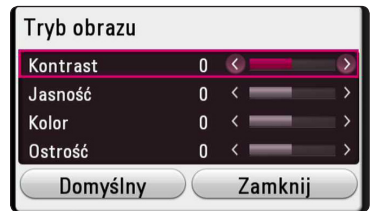

5. Użyj  $\Lambda/V$ /</> aby zmienić opcje [Tryb obrazu].

Wybierz opcję [Domyślny], a następnie naciśnij ENTER (@) aby wyzerować wszystkie ustawienia video.

6. Użyj  $\Lambda/V/\langle I \rangle$  aby wybrać opcje [Zamknij] i naciśnij ENTER  $(\odot)$  aby zakończyć ustawienia.

### **Wyświetlanie informacji o zawartości**

### | MOVIE |

Odtwarzacz może wyświetlić informację o zawartości.

- 1. Wybierz plik za pomocą  $\Lambda/V/\langle\!/$
- 2. Naciśnij INFO/MENU **(**m**)** aby wyświetlić menu opcji.

Na ekranie pojawia się informacja o pliku.

W czasie odtwarzania filmu możesz wyświetlić informację o pliku, naciskając TITLE/POPUP.

#### **D** Uwaqa

Wyświetlona na ekranie informacja może nie odpowiadać rzeczywistej informacji o zawartości.

### **Zmienianie widoku listy zawartości MOVIE MUSIC PHOTO**

Możesz zmienić widok listy zawartości w menu [Smart Share].

Naciskaj wielokrotnie przycisk czerwony (R).

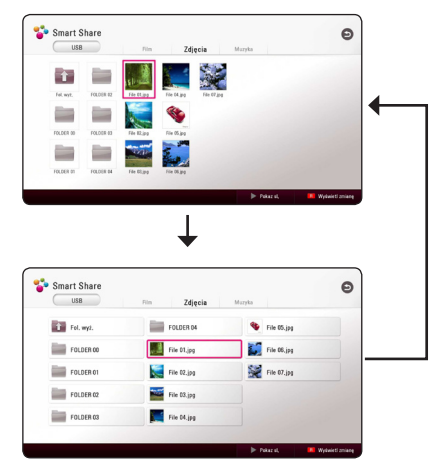

### **Wybieranie pliku z napisami MOVIE**

Jeżeli nazwa pliku z napisami jest inna niż nazwa pliku z filmem, musisz wybrać plik z napisami w menu [Film] przed rozpoczęciem odtwarzania filmu.

- 1. Przy pomocy  $\Lambda/V/\langle\!/2\rangle$  w menu [Film] wybierz plik z napisami, który ma być odtworzony.
- 2. Naciśnii przycisk ENTER (<sup>O</sup>).

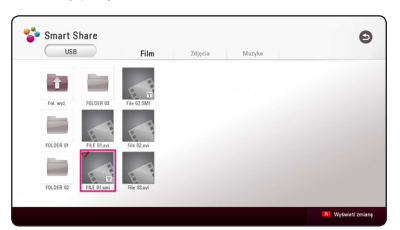

Naciśnij ENTER (<sup>O</sup>) ponownie, aby odznaczyć plik z napisami. Wybrany plik z napisami będzie wyświetlany w czasie odtwarzania filmu.

- , Uwaga
- Jeśli naciśniesz (STOP) podczas odtwarzania, wybór napisów zostanie anulowany.
- y Funkcja ta nie jest dostępna dla odtwarzania pliku z serwera za pośrednictwem sieci domowej.

### **Słuchanie muzyki w czasie pokazu slajdów PHOTO**

Możesz wyświetlać zdjęcia w czasie słuchania muzyki.

- 1. W trakcie wyświetlania zdjęcia na pełnym ekranie, naciśnij INFO/MENU **(**m**)** aby wyświetlić menu opcji.
- 2. Wybierz [Opcja] za pomocą </>></>>, i naciśnij  $ENTFR(\odot)$
- 3. Użyj  $\Lambda/V$  aby wybrać opcję [Wybór muzyki] i naciśnij ENTER  $(\odot)$  w celu wyświetlenia menu [Wybór muzyki].
- 4. Użyj  $\Lambda/V$  aby wybrać kategorię i naciśnij  $ENTFR$  $(O).$

Dostępne urządzenie może różnić się w zależności od lokalizacji bieżącego pliku obrazu.

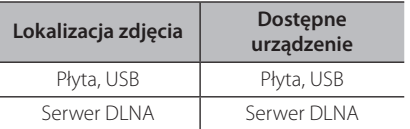

5. Użyj  $\Lambda$  / V aby wybrać plik lub folder który ma być odtwarzany.

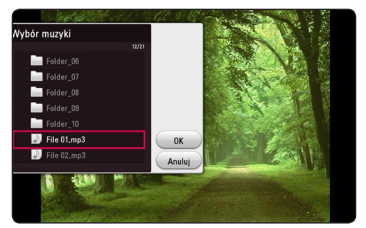

Wybierz  $\Xi$  i naciśnij ENTER ( $\odot$ ) aby wyświetlić wyższy katalog.

#### , Uwaga

Podczas wybierania pliku dźwiękowego z serwera, wybór folderu jest niedostępny. Dostępny jest tylko wybór pliku.

6. Użyj  $>$  aby wybrać [OK], i naciśnij ENTER ( $\odot$ ) aby zakończyć wybieranie muzyki.

# **Konwersja treści 2D na 3D**

### **BD DVD AVCHD MOVIE**

Funkcja ta pozwala na konwersję treści 2D na 3D. Można dopasować głębie 3D i percepowaną odległość obrazu opcji [3D] podczas odtwarzania.

- 1. Podczas odtwarzania naciśnij przycisk INFO/  $MFWU$   $(\Box)$ .
- 2. Wybierz [3D] i naciśnij ENTER (<sup>O</sup>).
- 3. Użyj  $\triangle$  /  $\triangledown$  /  $\triangle$  /  $\triangleright$  aby wybrać żadane opcie. Wybierz opcję [Domyślny], a następnie naciśnij ENTER (@) aby wyzerować wszystkie ustawienia video.
- 4. Użyj  $\Lambda/V/\langle\rangle$  aby wybrać opcję [Zamknij] i naciśnij ENTER  $(\odot)$  aby zakończyć ustawianie.

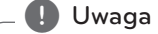

- Gdy ustawisz rozdzielczość Ultra HD jeśli wybierzesz [Wł.] w [3D], rozdzielczość Ultra HD zostanie automatycznie zmieniona na rozdzielczość oryginalną.
- y Film o szybkości klatek mniejszej niż 30 kl./s nie może być skonwertowany do 3D.

## **Funkcje zaawansowane**

### **Korzystanie z BD-Live™** l BD |

BD-ROM obsługujące BD-Live, które maja funkcję rozszerzenia sieciowego, umożliwiają korzystanie z dodatkowych funkcji takich pobieranie nowych trailerów, po podłączeniu urządzenia do Internetu.

- 1. Sprawdź podłączenie sieci oraz ustawienia (strona 21).
- 2. Podłącz urządzenie USB do portu USB. Urządzenie pamięci USB jest potrzebne do pobrania bonusowej zawartości.
- 3. Naciśnij HOME ( $\bigcirc$ ) i ustaw opcję [Połączenie BD-LIVE ] w menu [Ustawienia] (strona 26).

W zależności od płyty, funkcja BD-Live może nie być obsługiwana, jeżeli opcja [Połączenie BD-LIVE ] jest ustawiona na [Częściowo dozwolone].

4. Włóż BD-ROM z BD-Live.

Czynności mogą różnić się w zależności od płyty. Zapoznaj się z instrukcją dołączoną do płyty.

#### >**Ostrożnie**

Nie wolno odłączać urządzenia USB, podczas gdy kopiowane są pliki lub płyta Blu-ray ciągle znajduje się w odtwarzaczu. Nie przestrzeganie tego może spowodować uszkodzenie urządzenia USB, a funkcje BD-Live mogą nie działać prawidłowo z uszkodzonym urządzeniem USB. Jeżeli podłączone urządzenie USB wygląda na uszkodzone po takim działaniu, można dokonać formatowania jego pamięci z poziomu komputera PC, a następnie można ponownie je podłączyć do odtwarzacza.

#### , Uwaga

- Dostęp do niektórych treści BD-Live może zostać ograniczony przez dostawcę tyko do niektórych terytoriów.
- Załadowanie zawartości BD-Live może potrwać kilka minut.
- Dla korzystania z funkcji BD-Live należy użyć pamięci/dysku zewnętrznego USB sformatowanych w FAT32.

### **LG AV Remote**

Możesz sterować tym odtwarzaczem za pomocą swojego iPhone lub telefonu z systemem Android poprzez swoją sieć domową. Ten odtwarzacz i twój telefon muszą być podłączone do twojego urządzenia sieci bezprzewodowej, takiego jak punkt dostępu. Odwiedź "Apple iTunes" lub "Google Android Market (Google Play Store)" aby uzyskać szczegółowe informacje na temat "LG AV Remote".

### **Nagrywanie Audio CD**

Możesz nagrać jedną wybraną ścieżkę lub wszystkie ścieżki z płyty Audio CD na urządzenie pamięci USB.

- 1. Podłącz urządzenie USB do portu USB.
- 2. Włóż płytę Audio CD do odtwarzacza. Odtwarzanie rozpocznie się automatycznie.
- 3. Naciśnii przycisk (●) REC aby rozpocząć [Nagrywanie CD].

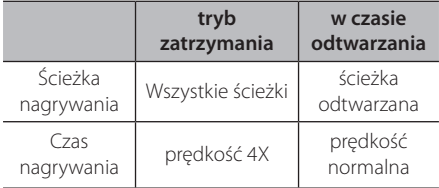

### **Nagrywanie z radia FM lub źródła PORTABLE**

Możesz nagrywać z radia FM lub źródła PORTABLE do urządzenia pamięci USB.

- 1. Podłącz urządzenie USB do portu USB.
- 2. W trybie radia FM ustaw żądaną stację radiową (Patrz "Korzystanie z radia" na stronie 53) lub w trybie PORTABLE uruchom odtwarzanie ze źródła zewnętrznego.
- 3. Naciśnij przycisk (●) REC na pilocie zdalnego sterowania.
	- Nagranie jest zapisywane jako plik w folderze "EXT\_REC".

#### , Uwaga

- Do nagrywania używaj pamięci flash / zewnętrznego dysku HDD USB sformatowanych tylko w FAT32.
- Ścieżka audio jest nagrywana do pliku dźwiękowego o przepływności 192 kbps. Radio FM i źródło PORTABLE są nagrywane do pliku dźwiękowego o przepływności 128 kbps.
- Czas nagrywania Audio CD podany w tabeli jest przybliżony.
- y Rzeczywisty czas nagrywania dla urządzenia pamięci USB jest rożny i zależy od możliwości urządzenia pamięci USB.
- Upewnij się, że jest minimum 50MB wolnej przestrzeni, potrzebnej przy nagrywaniu na urządzenie pamięci USB.
- Dla właściwego nagrania, długość zapisu powinna być dłuższa niż 20 sekund.
- Nie wyłączaj odtwarzacza ani nie odłączaj urządzenia pamięci masowej USB w trakcie nagrywania.

#### >**Ostrożnie**

Funkcje nagrywania i kopiowania w tym odtwarzaczu służą tylko do użytku osobistego i nie komercyjnego. Wykonywanie nieautoryzowanych kopii materiałów chronionych przed kopiowaniem takich jak programy komputerowe, pliki, audycje lub nagrania dźwiękowe może być niezgodne z zasadami praw autorskich i może być przestępstwem. Urządzenie to nie może być wykorzystywane do tego celu. LG zrzeka się jakiejkolwiek odpowiedzialności za nielegalną dystrybucję lub nielegalne użycie treści w celach komercyjnych.

#### **Zachowaj odpowiedzialność Przestrzegaj praw autorskich**

### **Wyświetlanie informacji z Gracenote Media Database**

Ten odtwarzacz może wejść do Gracenote Media Database i pobrać informacje o muzyce, dzięki czemu na liście mogą być wyświetlone nazwa utworu, nazwisko artysty, gatunek i inne informacje tekstowe.

#### **Audio CD**

Po włożeniu płyty audio CD odtwarzacz rozpoczyna odtwarzanie automatycznie i pobiera tytuł muzyki z Gracenote Media Database.

Jeżeli w bazie danych nie ma informacji o muzyce, tytuły nie będą wyświetlane na ekranie.

#### **Plik muzyczny**

Wybierz plik muzyczny za pomocą  $\Lambda/V/\langle\!/$ naciśnij INFO/MENU(m) lub MUSIC ID. Odtwarzacz pobiera dane o muzyce z bazy danych multimediów Gracenote.

#### **Płyta Blu-ray/DVD/Plik z filmem**

- 1. Jeśli chcesz dowiedzieć się jaka muzyka jest odtwarzana w filmie, naciśnij INFO/MENU (m).
- 2. Wybierz [Identyfikator muzyki] za pomocą  $\lt/$ i naciśnij ENTER (O).

Odtwarzacz zacznie pobierać informacje o muzyce z bazy danych multimediów Gracenote.

#### , Uwaga

Możesz także rozpocząć ładowanie informacji o muzyce bezpośrednio naciskając MUSIC ID.

### , Uwaga

- Odtwarzacz musi być podłaczony do szerokopasmowego Internetu w celu dostępu do Gracenote Media Database.
- y Jeżeli w Gracenote Media Database nie ma informacji o tej muzyce, na ekranie pojawi się wiadomość.
- W rożnych przypadkach pobranie informacji o muzyce z Gracenote Media Database może potrwać kilka minut.
- Informacja może być wyświetlona przy pomocy rozbitych liter, jeżeli wybrany język nie jest dostępny w bazie danych Gracenote Media.
- Ta funkcja jest niedostępna dla zawartości sieciowej i serwerów DLNA.
- LG ma licencie technologii Gracenote i nie odpowiada za informacje z Gracenote Media Database.
- Płyty audio CD wykonane przez użytkownika do celów prywatnych nie mogą być obsługiwane, ponieważ nie znajdują się w bazie danych Gracenote Media.
- Obsługiwane pliki muzyczne: mp3, wma, m4a, wav

## **Korzystanie z radia**

Upewnij się, że podłączone są anteny. (Patrz strona 19)

### **Słuchanie radia**

- 1. Naciskaj FUNCTION aż w okienku wyświetlacza pojawi się TUNER (FM). Wybrana zostanie ostatnio słuchana stacja.
- 2. Naciśnij i przytrzymaj przycisk TUNING (-/+) na około dwie sekundy, aż częstotliwość zacznie się zmieniać. Przeszukiwanie zatrzymuje się po znalezieniu stacji. Naciskaj wielokrotnie TUNING  $(-/+)$ .
- 3. Dokonaj regulacji głośności przy pomocy VOL  $(+/-)$ .

### **Zapisywanie stacji radiowych**

Można zapisać 50 stacji dla FM.

Przed rozpoczęciem strojenia należy upewnić się, że głośność nie jest ustawiona na zbyt wysokim poziomie.

- 1. Naciskaj FUNCTION aż w okienku wyświetlacza pojawi się TUNER (FM).
- 2. Wybierz żądaną częstotliwość, naciskając TUNING  $(-/+)$ .
- 3. Naciśnij ENTER (<sup>O</sup>). W okienku wyświetlacza zacznie migać numer.
- 4. Przy pomocy PRESET (-/+) można wybrać dowolny numer dla zapamiętywanej stacji.
- 5. Naciśnii ENTER (<sup>O</sup>). Stacia jest zapisana.
- 6. Powtórz kroki 2 do 5 w celu zaprogramowania innych stacji.

### **Usuwanie zapisanej stacji**

- 1. Przy pomocy PRESET (-/+) wybierz numer stacji, którą chcesz usunąć.
- 2. Naciśnij CLEAR, w okienku wyświetlacza zacznie migać numer.
- 3. Naciśnij ponownie CLEAR, aby usunąć wybraną stację.

### **Usuwanie wszystkich zapisanych stacji**

Naciśnij i przytrzymaj CLEAR przez dwie sekundy. Pojawi się "ERASE ALL". Naciśnij ponownie przycisk CLEAR. Następnie zostaną usunięte wszystkie zapisane stacje.

### **Polepszenie słabego odbioru stacji FM**

Naciśnij przycisk B (niebieski) (MONO/STEREO) na pilocie. Tryb odbioru radia zmieni się ze stereo na mono, zazwyczaj powoduje to poprawę jakości odbioru.

### **Patrz informacje na temat stacji radiowej**

Tuner radiowy został wyposażony w funkcję RDS (Radio Data System), dzięki której jest w stanie zaprezentować informacje o słuchanej stacji radiowej. Naciśnij kilkakrotnie przycisk RDS, aby przejść przez różne typy danych:

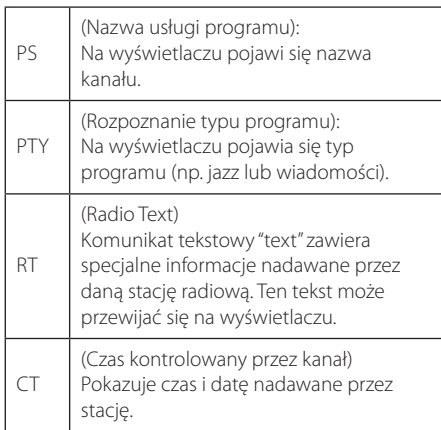

## **Korzystanie z klawiatury lub myszy USB**

Możesz podłączyć klawiaturę i/lub mysz USB aby wprowadzać tekst i nawigować w menu.

- 1. Podłącz mysz lub klawiaturę USB do portu USB.
- 2. Użyj klawiatury aby wpisywać tekst lub myszy aby nawigować menu.

#### , Uwaga

Zalecane są poniższe klawiatury i myszy.

- Logitech Wireless Combo MK520
- Logitech Wireless Combo MK320
- Logitech Wireless Combo MK260
- Microsoft Wireless Desktop 5000
- Microsoft Wireless Desktop 3000
- Microsoft Wireless Desktop 2000
- Microsoft Wireless Desktop 800

## **Korzystanie z Premium**

Możesz korzystać z różnorodnych usług zawartości za pośrednictwem Internetu przy pomocy usługi Premium.

- 1. Sprawdź podłączenie sieci oraz ustawienia (strona 21).
- 2. Naciśnij HOME  $( \bigodot )$ .
- 3. Wybierz [Premium] za pomocą  $\lt/$  >, i naciśnij  $ENTER(\odot)$ .

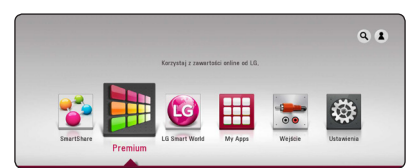

4. Wybierz usługę on-line za pomocą  $\Lambda/V$ /</ >, i naciśnij ENTER (<sup>o</sup>).

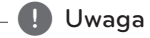

- Aby uzyskać szczegółowe informacje o poszczególnych usługach, skontaktuj się z ich dostawcą lub odwiedź ich stronę wsparcia.
- Zawartość usługi Premium oraz informacji powiązanych w tym interfejsu użytkownika może ulec zmianie. Aby uzyskać najbardziej aktualne informacje należy wejść na stronę internetową każdego z serwisów.
- Jeśli chcesz zmienić ustawienie kraju, przejdź do [Ustawienia] > [SIEĆ] > [Ustawienia Smart Service] > [Ustawienia krajowe]. Wybierz [Ręcznie] i naciśnij ENTER (<sup>O</sup>) na menu [Ustawienia krajowe].

## **Korzystanie z LG Smart World**

Na tym urządzeniu możesz używać usług aplikacji LG za pośrednictwem Internetu. Możesz łatwo znajdować i pobierać różne aplikacje ze LG Smart World.

- 1. Sprawdź podłączenie sieci oraz ustawienia (strona 21).
- 2. Naciśnii HOME  $(\bigtriangleup)$ .
- 3. Wybierz [LG Smart World], i naciśnii ENTER (<sup>O</sup>).

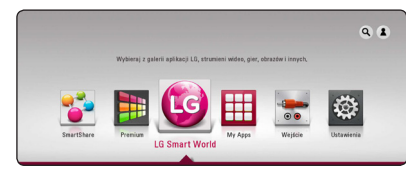

- 4. Wybierz kategorię za pomocą </a>/>/>, i naciśnij  $ENTER(\odot)$ .
- 5. Użyj  $\Lambda/V/\langle\!/$  aby wybrać aplikację i naciśnii ENTER  $(\odot)$  aby wyświetlić informacie.
- 6. Naciśnij ENTER  $(\odot)$  kiedy podświetlona jest ikona [zainstaluj]. Aplikacja zostanie zainstalowana na odtwarzaczu.

Aby zainstalować aplikację na odtwarzaczu użytkownik musi się zalogować. Aby uzyskać więcej informacji o logowaniu się, patrz strona 55.

- 7. Naciśnij czerwony (R) przycisk aby wyświetlić ekran [My Apps].
- 8. Wybierz zainstalowaną aplikację i naciśnij ENTER (<sup> $\odot$ </sup>) aby ja uruchomić.

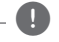

#### , Uwaga

- W zależności od regionu usługi [LG Smart World], [My Apps] i funkcja [Szukaj] mogą nie być dostępne.
- Aby zainstalować płatna aplikacie, musisz być opłaconym członkiem. Odwiedź stronę www.lgappstv.com, aby dowiedzieć się więcej.

### **Logowanie**

Aby móc korzystać z funkcji [LG Smart World], musisz się zalogować.

- 1. Na ekranie głównym wybierz ikonę [1] i naciśnij  $ENTFR(\odot)$
- 2. Wypełnij pola [ID] i [Hasło] za pomocą wirtualnej klawiatury.

Jeżeli nie masz jeszcze konta, naciśnij czerwony przycisk (R), aby się zarejestrować.

3. Użyj  $\Lambda/V/\langle\rangle$  aby wybrać [OK], i naciśnij  $ENTER$  ( $\odot$ ) aby zalogować się do swojego konta.

Jeśli zaznaczysz opcję [Autom.logowanie], twoje ID i hasło zostaną zapamiętane i automatycznie wprowadzone.

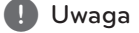

Aby wyświetlić informacje na temat swojego konta i aplikacji wybierz ikonę [1] i naciśnij ENTER (<sup>o</sup>) w menu głównym, i wybierz opcję [My Page].

### **Wyszukiwanie treści on-line**

W razie trudności ze znalezieniem konkretnych treści w usługach on-line można skorzystać w funkcji wyszukiwania wszystko-w-jednym wprowadzając słowa kluczowe w menu [9.].

- 1. Naciśnij HOME  $( \mathbf{\Omega} ).$
- 2. Wybierz ikonę  $[9]$  w menu głównym za pomocą  $\Lambda$  /  $V$  /  $\leq$  /  $>$ . i naciśnii ENTER ( $\odot$ ).

Menu [**Q**] pojawi się na ekranie wraz z klawiaturą wirtualną.

- 3. Naciśnij ENTER ( $\odot$ ). Klawiatura wirtualna pojawi się automatycznie.
- 4. Użyj przycisków  $\Lambda/V/\langle\!/$  aby wybrać litery, a następnie naciśnij ENTER  $(①)$  w celu potwierdzenia wyboru na wirtualnej klawiaturze.
- 5. Po zakończeniu wprowadzania słowa kluczowego, wybierz opcję [4] i naciśnij ENTER  $(\mathbf{\Theta})$ , a pojawi wynik wyszukiwania.
- 6. Użyj  $\bigwedge$  /  $\bigvee$  /  $\bigtriangleup$  /  $\bigtriangledown$  aby wybrać żądaną treść i naciśnij ENTER (<sup>o</sup>) aby wyświetlić treść bezpośrednio.
	- , Uwaga
	- W zależności od regionu usługi [LG Smart World], [My Apps] i funkcja [Szukaj] mogą nie być dostępne.
	- Funkcja wyszukiwania nie wyszukuje treści we wszystkich usługach on-line. Działa ona tylko w wybranych usługach on-line.

## **Korzystanie z menu My Apps**

W menu [My Apps] możesz przenieść lub usunąć zainstalowaną aplikację.

- 1. Naciśnii HOME  $(\bigtriangleup)$ .
- 2. Wybierz [My Apps], i naciśnij ENTER  $(③)$ .

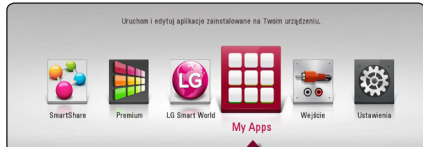

3. W menu [My Apps] naciśnij czerwony (R) przycisk.

#### **Przenoszenie aplikacji**

- 1. Wybierz aplikacie i naciśnii ENTER  $(①)$  aby wyświetlić opcje.
- 2. Użyj  $\bigwedge$  / V aby wybrać [Przenieś] i naciśnij  $ENTER(\odot)$ .
- 3. Przy pomocy  $\Lambda/V/\langle\!/2\rangle$  wybierz położenie, do którego chcesz się przesunąć i naciśnij  $ENTER(\odot)$ .

#### **Usuwanie aplikacji**

- 1. Wybierz aplikację i naciśnij ENTER  $(\odot)$  aby wyświetlić opcje.
- 2. Użyj  $\Lambda$ / V aby wybrać [Usuń] i naciśnij ENTER  $\mathcal{O}(n)$ .
- 3. Użyj </> aby wybrać opcję [OK] i naciśnij  $ENTFR$  $(O)$ .

Uwaga

W zależności od regionu usługi [LG Smart World], [My Apps] i funkcja [Szukaj] mogą nie być dostepne.

## **Korzystanie z technologii Bluetooth**

#### **Informacje o technologii Bluetooth**

*Bluetooth®* to technologia komunikacji bezprzewodowej krótkiego zasięgu.

Dostępny zasięg wynosi 10 metrów.

(Dźwięk może być przerwany, gdy połączenie będzie zakłócone przez inne fale radiowe lub gdy łączysz się w Bluetooth w innym pomieszczeniu.) Łączenie indywidualnych urządzeń w

bezprzewodowej technologii *Bluetooth®* nie wiąże się z żadnymi opłatami.

Telefon komórkowy z technologią bezprzewodową *Bluetooth®* może być obsługiwany przez Cascade, jeżeli połączenie było nawiązane przez technologię bezprzewodową *Bluetooth®*.

Dostępne urządzenia : Telefon komórkowy, MP3, Laptop, PDA

#### **Profile Bluetooth**

Aby korzystać z bezprzewodowej technologii Bluetooth, urządzenia muszą interpretować określone profile. Urządzenie to jest zgodne z następującymi profilami.

A2DP (zaawansowany profil dystrybucji audio)

### **Słuchanie muzyki zapisanej na urządzeniach Bluetotooth**

#### **Łączenie twojej jednostki z urządzeniem Bluetooth**

Przed rozpoczęciem procedury parowania, upewnij się że tryb Bluetooth został włączony w urządzeniu Bluetooth. Patrz instrukcja obsługi urządzenia Bluetooth. Po wykonaniu operacii parowania, nie musi ona być wykonywana ponownie.

- 1. Wybierz funkcje Bluetooth za pomocą **FUNCTION.** W oknie wyświetlacza pojawia się "BT READY".
- 2. Włącz urządzenie Bluetooth i wykonaj operacje parowania. W czasie szukania tej jednostki za pomocą urządzenia Bluetooth, może pojawić się na jego ekranie lista znalezionych urządzeń w zależności od jego typu. Twoja jednostka jest wyświetlana jako "LG-HTS".
- 3. Po udanym parowaniu z urządzeniem Bluetooth, dioda LED Bluetooth tej jednostki zapala się i pojawia się komunikat "BTPAIRED".

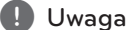

W zależności od typu urządzenia Bluetooth, są różne sposoby parowania.

4. Słuchanie muzyki.

Aby odtworzyć muzykę zapisaną na twoim urządzeniu Bluetooth, patrz instrukcja obsługi tego urządzenia.

, Uwaga

Jeżeli zmienisz funkcję jednostki, funkcja Bluetooth jest rozłączana, wykonaj parowanie ponownie.

#### , Uwaga

- Dźwięk może być przerwany na skutek zakłócenia połączenia przez inne fale elektroniczne.
- Nie możesz sterować urządzeniem Bluetooth za pomocą tej jednostki.
- Parowanie jest ograniczone do jednego urządzenia Bluetooth na jedną jednostkę. Multi-parowanie nie jest obsługiwane.
- Pomimo że odległość pomiędzy twoim urządzeniem Bluetooth a zestawem jest mniejsza niż 10 m. a pomiedzy nimi są przeszkody, twoje urządzenie Bluetooth nie może być połączone.
- W zależności od typu urządzenia, w niektórych przypadkach użycie funkcji Bluetooth może okazać się niemożliwe.
- Gdy Bluetooth nie jest połączony, w okienku wyświetlacza pojawia się "BT READY".
- Z powodu elektrycznej niesprawności wywołanej przez urządzenia używające tych samych częstotliwości, takie jak sprzęt medyczny, kuchenki mikrofalowe lub urządzenia bezprzewodowe LAN, połączenie zostanie przerwane.
- y Gdy ktoś stanie pomiędzy i zakłóci komunikację pomiędzy urządzeniem Bluetooth a odtwarzaczem, połączenie zostanie przerwane.
- y W miarę oddalania się od siebie urządzeń Bluetooth, jakość dźwięku spada. Połączenie zostanie przerwane po przekroczeniu zasięgu pracy Bluetooth.
- Urządzenie z technologią bezprzewodowa Bluetooth jest rozłączane, jeżeli zostanie wyłączona główna jednostka lub urządzenie zostanie oddalone od niej na odległość większa niż 10m.

## **Rozwiązywanie problemów**

### **Ogólne**

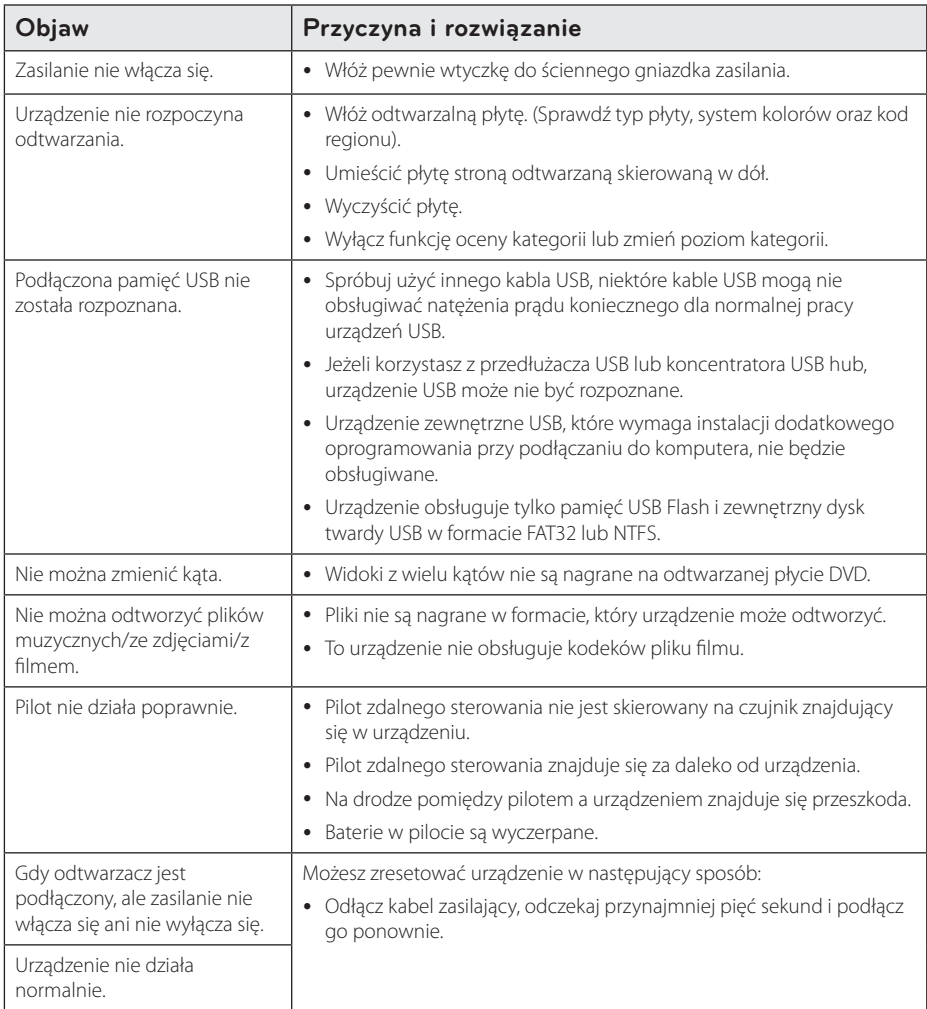

### **Sieć**

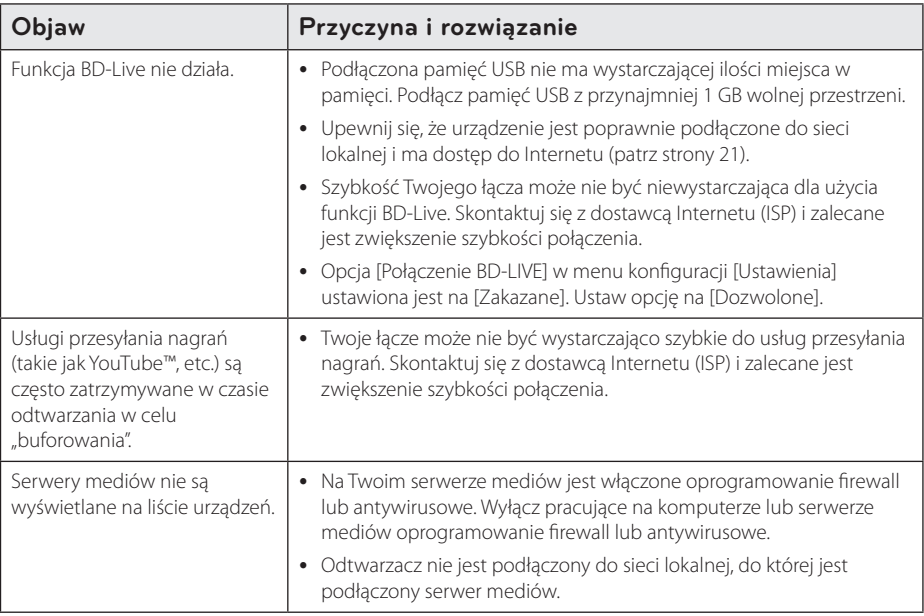

### **Obraz**

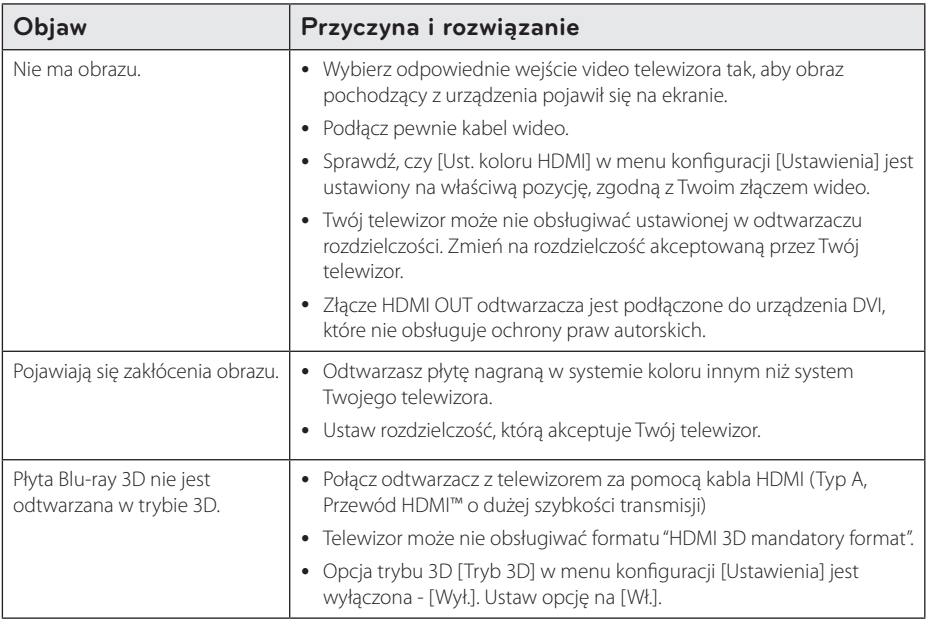

### **Dźwięk**

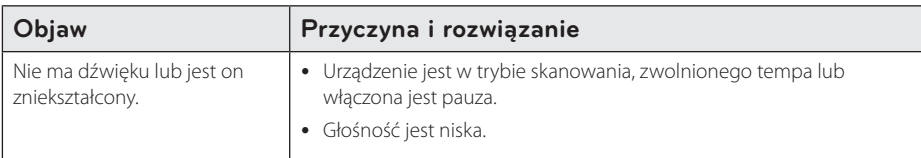

### **Wsparcie klienta**

Możesz aktualizować oprogramowanie odtwarzacza w celu polepszenia pracy urządzenia i/ lub dodania nowych funkcji. Aby pobrać najnowsze oprogramowanie dla tego odtwarzacza (jeżeli miały miejsce uaktualnienia), prosimy odwiedzić stronę http://www.lg.com lub skontaktować się z Centrum Obsługi Klienta LG Electronics.

### **Uwaga dotyczącą źródła oprogramowania typu otwartego - Open source**

Aby uzyskać odpowiadający kod źródłowy pod GPL, LGPL oraz innymi licencjami oprogramowania typu otwartego, odwiedź http://opensource.lge.com. Wszystkie warunki licencji, wyłączenia gwarancji i uwagi dotyczące praw autorskich są dostępne do pobrania wraz z kodem źródłowym.

## **Sterowanie telewizorem przy pomocy dołączonego pilota**

Możesz sterować telewizorem za pomocą poniższych przycisków.

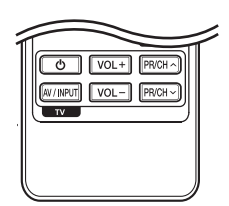

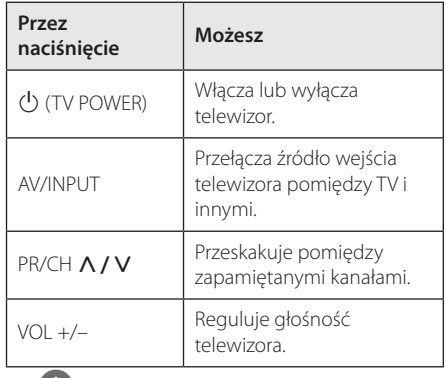

#### , Uwaga

W zależności od podłączonego urządzenia, być może nie będziesz mógł sterować telewizorem za pomocą niektórych przycisków.

### **Konfiguracja pilota zdalnego sterowania do Twojego telewizora**

Możesz sterować telewizorem za pomocą dostarczonego pilota zdalnego sterowania. Jeśli Twój telewizor znajduje się w poniższej tabeli, ustaw odpowiedni kod producenta.

1. Trzymając wciśnięty przycisk 1 (TV POWER), naciskaj przyciski numeryczne, by wybrać kod dla Twojego telewizora (zobacz tabelę poniżej).

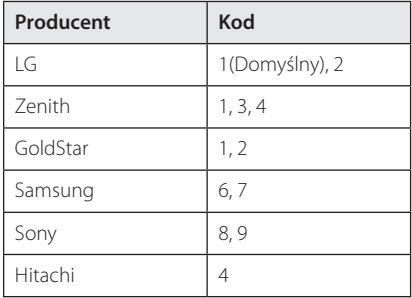

2. Zwolnij przycisk  $\bigcup$  (TV POWER), aby zakończyć ustawianie.

W zależności od telewizora, niektóre lub wszystkie przyciski mogą nie działać, nawet po wprowadzeniu poprawnego kodu producenta. Po wymianie baterii pilota, wprowadzony przez Ciebie kod może zostać zresetowany do wartości domyślnej. Ustaw ponownie prawidłowy kod.

## **Aktualizacja oprogramowania sieciowego**

### **Informacja o uaktualnieniu sieciowym**

Od czasu do czasu dla jednostek podłączonych do sieci szerokopasmowej pojawiają się poprawki wydajności i/lub dodatkowe właściwości lub usługi. Jeżeli jest dostępne nowe oprogramowanie i urządzenie jest podłączone do sieci szerokopasmowej, odtwarzacz poinformuje Cię o aktualizacji w następujący sposób.

### **Opcja 1:**

- 1. Gdy wyłączysz odtwarzacz na ekranie pojawi się menu aktualizacji.
- 2. Użyj przycisków  $\lt/$  aby wybrać odpowiednią opcję i naciśnij ENTER  $(\odot)$ .

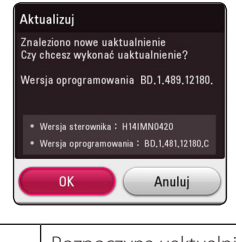

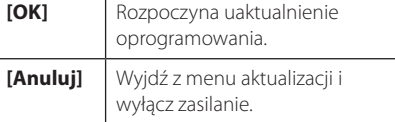

### **Opcja 2:**

Jeżeli na serwerze uaktualnień dostępne jest nowe oprogramowanie, na dole Home menu pojawia się ikona aktualizacji oprogramowania "Aktualizuj". Naciśnij niebieski przycisk (B), aby rozpocząć aktualizacie oprogramowania.

### **Ak. oprog.**

Możesz aktualizować oprogramowanie odtwarzacza w celu polepszenia pracy urządzenia i/ lub dodania nowych funkcji. Można dokonać aktualizacji oprogramowania przez podłączenie urządzenia bezpośrednio do serwera aktualizacji.

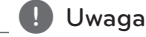

- y Przed przystąpieniem do aktualizacji oprogramowania odtwarzacza należy wyjąć wszystkie, znajdujące się w nim płyty oraz odłączyć urządzenia USB.
- Przed przystąpieniem do aktualizacji oprogramowania należy wyłączyć i ponownie włączyć odtwarzacz.
- y **W czasie trwania procedury aktualizacji oprogramowania nie wolno wyłączać odtwarzacza, odłączać wtyczki z gniazdka zasilania lub naciskać dowolnego przycisku.**
- Jeżeli anulujesz aktualizację oprogramowania, wyłącz zasilanie i włącz je ponownie.
- Urządzenie to nie może być uaktualnione do wcześniejszej wersji oprogramowania.
- 1. Sprawdź połączenie sieciowe i ustawienia (strony 21).
- 2. Wybierz opcję [Oprogramowanie] z menu [Ustawienia] i naciśnij ENTER  $(③)$ .
- 3. Wybierz opcję [Aktualizuj] i naciśnij  $ENTER$  ( $\odot$ ).

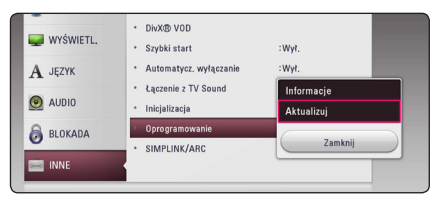

Odtwarzacz sprawdzi dostępność najnowszej wersii oprogramowania.

#### , Uwaga

- $\bullet$  Naciśnięcie przycisku ENTER ( $\odot$ ) podczas trwania procesu sprawdzania spowoduje zakończenie tego procesu.
- Jeżeli nie ma dostępnej aktualizacji, pojawi się wiadomość "Nie znaleziono uaktualnienia.". Naciśnij ENTER (·) aby powrócić do [Menu główne].
- 4. Jeżeli jest dostępna nowsza wersja, pojawia się komunikat "Czy chcesz je pobrać?".
- 5. Wybierz [OK], aby rozpocząć uaktualnianie. (Wybór opcji [Anuluj] spowoduje anulowanie procesu aktualizacji).
- 6. Odtwarzacz rozpocznie pobieranie z serwera nowszej wersji oprogramowania. (Pobieranie może potrwać kilka minut w zależności od stanu Twojej sieci domowej.)
- 7. Po zakończeniu pobierania pojawi się komunikat "Pobierane zakończone. Czy chcesz wykonać uaktualnienie?".
- 8. Wybierz OK, aby rozpocząć uaktualnianie. (Wybór opcji [Anuluj] spowoduje anulowanie procesu, a pobrany plik nie będzie nadawał się do powtórnego użycia. Aby następnym razem uaktualnić oprogramowanie, całą procedurę należy rozpocząć ponownie od początku).

#### >**Ostrożnie**

Nie wyłączaj zasilania podczas trwania procesu aktualizacji oprogramowania.

- 9. Po zakończeniu aktualizacji zasilanie wyłączy się automatycznie w ciągu kilku sekund.
- 10. Włącz ponownie zasilanie. System będzie teraz działał z nową wersją oprogramowania.

#### , Uwaga

Funkcja aktualizacji oprogramowania może nie działać prawidłowo, w zależności od jakości połączenia z Internetem. Można także uzyskać najnowszą wersję oprogramowania w autoryzowanym centrum serwisowym LG Electronics i dokonać aktualizacji odtwarzacza. Patrz "Wsparcie klienta" na stronie 61.

## **Dodatkowe informacje**

### **Wamagania pliku**

#### **Pliki filmowe**

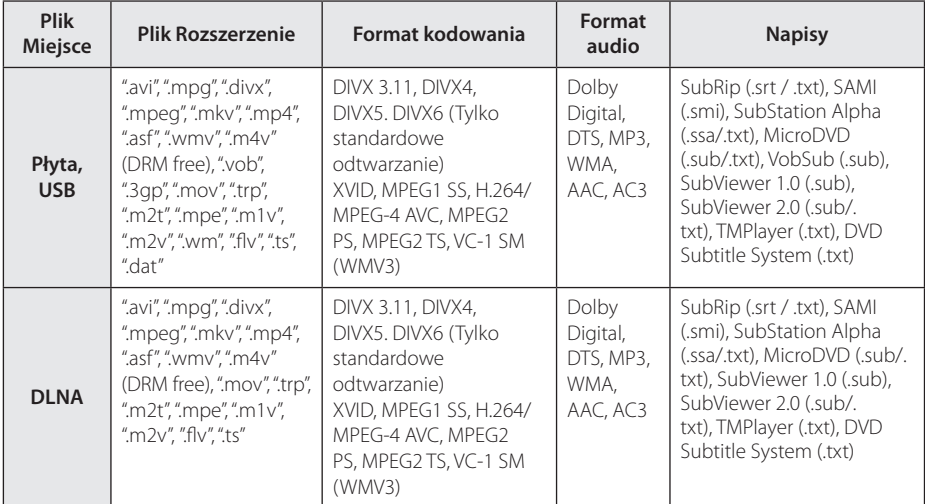

#### **Pliki muzyczne**

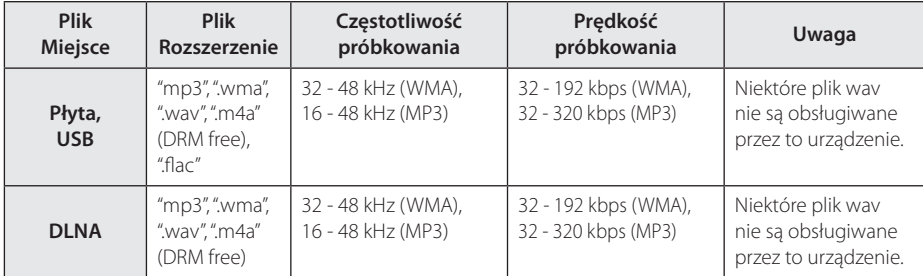

#### **Pliki ze zdjęciami**

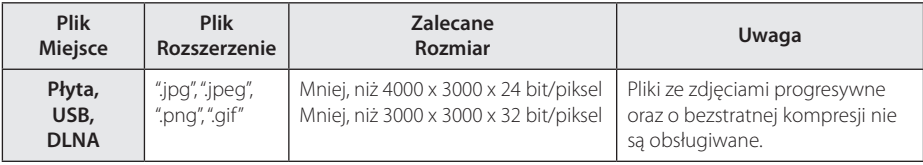

y Dostarczony w komplecie serwer DLNA dla Macintosh posiada ograniczenie w kompatybilności plików takich jak ASF, WMA oraz WMV.

#### , Uwaga

- y Nazwa pliku jest ograniczona do 180 znaków.
- Maksymalna ilość plików / folderów: Mniej niż 2000 (całkowita ilość plików i katalogów).
- y W zależności od wielkości i ilości plików, może chwilę potrwać zanim urządzenie odczyta zawartość nośnika.
- y Kompatybilność pliku może się różnić w zależności od serwera.
- Ponieważ kompatybilność serwera DLNA jest sprawdzana na środowisku serwerze DLNA w sprzedaży wiązanej (Nero MediaHome 4 Essentials wydanie dla Windows), wymagania pliku i funkcje odtwarzania mogą się różnić w zależności od serwera plików.
- Wymagania pliku na stronie 65 nie zawsze są kompatybilne. Mogą wystąpić pewne ograniczenia z powodu właściwości pliku i możliwości serwera.
- Odtwarzanie plików wideo z napisami jest dostępne tylko na serwerze multimediów DLNA utworzonym za pomocą dostarczonego w tym pakiecie oprogramowania Nero MediaHome 4 Essentials.
- Pliki z mediów przenośnych, takie jak napęd USB, napęd DVD itp. w twoim serwerze plików, mogą nie być współdzielone poprawnie.
- To urządzenie nie obsługuje etykiet ID3 Tag, umieszczonych w pliku MP3.
- Podany na ekranie całkowity czas odtwarzania pliku audio może nie być prawidłowy dla plików VBR.
- y Pliki z filmami HD zapisane na płycie CD/ DVD lub w pamięci USB 1.0/1.1 mogą nie być odtwarzanie prawidłowo. Do odtwarzania plików z filmami HD zalecane są nośniki: Płyta Blu-ray lub USB 2.0.
- Odtwarzacz ten obsługuje profil H.264/ MPEG-4 AVC główny, wysoki na poziomie 4.1. Plik wyższego poziomu może nie być obsługiwany.
- Odtwarzacz ten nie obsługuje plików, które zostały nagrane przy pomocy GMC<sup>\*1</sup> lub  $O\Omega^{-1/2}$ 
	- \*1 GMC Global Motion Compensation
	- \*2 Qpel Quarter pixel

#### Uwaga -

- · Pliki "avi" kodowane przy pomocy "WMV 9" nie będą obsługiwane
- Odtwarzacz ten obsługuje pliki UTF-8 nawet, jeżeli zawierają ona napisy w systemie Unicode. Odtwarzacz ten nie obsługuje plików z napisami w systemie Unicode.
- W zależności od typów plików lub sposobów ich nagrywania, mogą one nie być odtwarzane.
- Płyta nagrywana w trybie wielo-sesyjnym na zwykłym komputerze PC nie będzie obsługiwana.
- Plik z filmem oraz plik z jego napisami muszą mieć taką samą nazwę.
- Podczas próby odtwarzania pliku o rozszerzeniu ".ts", ".m2ts", ".mts", ".tp", ".Trp" lub ".m2t", odtwarzacz może nie obsługiwać plików napisów.
- y Podany na ekranie całkowity czas odtwarzania pliku muzycznego może nie być prawidłowy dla plików VBR.
- Kompatybilność kodeków Video/ Audio może różnić się w zależności od pliku filmowego.

### **AVCHD (Advanced Video Codec High Definition)**

- To urządzenie może odtwarzać płyty w formacie AVCHD. Takie płyty są nagrywane i używane w kamerach.
- Format AVCHD jest cyfrowym formatem high definition dla kamer video.
- y Format MPEG-4 AVC/H.264 umożliwia bardziej wydajną kompresję obrazów niż tradycyjny format kompresji obrazów.
- Niektóre płyty AVCHD korzystają z formatu "x.v.Colour" format.
- Niektóre płyty ACCHD mogą się nie odtwarzać w zależności od jakości nagrania.
- Płyty w formacie AVCHD powinny być sfinalizowane.
- "x.v.Colour" oferuje większą rozpiętość kolorów niż normalne płyty DVD nagrane w kamerach.

#### **O DLNA**

Ten odtwarzacz ma certyfikat cyfrowych mediów DLNA i może wyświetlać i odtwarzać filmy, zdjęcia i muzykę z Twojego serwera mediów cyfrowych kompatybilnego z DLNA (PC i sprzęt elektroniczny powszechnego użytku).

Digital Living Network Alliance (DLNA) to międzyprzemysłowa organizacja sprzętu elektronicznego powszechnego użytku, przemysłu komputerowego i firm urządzeń mobilnych. Digital Living umożliwia konsumentom łatwe dzielenie się mediami cyfrowymi za pośrednictwem sieci domowej.

Logo certyfikatu DLNA umożliwia łatwe odnalezienie produktów zgodnych z wytycznymi współobsługiwania DLNA. To urządzenie jest zgodnie z wytycznymi współobsługiwania v1.5.

Jeżeli do tego odtwarzacza jest podłączony PC z uruchomionym oprogramowaniem serwera DLNA lub inne urządzenie kompatybilne z DLNA, mogą być wymagane pewne zmiany oprogramowania lub innych urządzeń. Patrz instrukcje obsługi oprogramowania lub urządzenia, aby uzyskać szczegółowe informacje.

#### **Wymagania systemowe**

Dla odtwarzania video:

- Wysokiej jakości wyświetlacz, który ma gniazda wejściowe HDMI.
- Płyty BD-ROM z zawartością high definition.
- Dla niektórych treści zawartych na płytach konieczne jest użycie wejścia DVI obsługującego HDMI lub HUCP (jak określono przez autorów płyty).

### **Uwagi dotyczące komaptybilności**

- Ponieważ BD-ROM jest nowym formatem, możliwe są problemy kompatybilności określonej płyty, podłączenia cyfrowego i innych elementów. Jeśli wystąpią problemy z kompatybilnością, prosimy o kontakt z centrum obsługi klienta.
- To urządzenie umożliwia korzystanie z takich funkcji jak obraz-w obrazie, drugie źródło video, wirtualne pakiety itd. z płytami BD-ROM, obsługującymi BONUSVIEW (BD-ROM wersja 2 Profile 1 wersja 1.1). Drugie źródło video i audio może być odtwarzanie z płyt kompatybilnych z funkcją obraz-w-obrazie. Dla metody odtwarzania, patrz instrukcje dla płyty.
- Oglądanie treści w wysokiej rozdzielczości, jak i przeskalowanie w górę zawartości płyty DVD może wymagać wejścia HDMI lub DVI z obsługą HDCP w Twoim wyświetlaczu.
- Niektóre płyty BD-ROM i DVD mogą wymagać użycia komend operacyjnych lub właściwości.
- Można używać urządzenia USB, które zawiera informacje związane z płytą, włączając informacje pobrane z sieci. Długość przechowywania informacji zależy od używanej płyty.

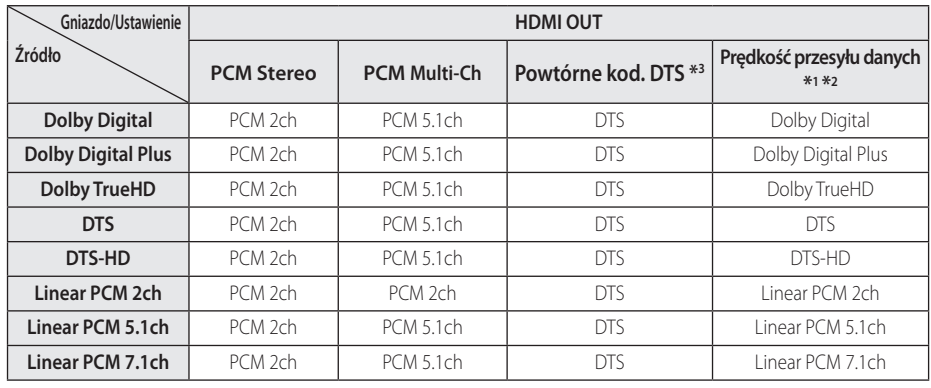

## **Specyfikacje wyjścia audio**

- \*1 Podrzędne i interaktywne sygnały audio mogą nie być zawarte w wyjściowym strumieniu, jeżeli opcja [Wyjście cyfrowe] jest ustawiona na [Prędkość przesyłu danych]. (Poza kodekiem LPCM: wyjście zawsze zawiera interaktywne i drugie źródło audio.)
- \*2 Ten odtwarzacz automatycznie wybiera HDMI audio zgodne z możliwościami dekodowania podłączonego urządzenia HDMI, nawet gdy opcja [Wyjście cyfrowe] jest ustawiona na [Prędkość przesyłu danych].
- \*3 Sygnał audio jest ograniczony do 48 kHz i 5 ch, jeżeli opcja [Wyjście cyfrowe] jest ustawiona na [Powtórne kod. DTS]. Jeżeli opcja [Wyjście cyfrowe] ustawiona jest na [Powtórne kod. DTS], sygnał audio DTS Re-encode przesyłany jest dla płyt BD-ROM, natomiast oryginalny dźwięk przesyłany jest dla innych płyt (np. [Prędkość przesyłu danych]).
- Podczas odtwarzania dźwięk przesyłany jest jako PCM 48 kHz/16 bit dla plików MP3/WMA oraz PCM 44.1kHz/16 bit dla płyt audio CD.
- Przy cyfrowym połączeniu audio (HDMI OUT), dźwięki przycisku menu płyty BD-ROM mogą nie być słyszalne, jeżeli opcja [Wyjście cyfrowe] jest ustawiona na [Prędkość przesyłu danych].
- Jeżeli wzmacniacz nie ma możliwości obsłużenia formatu cyfrowego wyjścia audio, wyda silny, zniekształcony dźwięk lub w ogóle nie wyda żadnego dźwięku.
- Wielokanałowy cyfrowy dźwięk Surround, za pośrednictwem cyfrowego łącza, jest możliwy, tylko gdy wzmacniacz jest wyposażony w wielokanałowy dekoder cyfrowy.
- Ustawienie to nie jest dostepne dla sygnałów wejściowych pochodzących z urządzeń zewnętrznych.

## **Lista kodów obszarów**

Wybrać kod obszaru z listy.

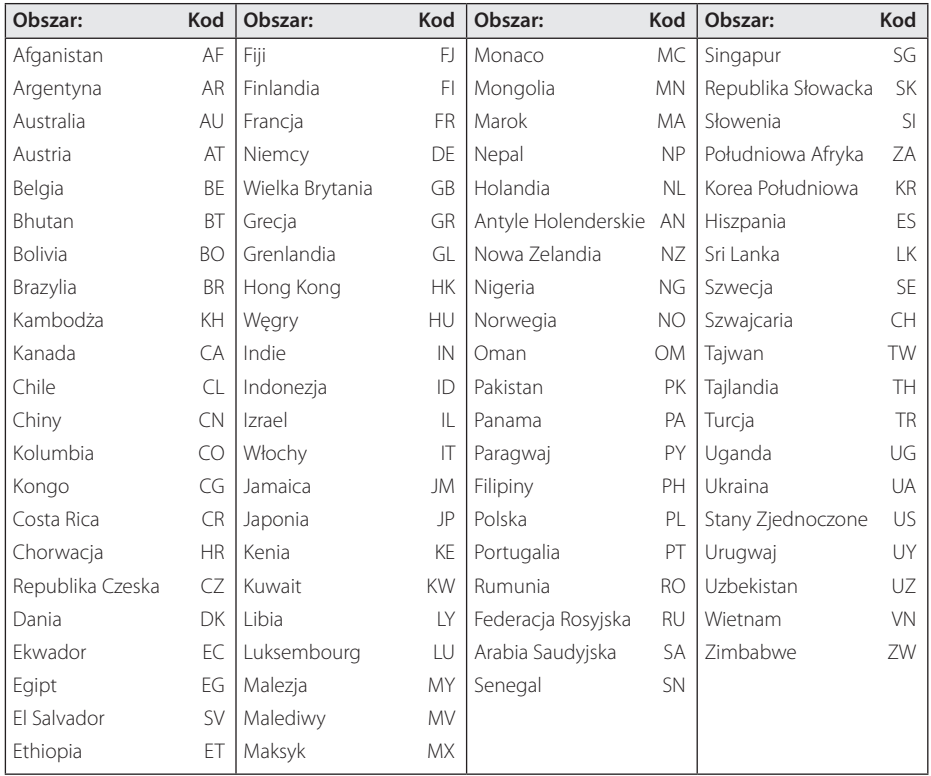

# **Lista kodów języków**

Użyć tej listy, by wprowadzić odpowiedni kod dla następujących ustawień początkowych: [Audio płyty], [Napisy płyty], [Menu płyty].

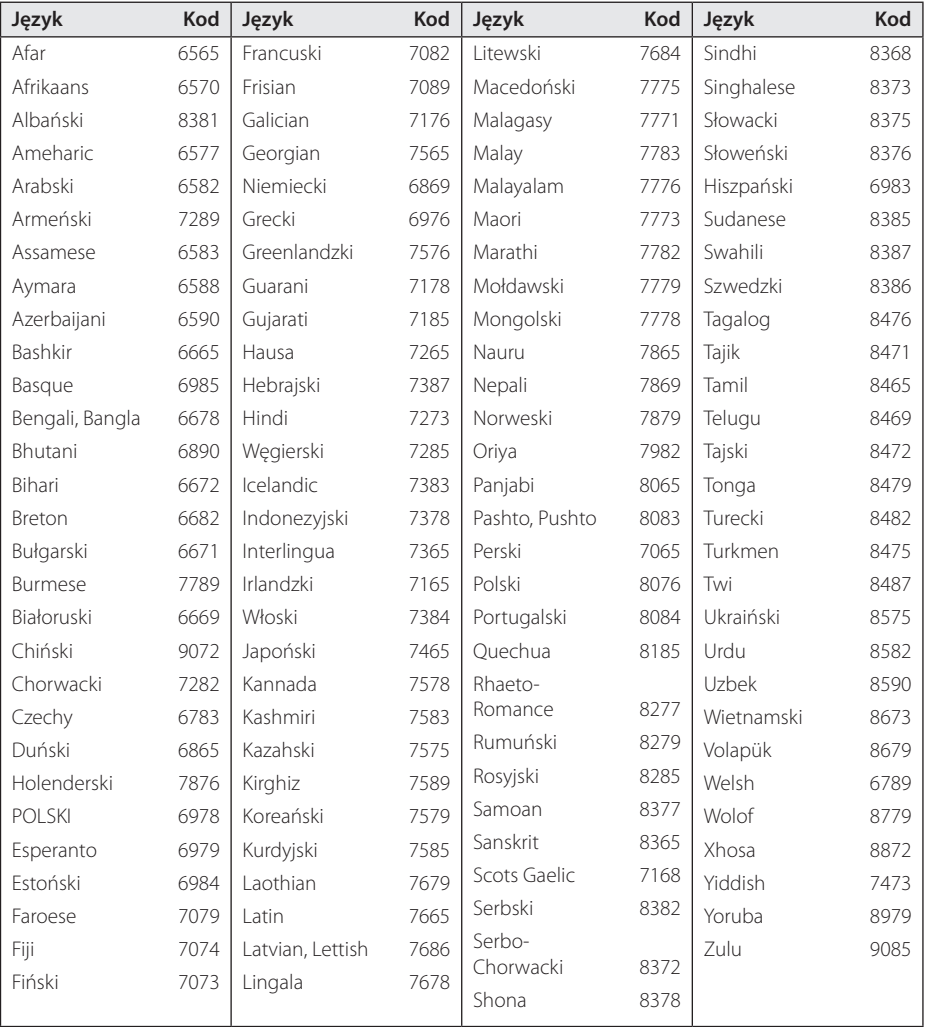

## **Znaki handlowe i licencje**

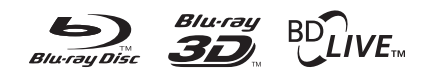

Loga oraz nazwy handlowe Blu-ray Disc™, Blu-ray™, Blu-ray 3D™, BD-Live™, BONUSVIEW™ są własnością stowarzyszenia Blu-ray Disc Association.

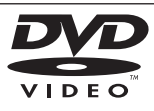

"Logo DVD" jest znakiem handlowym DVD Format/Logo Licensing Corporation.

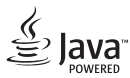

Java jest znakiem handlowym firmy Oracla oraz jej spółek zależnych.

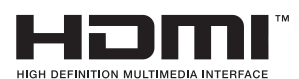

HDMI, logo HDMI i High Definition Multimedia Interface to znaki towarowe lub zarejestrowane znaki towarowe HDMI Licensing LLC w Stanach Zjednoczonych i innych krajach.

 "x.v.Colour" jest znakiem towarowym Sony Corporation.

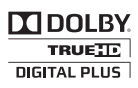

Wyprodukowane na licencji Dolby Laboratories. Dolby oraz symbol podwójnego D są znakami towarowymi Dolby Laboratories.

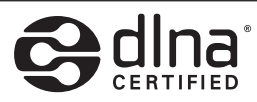

DLNA®, logo DLNA oraz DLNA CERTIFIED® są znakami handlowymi, serwisowymi lub certyfikacyjnymi firmy Digital Living Network Alliance.

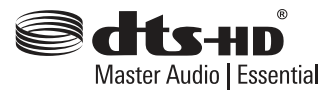

Wyprodukowano na licencji U.S. Patent nr: 5,956,674; 5,974,380; 6,226,616; 6,487,535; 7,392,195; 7,272,567; 7,333,929; 7,212,872 oraz inne patenty aktualne i bieżące U.S. oraz światowe. DTS-HD, symbol, & DTS-HD oraz symbol są zarejestrowanymi znakami handlowymi & DTS-HD Master Audio | Essential jest znakiem handlowym firmy DTS, Inc. Produkt zawiera oprogramowanie. © DTS, Inc. Wszelkie prawa zastrzeżone.

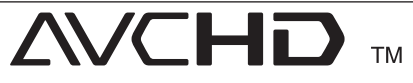

Nazwa oraz logo "AVCHD" sa znakami handlowymi firm Panasonic Corporation oraz Sony Corporation.

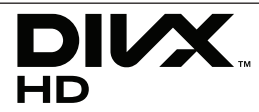

DivX®, DivX Ceritified ® oraz loga powiązane są znakami handlowymi firmy Rovi Corporation lub jej oddziałów, używanymi na podstawie licencji.

## <sup>®</sup> Bluetooth<sup>®</sup>

Technologia bezprzewodowa *Bluetooth®* to system umożliwiający kontakt radiowy pomiędzy urządzeniami elektronicznymi o maksymalnym zasięgu wynoszącym 10 metrów.

Łączenie indywidualnych urządzeń w bezprzewodowej technologii *Bluetooth®* nie wiąże się z żadnymi opłatami. Telefon komórkowy z technologią bezprzewodową *Bluetooth®* może być obsługiwany przez Cascade, jeżeli połączenie było nawiązane przez technologię bezprzewodową *Bluetooth®*.

Nazwa *Bluetooth®* oraz logo są własnością firmy *Bluetooth®* SIG, Inc. a ich użytkowanie przez LG Electronics odbywa się na podstawie licencji.

Inne znaki oraz nazwy handlowe są prawowitą własnością ich właścicieli.

#### **Powiadomienie o technologii Cinavia™**

W niniejszym produkcie zastosowano technologię Cinavia w celu ograniczenia przypadków użycia nieautoryzowanych kopii niektórych komercyjnych produkcji filmowych i filmów oraz ich ścieżek dźwiękowych. W razie wykrycia nielegalnego użycia nieautoryzowanej kopii zostanie wyświetlony komunikat, a odtwarzanie lub kopiowanie zostanie przerwane.

Więcej informacji o technologii Cinavia znajduje się w internetowym centrum informacji konsumenckich Cinavia (Online Consumer Information Center) na stronie http://www.cinavia. com. Aby otrzymać dodatkowe informacje o technologii Cinavia za pośrednictwem poczty, należy wysłać kartę pocztową z adresem korespondencyjnym na adres: Cinavia Consumer Information Center, P.O. Box 86851, San Diego, CA, 92138, USA."

Niniejszy produkt zawiera zastrzeżoną technologię na licencji firmy Verance Corporation i jest chroniony przez amerykański patent nr 7,369,677 oraz inne amerykańskie i ogólnoświatowe patenty wydane i oczekujące na wydanie, jak również przez prawo autorskie i prawo ochrony tajemnic handlowych ze względu na szczególne aspekty takiej technologii. Cinavia™ jest znakiem towarowym Verance Corporation. Copyright 2004-2012 Verance Corporation. Wszelkie prawa zastrzeżone przez firmę Verance. Inżynieria wsteczna i deasemblacja są zabronione.
# aracenote.

Gracenote®, znak graficzny Gracenote oraz logotyp, jak też znak "Powered by Gracenote" są zarejestrowanymi znakami towarowymi lub znakami towarowymi Gracenote, Inc. w Stanach Zjednoczonych oraz/lub w innych krajach.

Technologię rozpoznawania utworów i związane z nią dane dostarcza firma Gracenote®.

#### **Umowa licencyjna dla użytkownika oprogramowania Gracenote®**

Urządzenie lub program, którego dotyczy ta umowa, zawiera oprogramowanie firmy Gracenote, z siedzibą w Emeryville, Kalifornia ("Firma Gracenote"). Oprogramowanie dostarczane przez firmę Gracenote ("Oprogramowanie") umożliwia urządzeniu lub programowi, z którym współpracuje, identyfikację płyty i/lub pliku oraz uzyskanie informacji muzycznych: nazwy albumu, wykonawcy, numeru i nazwy utworu ("Dane") z serwerów internetowych lub wbudowanych baz danych (nazywanych zbiorczo "Serwerami"), jak również działanie innych funkcji programu lub urządzenia. Użytkownik może używać Danych wyłącznie za pośrednictwem przeznaczonych do tego funkcji urządzenia lub programu, z którym Oprogramowanie współpracuje.

Użytkownik zobowiązuje się do korzystania z Danych, Oprogramowania i Serwerów wyłącznie na użytek prywatny, niekomercyjny. Oprogramowania ani Danych nie wolno przekazywać na własność, kopiować, przenosić ani transmitować dla żadnej strony trzeciej. DANE, OPROGRAMOWANIE I SERWERY NIE MOGĄ BYĆ UŻYWANE W ŻADEN SPOSÓB, NA KTÓRY NIE WYRAŻONO WYRAŹNEJ ZGODY W TEJ UMOWIE.

Licencja na korzystanie z Danych, Oprogramowania i Serwerów wygasa w przypadku naruszenia jej ograniczeń. W przypadku wygaśnięcia umowy licencyjnej użytkownik zobowiązuje się do całkowitego zaprzestania użytkowania Danych, Oprogramowania i Serwerów. Firma Gracenote posiada wszelkie prawa do Danych, Oprogramowania i Serwerów, łącznie ze wszystkimi prawami własności. Firma Gracenote nie będzie w żadnym wypadku zobowiązana do wypłaty jakichkolwiek należności za informacje dostarczone przez użytkownika. Wynikających z niniejszej umowy praw firma Gracenote może dochodzić bezpośrednio przeciwko użytkownikowi i w swoim własnym imieniu.

identyfikatora pozwalającego śledzić dla celów statystycznych wysyłane przez Oprogramowanie zapytania o informacje. Zadaniem tego generowanego losowo identyfikatora jest umożliwienie zliczania zapytań bez gromadzenia jakichkolwiek informacji dotyczących użytkownika. Więcej informacji na ten temat znajduje się na stronach internetowych Gracenote w dziale Gracenote Privacy Policy.

Oprogramowanie i Dane podlegają niniejszej umowie licencyjnej w stanie "TAKIM, JAKIE SA". Firma Gracenote nie daje żadnej wyrażonej bezpośrednio ani też wynikającej pośrednio gwarancji na poprawność jakichkolwiek Danych pochodzących z Serwerów i nie uznaje z tego tytułu żadnych roszczeń. Firma Gracenote zastrzega sobie prawo usuwania danych z Serwerów i do modyfikacji kategorii danych z dowolnych powodów uznanych przez firmę za istotne. Firma Gracenote nie gwarantuje bezbłędności Oprogramowania ani Serwerów ani też ich funkcjonowania bez żadnych przerw. Firma Gracenote nie jest zobowiązana do dostarczania aktualnym użytkownikom danych nowych, ulepszonych lub dodatkowych typów lub kategorii, które firma będzie oferować w przyszłości. Świadczenie usług może zostać w każdej chwili przerwane.

FIRMA GRACENOTE NIE PRZYJMUJE NA SIEBIE ŻADNYCH ZOBOWIAZAŃ GWARANCYJNYCH, BEZPOŚREDNICH ANI POŚREDNICH, W SZCZEGÓLNOŚCI W ZAKRESIE GWARANCJI MOŻLIWOŚCI SPRZEDAŻY, MOŻLIWOŚCI ZASTOSOWANIA DO OKREŚLONEGO CELU, POSIADANIA PRAWA WŁASNOŚCI LUB NIENARUSZANIA PRAW AUTORSKICH. FIRMA GRACENOTE NIE GWARANTUJE UZYSKANIA ŻADNYCH REZULTATÓW UŻYTKOWANIA OPROGRAMOWANIA LUB SERWERÓW. FIRMA GRACENOTE W ŻADNYM WYPADKU NIE BĘDZIE PONOSIĆ ODPOWIEDZIALNOŚCI ZA ŻADNE WYNIKOWE LUB PRZYPADKOWE USZKODZENIA, STRATĘ DOCHODÓW ANI PRZYCHODÓW. © Gracenote, Inc. 2009

Usługa Gracenote używa unikatowego

# **Specyfikacje**

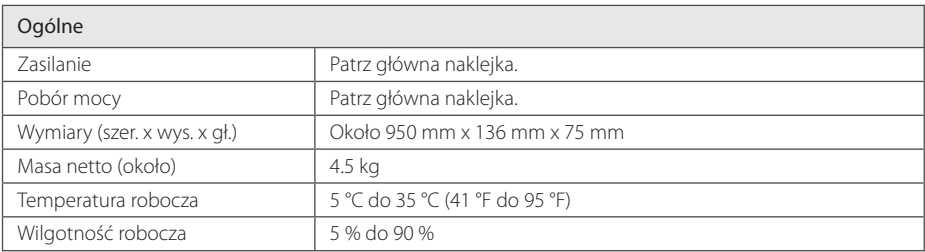

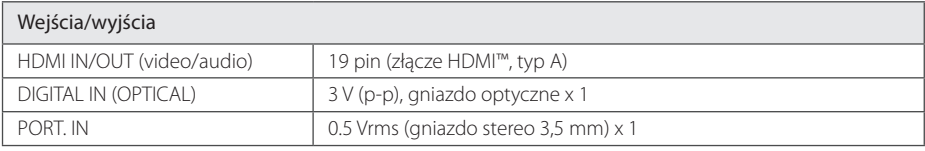

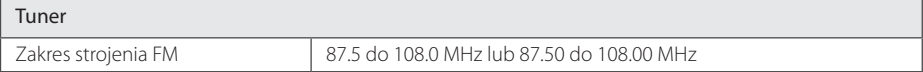

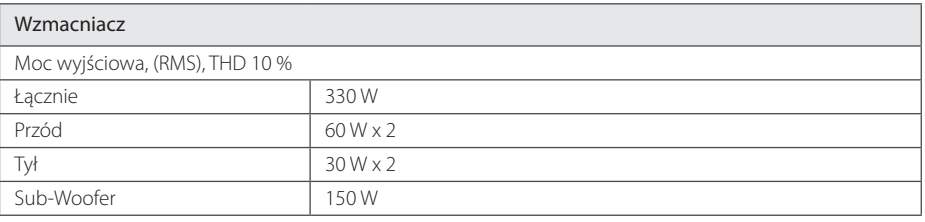

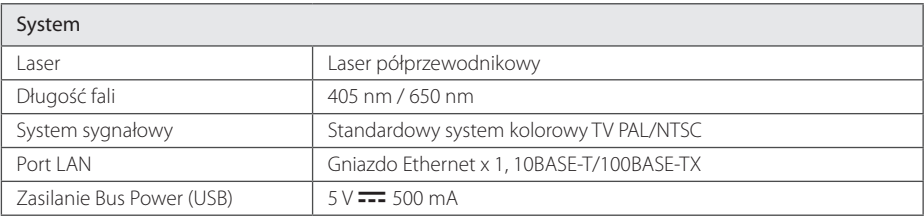

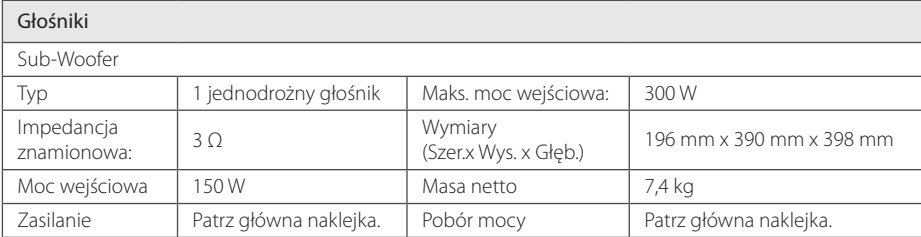

• Projekt i specyfikacje mogą ulec zmianom bez powiadomienia.

## **Konserwacja**

## **Obsługa urządzenia**

#### **Wysyłanie urzadzenia**

Proszę zachować oryginalne opakowanie i materiały pakunkowe. W razie konieczności wysłania urządzenia, w celu zapewnienia najlepszej ochrony, zapakuj ponownie urządzenie tak jak było zapakowane oryginalnie w fabryce.

#### **Czyszczenie urządzenia**

Odtwarzacz należy czyścić miękką szmatką. Jeżeli powierzchnie są mocno zabrudzone, użyj miękkiej szmatki lekko zwilżonej w roztworze delikatnego detergentu. Nie stosuj rozpuszczalników, takich jak alkohol, benzyna, rozcieńczalniki, ponieważ mogą uszkodzić powierzchnię urządzenia.

Utrzymywanie czystości powierzchni zewnętrznych

- Nie używać w pobliżu urządzenia cieczy agresywnych, takich jak środki owadobujcze.
- y Czyszczenie z dużą siłą może zniszczyć powierzchnię.
- Nie pozostawiać przez dłuższy czas produktów gumowych lub plastikowych w kontakcie z urządzeniem.

#### **Konserwacja urządzenia**

Urządzenie to jest bardzo precyzyjne i zaawansowane technologicznie. Jeżeli soczewki optyczne oraz części napędu płyty są brudne lub zużyte, jakość obrazu może być pogorszona. Szczegółowe informacje można uzyskać w najbliższym autoryzowanym centrum serwisowym.

## **Uwagi dotyczące płyt**

#### **Obchodzenie się z płytami**

Nie dotykać zapisanej strony płyty. Trzymać ją za krawędzie tak, by na powierzchni nie odbiły się odciski palców. Nigdy nie nalepiać na płytę papieru lub taśmy samoprzylepnej.

#### **Przechowywanie płyt**

Po odtworzeniu schować płytę do futerału. Nie wystawiać płyt na bezpośrednie działanie promieni słonecznych lub źródeł ciepła i nigdy nie zostawiać ich w zaparkowanym samochodzie wystawionych na działanie słońca.

#### **Czyszczenie płyt**

Odciski palców na płycie mogą pogorszyć jakość obrazu i zniekształcić jakość dźwięku. Przed odtworzeniem przeczyścić płytę czystą szmatką. Przetrzeć płytę w kierunku od środka do krawędzi.

Nie używać rozpuszczalników, takich jak alkohol, benzyna, rozcieńczalniki czy powszechnie dostępne środki czyszczące lub antystatyczne aerozole służące do czyszczenia starszych płyt winylowych.

## **WAŻNA INFORMACJA DOTYCZĄCA USŁUG SIECIOWYCH**

Dostawca usług ponosi odpowiedzialność za wszystkie dostarczone informacje, dane, dokumenty, komunikacje, pobierania, pliki, tekst, obrazy, zdjęcia, grafiki, filmy wideo, publikacje, narzędzia, zasoby, oprogramowania, kody, programy, aplety, kreatory, aplikacja, produkty i inną zawartość ("zawartość") oraz wszystkie usługi i oferty ("usługi") dostarczone lub udostępnione przez lub za pośrednictwem strony trzeciej ("dostawca usługi").

Dostępność do zawartości i usług dostarczanych przez dostawcę usług za pośrednictwem urządzenia LGE może ulec zmianie w dowolnym czasie bez wcześniejszego powiadomienia, włącznie z zawieszeniem, usunięciem całości lub części zawartości lub usług.

W przypadku pytań lub problemów związanych z zawartością lub usługami, patrz strona dostawcy usług, aby uzyskać najświeższe informacje. Firma LGE nie może być odpowiedzialna za obsługę klienta związaną z usługami sieciowymi. Pytania lub żądania o taką usługę związaną z zawartością lub usługami należy kierować bezpośrednio do odpowiednich dostawców zawartości lub usług.

Firma LGE nie jest odpowiedzialna za zawartości lub usługi dostarczane przez dostawcę usług lub za jakiekolwiek zamiany, usunięcie lub kasację tej zawartości lub usług i nie gwarantuje dostępności lub dostępu do takich zawartości lub usług.

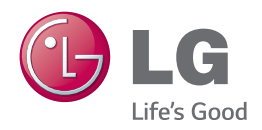